TIS-Web DMM 5.0 Arkiverings- og analyseløsning for digitale takografdata

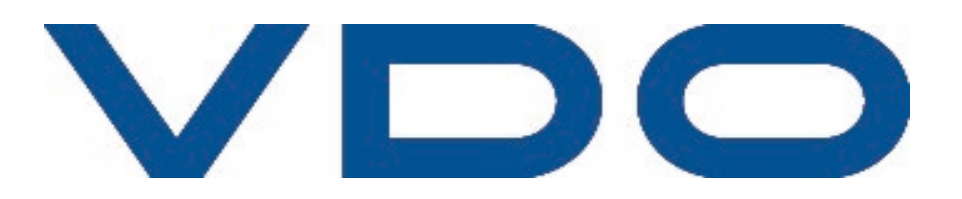

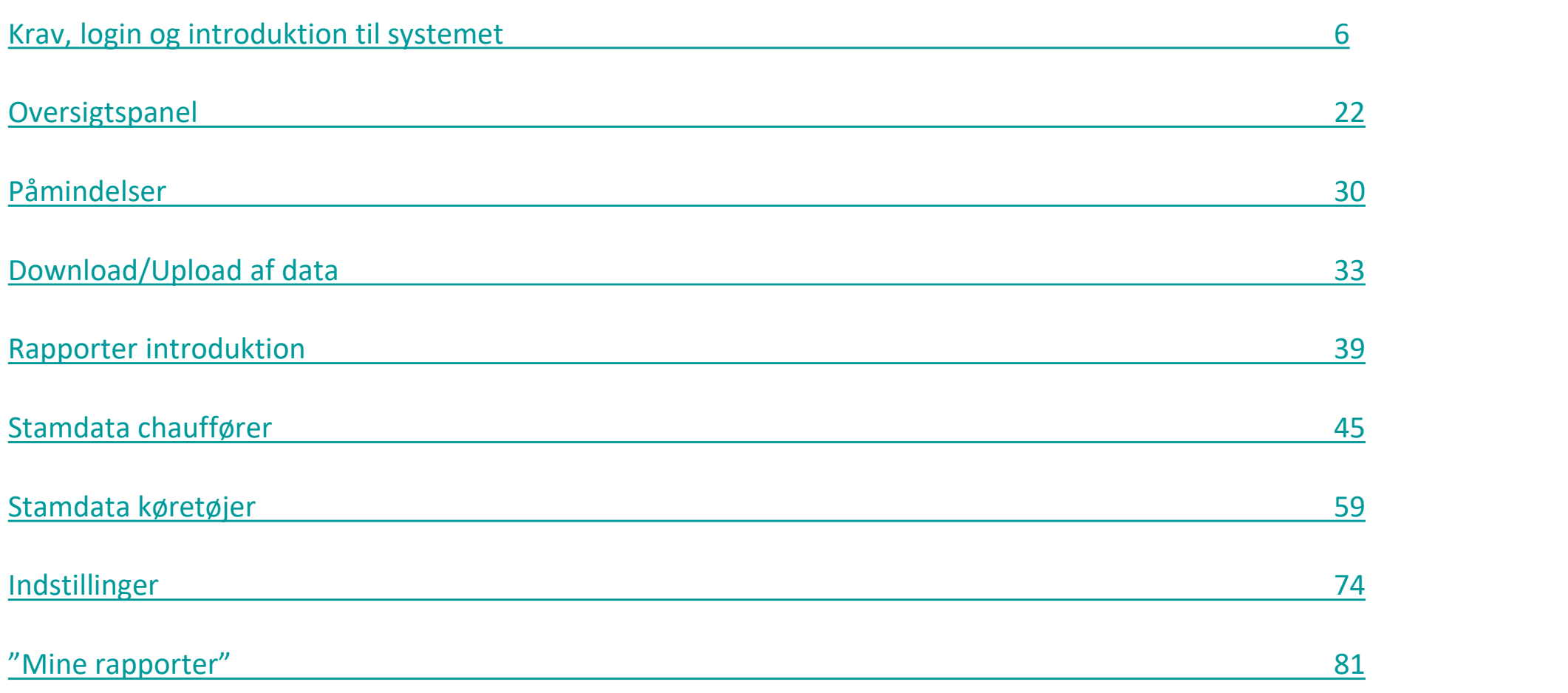

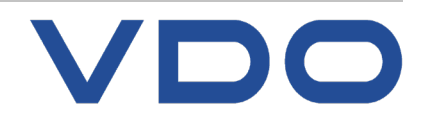

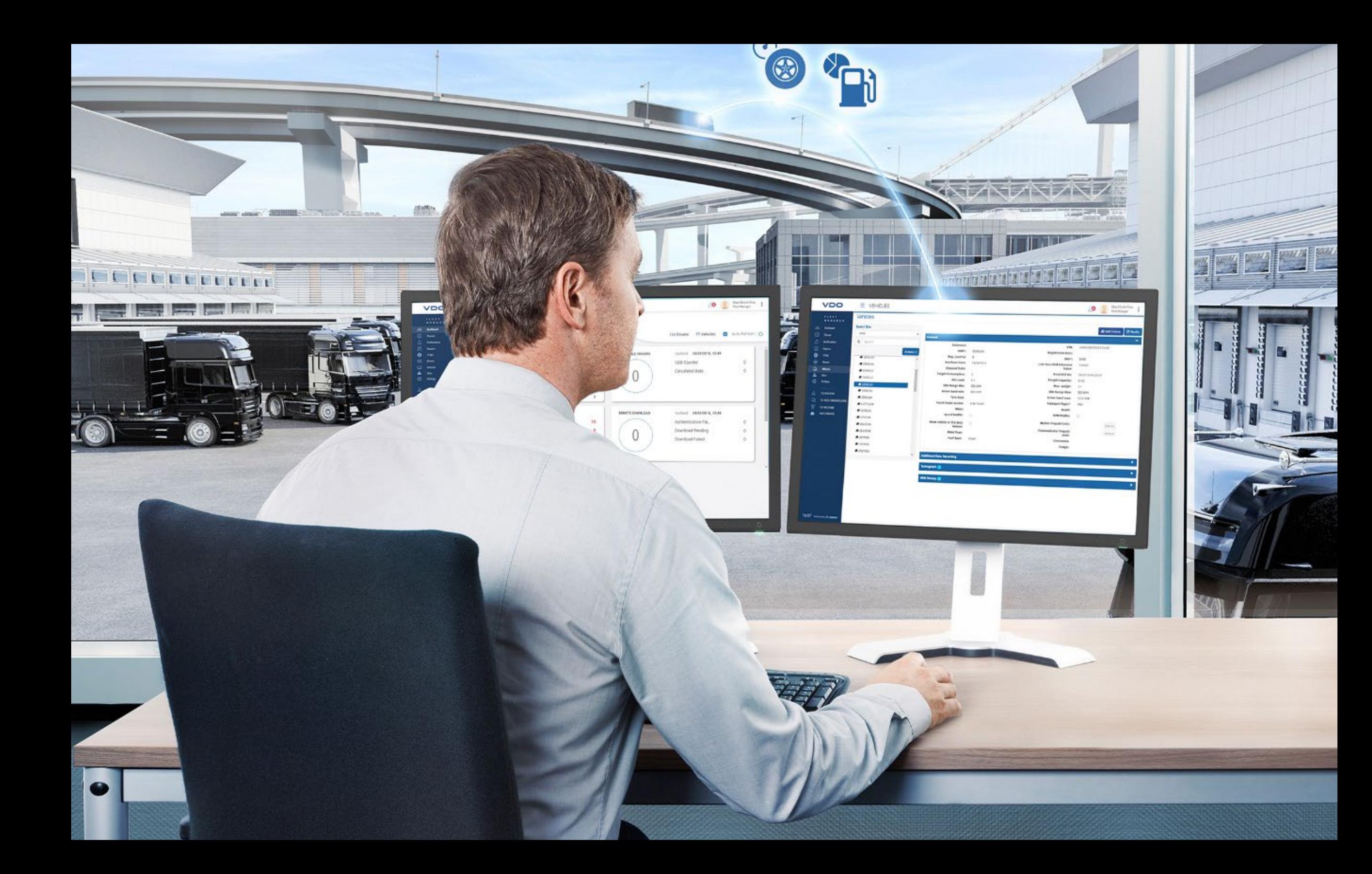

### **Knowledge Quality Service TIS-Web® system oversigt**

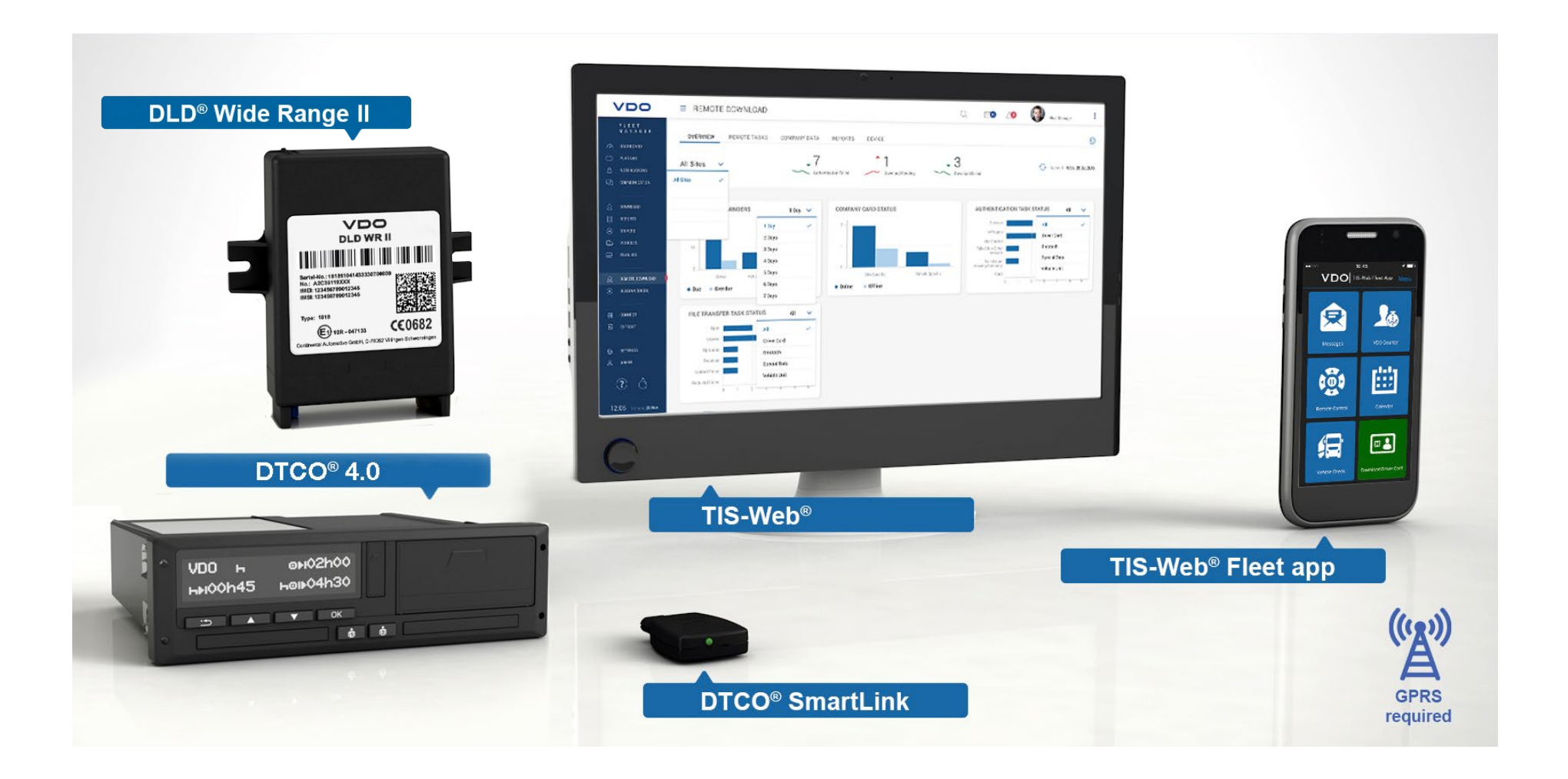

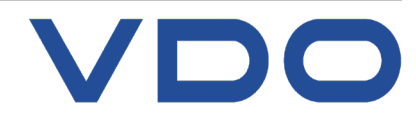

**Smartphone apps med information for chauffør og kontor**

VDO Counter, Køretøjstjek + DTCO® SmartLink informere dig om:

› Resterende køre- og hviletider

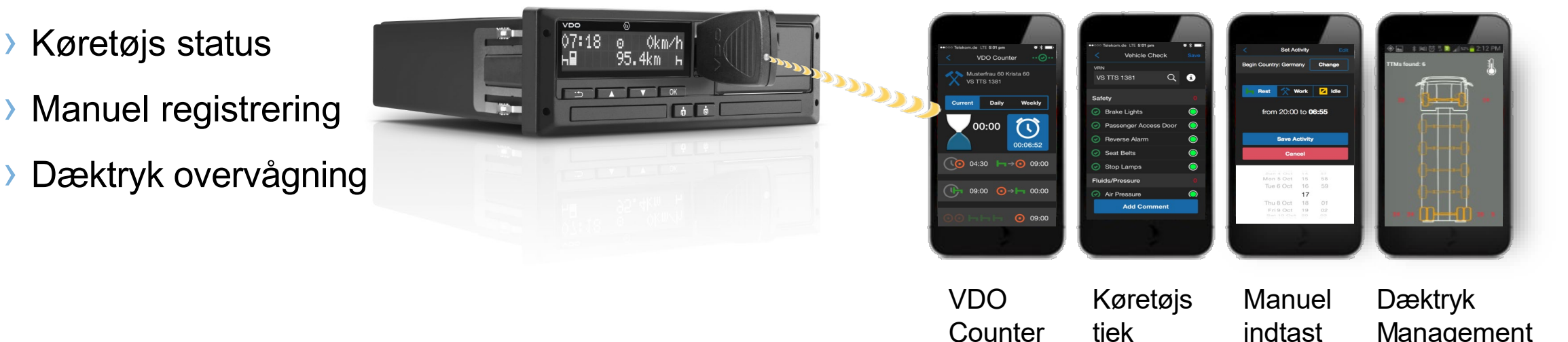

tjek

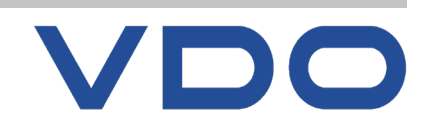

Management

## <span id="page-5-0"></span>**KRAV FOR DMM 5.0**

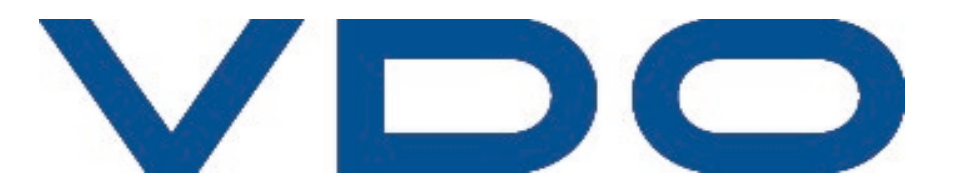

© Legal entity VDO – a trademark of the Continental Corporation

Processor Pentium 4 (2 Ghz), similar or superior

RAM 2GB or more

Operating system

- **Windows®Common data 7 x32**
- **Windows® 7 Ultimate x64**
- **Windows® 7 Professional x64**
- **Windows® 8 x64**
- **Windows® 8 Pro x64**
- **Windows® 8 RT x64**
- **Windows® 8 Enterprise x64**
- **Windows® 10 x64**

Browser

- Microsoft® Internet Explorer® v11 and later
- Chrome
- Firefox

Runtime

Components Microsoft Visual C++ 2005 Distributable Package

http://www.microsoft.com/downloads/details.aspx?fa milyid=32bc1bee-a3f9-4c13-9c99220b62a191ee&displaylang=en

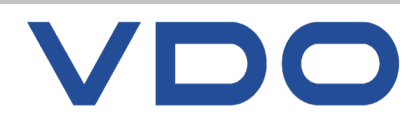

TIS-Web® DMM Client Software service skal være installeret for at kunne uploade data manuelt (via kortlæser eller download keys). Tjenesten kan hentes på følgende link: https://www.fleet.vdo.com/meta-navigation/downloads/#tisweb

Du skal vælge den version der passer til din PC, 32 bits eller 64 bits (Kør med administrator rettigheder!)

### **TIS-WEB**

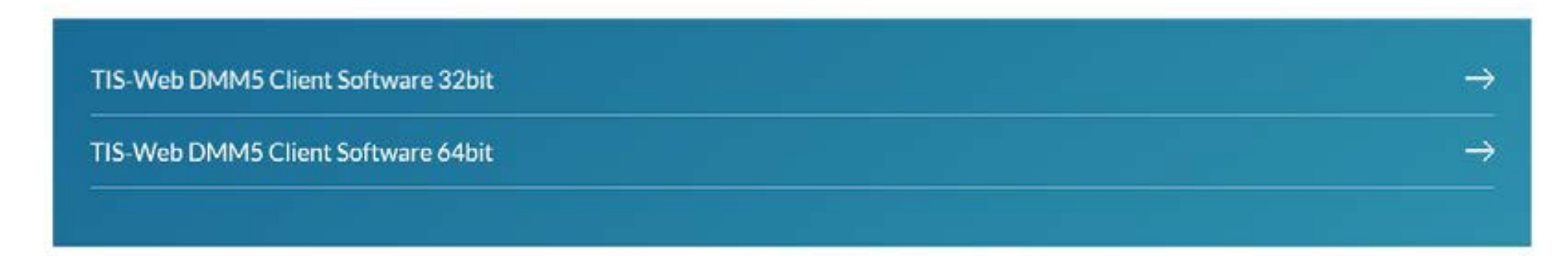

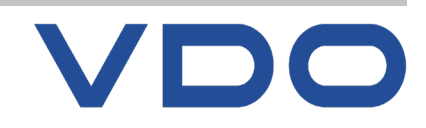

## **SIKKERHED - LOGINDETALJER**

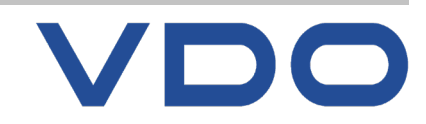

**© FDParts A/S, Midtager 26B, DK2605 Brøndby, 6914 4700, vdo@fartskriver.dk 9 / J. Salmansen / marts 2020**

Følgende skridt bør tages for at sikre, at uautoriserede personer ikke får adgang til dine loginoplysninger .

- Skift standard adgangskode leveret af VDO.
- Giv ikke dine legitimationsoplysninger til tredjepart.
- Opbevar din logindetaljer (konto, brugernavn og adgangskode) et sikkert sted.
- Skift dit kodeord regelmæssigt.
- Hvis du har glemt din adgangskode, kan du klikke på " Glemt adgangskode? " (" og følge instruktionerne for at nulstille din adgangskode via din e-mail.

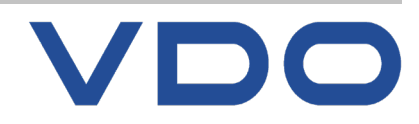

### **Data overførsel**

Alle oplysninger om din flåde bliver krypteret ved hjælp af SSL-protokollen under transmissionsprocessen (overførslen) på Internettet.

Internet Explorer viser en hængelås (**), når der er oprettet en sikker forbindelse**.

### **Log ud**

Luk altid TIS-Web®-applikationen korrekt.

For at gøre dette skal du gå til "Log ud" (i de muligheder, der findes øverst i TIS-Web®-menuen).

Jesper Salmansen ver: DMM 5 - 1 56 9 **Fd Parts Denmark Account** Veh To Switchboard A Log Out  $\left(\frac{1}{2}\right)$ Updated: Fri 17/01/2020, 11:04

Hvis du glemmer at lukke applikationen korrekt, eller ikke anvender den, logger systemet dig automatisk ud efter 20 minutter.

Hvis du ikke har lukket sessionen korrekt, og du prøver at logge ind igen (inden for 20 minutter), vil programmet indikere, at der allerede er en anden bruger, der i øjeblikket er logget ind. Du skal klikke på "OK", hvis du vil lukke

forrige session, og åbn en ny.

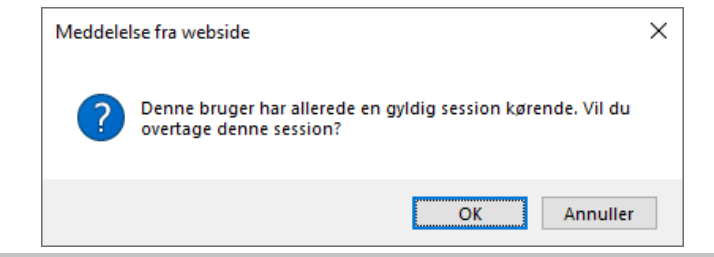

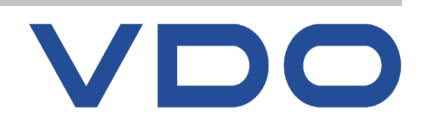

## **GENEREL INTRODUKTION TIL DMM 5.0**

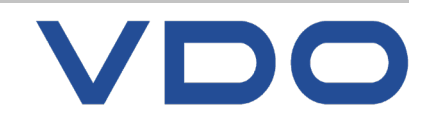

**© FDParts A/S, Midtager 26B, DK2605 Brøndby, 6914 4700, vdo@fartskriver.dk 12 / J. Salmansen / marts 2020**

## **HUSK de tre lovkrav:**

### $Krav #1:$

§ 7: Stk. 2. Transportvirksomheden skal overføre, gemme og sikre data, der er registreret i det digitale kontrolapparat, mindst hver 2. måned.

§ 7: Stk. 3. Transportvirksomheden skal overføre, gemme og sikre data fra førerkort, der tilhører førere, som udfører kørsel for virksomheden, mindst hver 21. dag.

### $Krav #2$ :

§ 7: Transportvirksomheden skal overføre, gemme og sikre samtlige data, der er registreret i det digitale kontrolapparat og på førerkort, der anvendes af førere, som udfører kørsel for virksomheden. Dataene skal overføres til et eksternt edb-medie. som skal være forsynet med et backup-system, der hindrer tab af data.

### $Krav #3:$

bilag 1, artikel 10, stk. 2 (Egenkontrol): Transportvirksomheden skal give førerne de nødvendige instrukser og føre regelmæssig kontrol for at sikre overholdelsen af bestemmelserne.

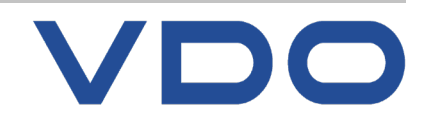

## **ADGANG TIL PROGRAMMET**

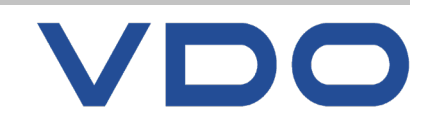

**© FDParts A/S, Midtager 26B, DK2605 Brøndby, 6914 4700, vdo@fartskriver.dk 14 / J. Salmansen / marts 2020**

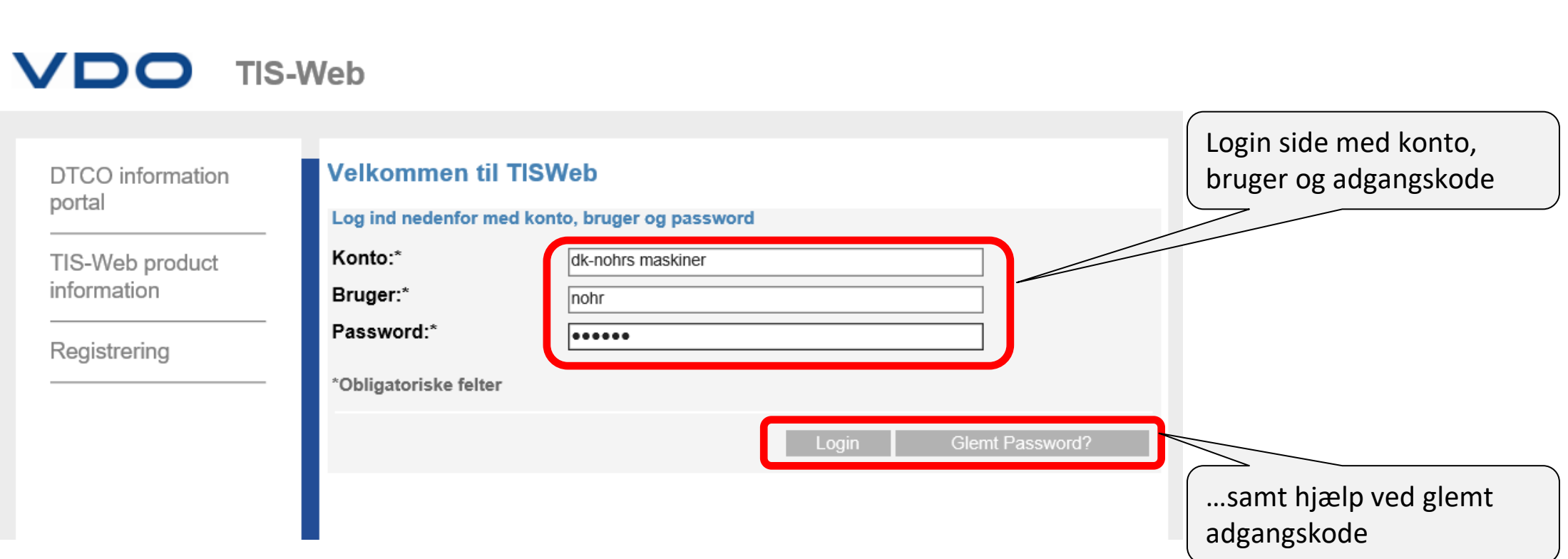

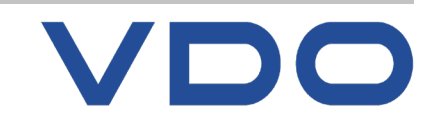

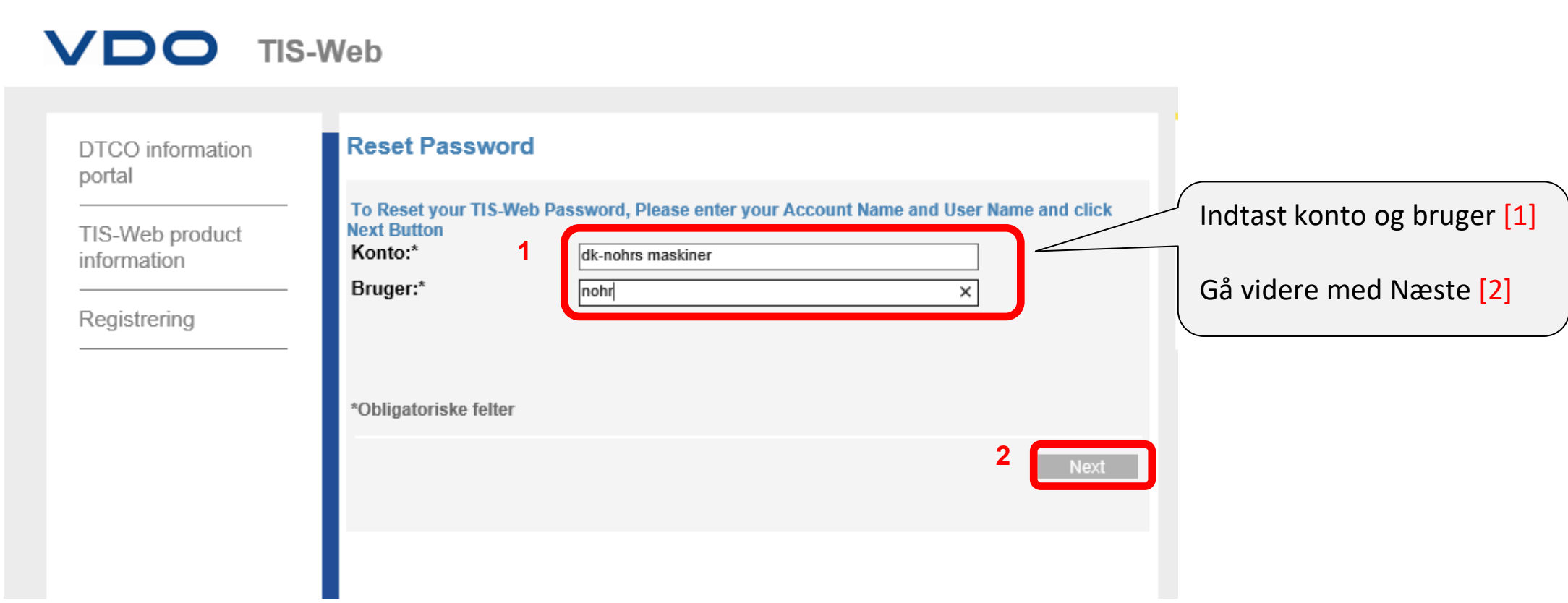

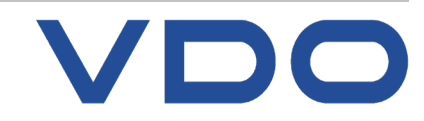

on 06-07-2016 09:33 TIS-Web Team <no-reply@my-fis.com> Password - Reset Password

Til Jesper Salmansen

Kære nohr,

For at nulstille din TIS-Web adgangskode, klik på linket nedenfor. Linket er til en internetside hvor du kan registrerer en ny adgangskode.

Vær venligst opmærksom på at linket vil udløbe efter 2 timer fra denne e-mail blev sendt

https://www.at.my-fis.com/Fleetservices/?ANDT=0c403991-af1a-4b90-a000-9a7ab8bb4330

Note: Hvis adgangskoden ændres, vil det også få indflydelse på Kontoopsætninger for RTM DLD samt evt. automatisk upload. Meddel Fartskriver Danmark såfremt du har DLD'er den nye kode.

Tak & med venlig hilsen, TIS-Web Team

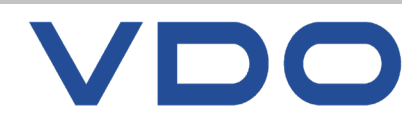

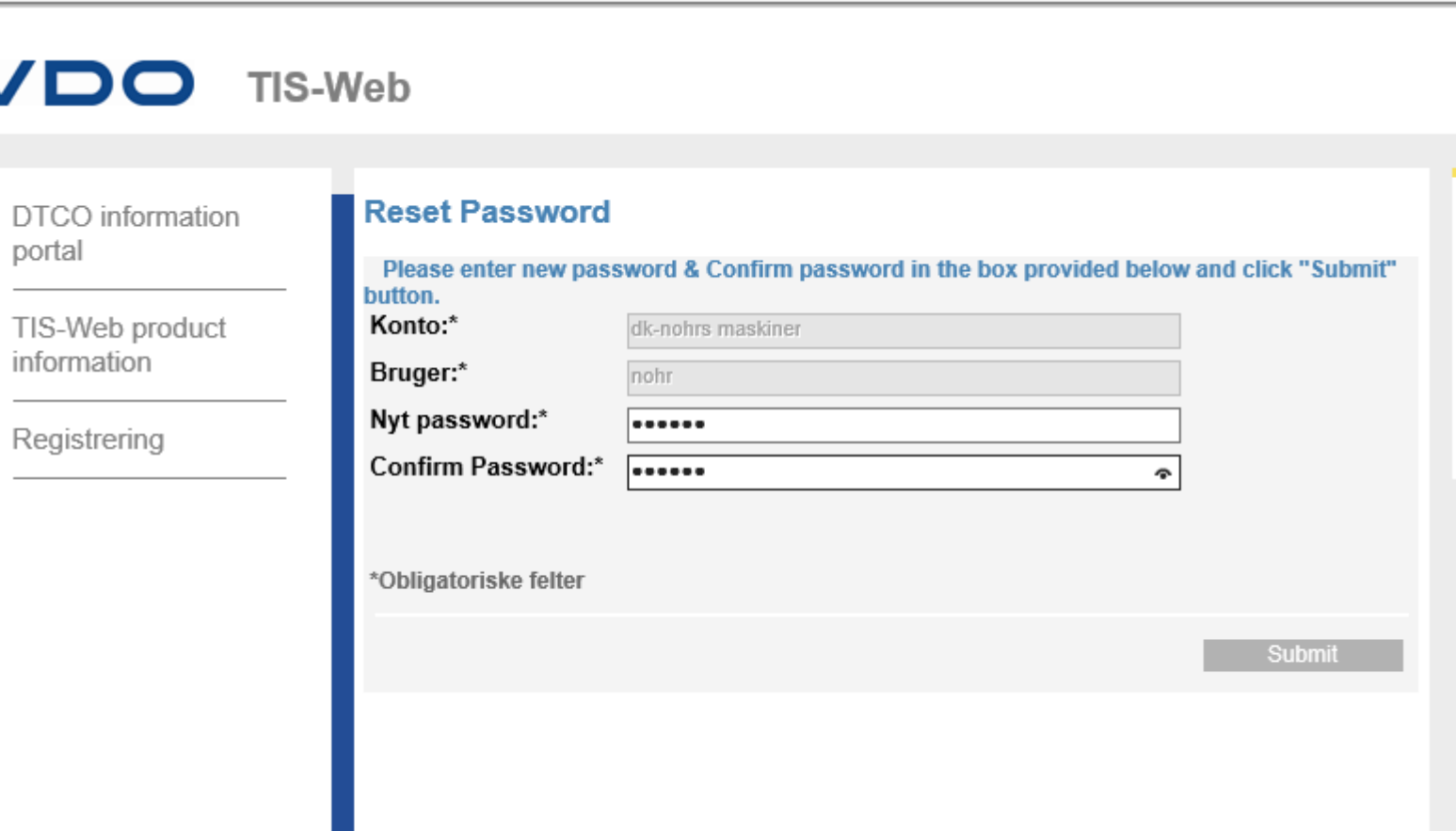

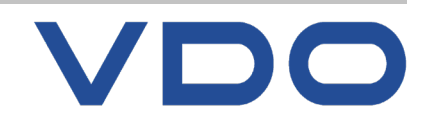

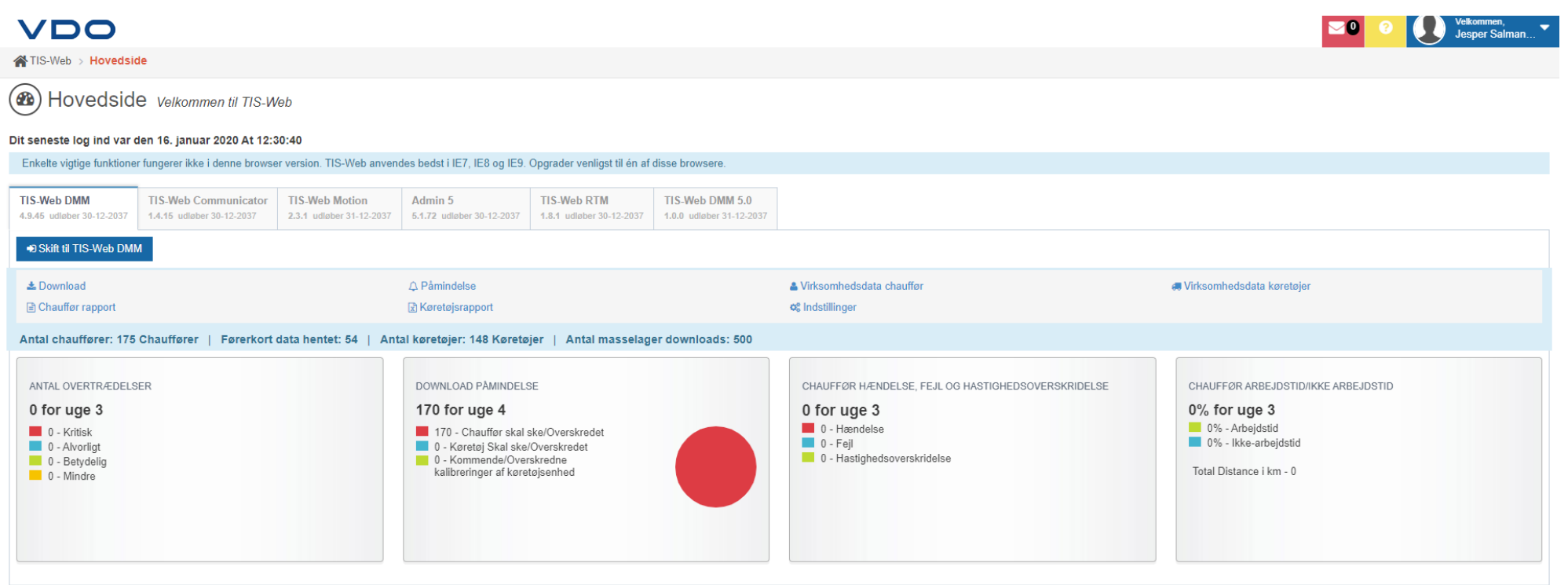

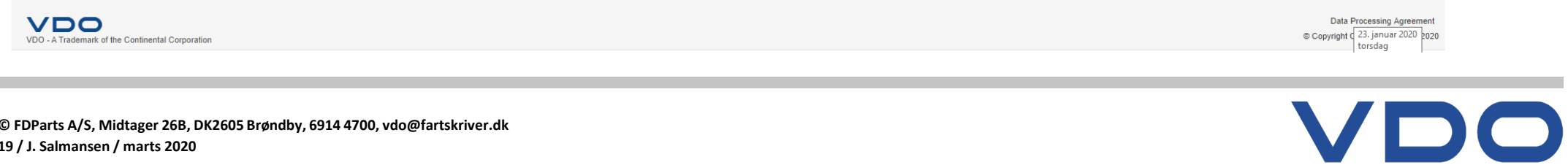

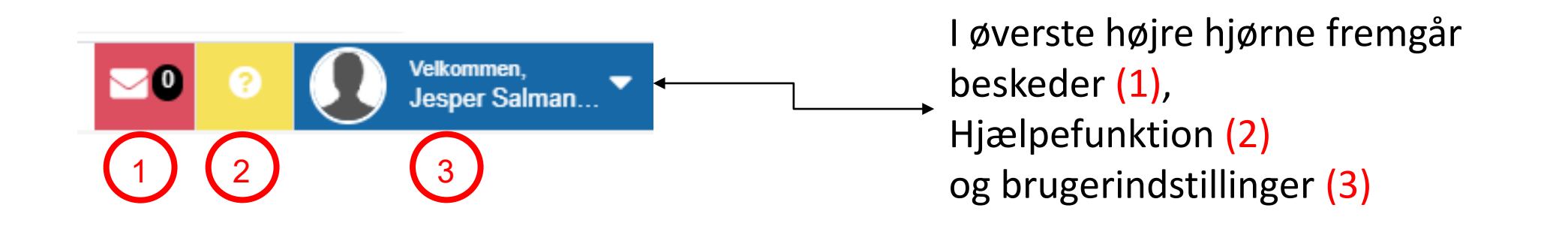

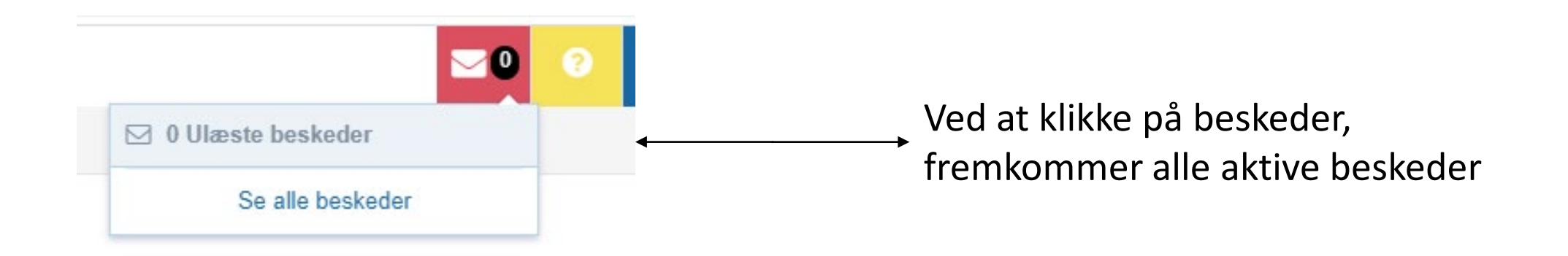

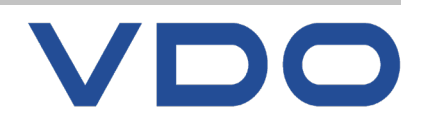

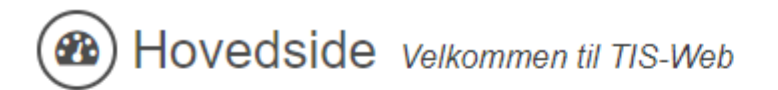

### Dit seneste log ind var den 16. januar 2020 At 12:30:40

Enkelte vigtige funktioner fungerer ikke i denne browser version. TIS-Web anvendes bedst i IE7, IE8 og IE9. Opgrader venligst til én af disse browsere.

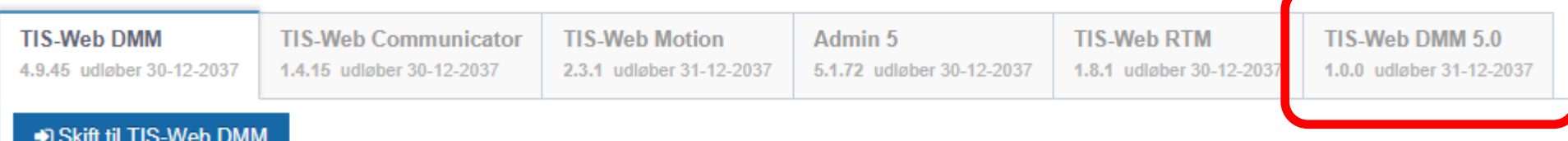

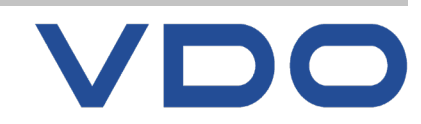

### <span id="page-21-0"></span>**OVERSIGTSPANEL** DAGLIG BRUG

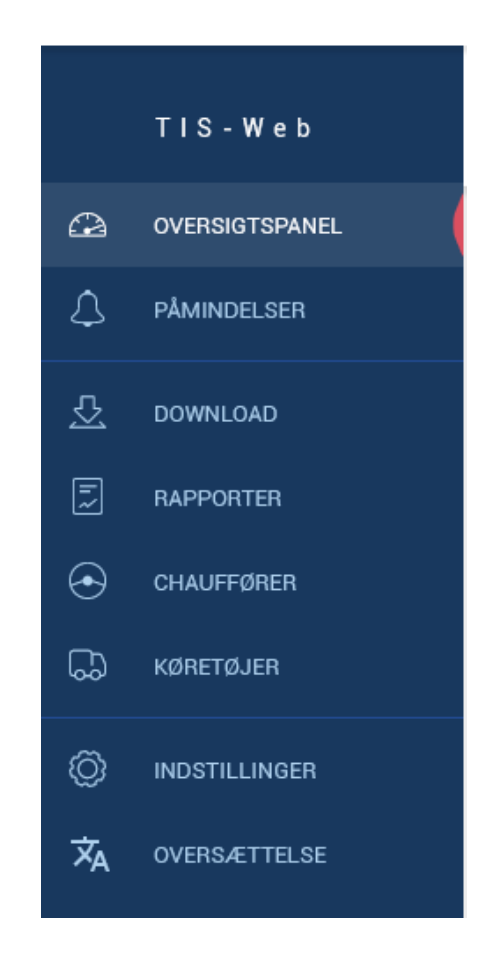

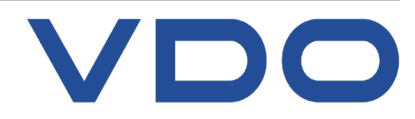

**© FDParts A/S, Midtager 26B, DK2605 Brøndby, 6914 4700, vdo@fartskriver.dk 22 / J. Salmansen / marts 2020**

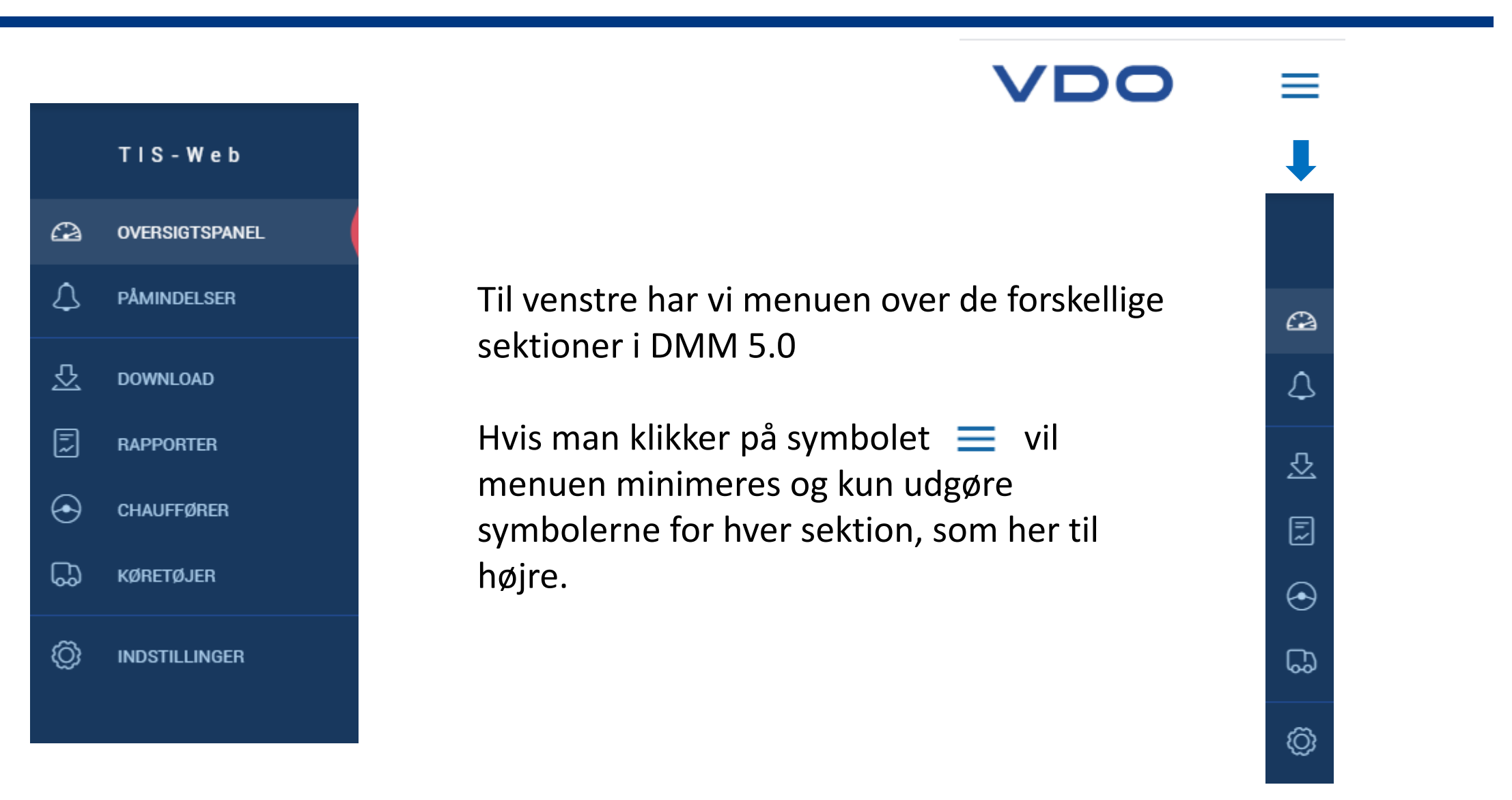

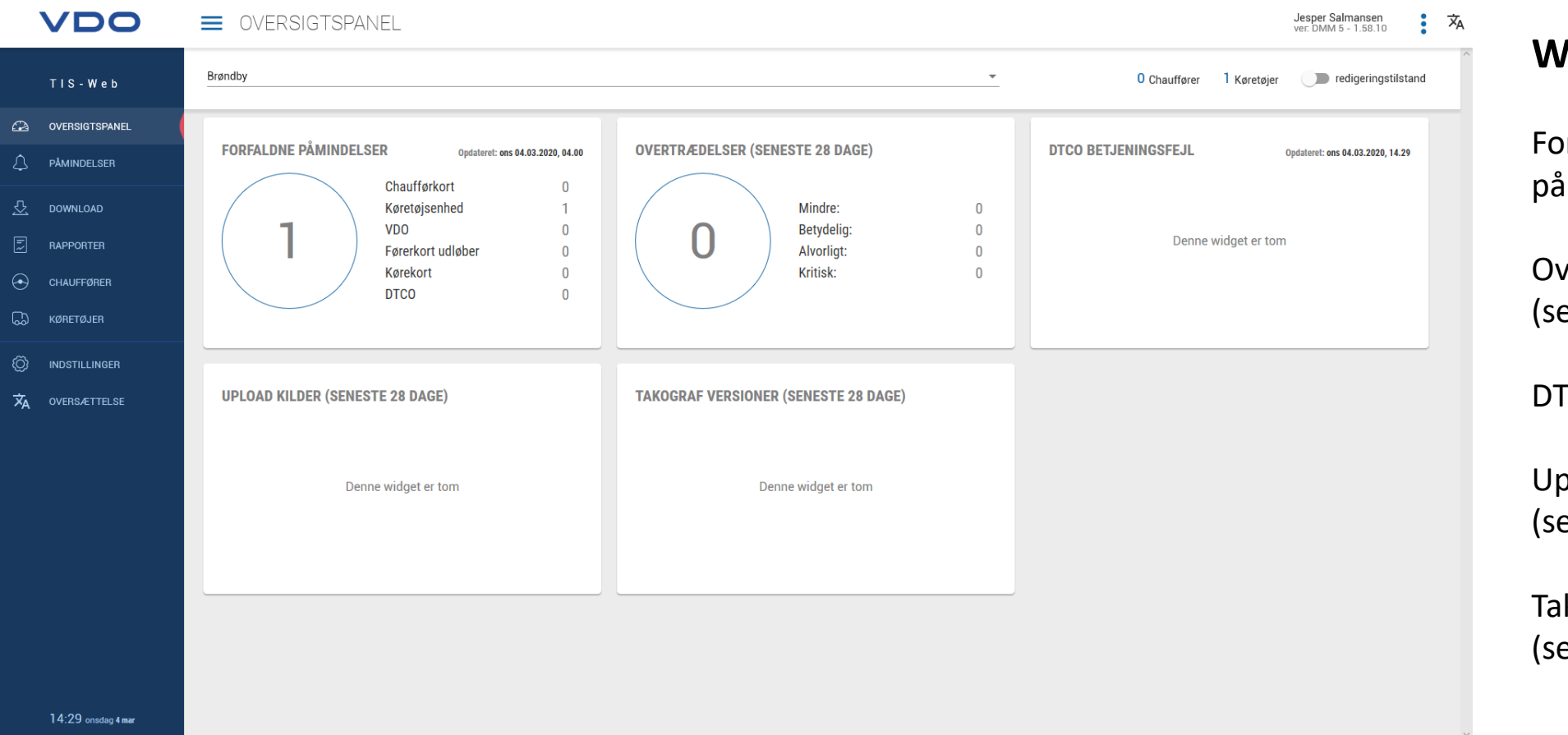

### **Widgets:**

orfaldne påmindelser

vertrædelser eneste 28 dage)

TCO betjeningsfejl

pload kilder eneste 28 dage)

kograf versioner eneste 28 dage)

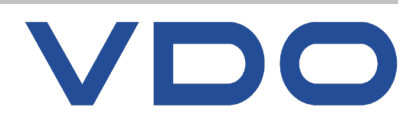

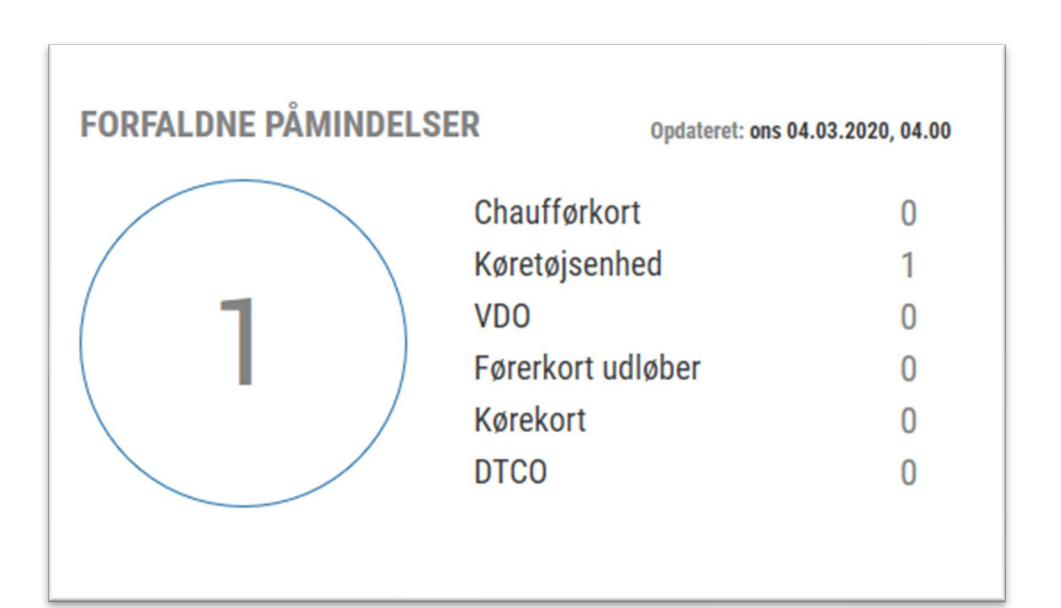

Førerkort: Download mindst hver 21. dag

Køretøjsenhed: Download mindst hver 2. måned / 60. dag

VDO: Download af specielle data som takografen kan registrerer. (Ikke påkrævet ved lov!)

Førerkort udløber: Førerkort skal fornyes hvert 5. år.

Kørekort: Mulighed for at kontrollere hvorvidt en chauffør stadig har sit kørekort – via en TAG der sættes på kortet

DTCO: Periodisk eftersyn af takografen skal ske min. hvert 2. år iht. lovgivning

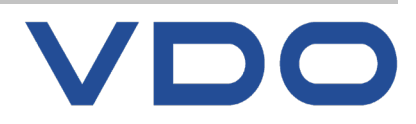

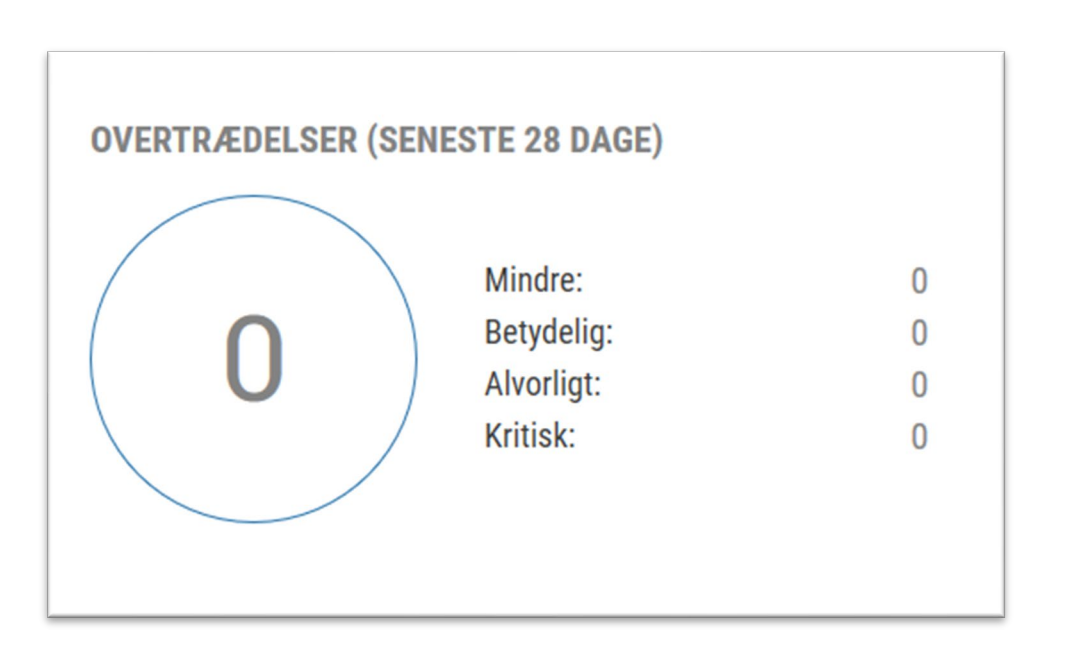

**© FDParts A/S, Midtager 26B, DK2605 Brøndby, 6914 4700, vdo@fartskriver.dk**

**26 / J. Salmansen / marts 2020**

### Fire niveauer i DK (tre førhen):

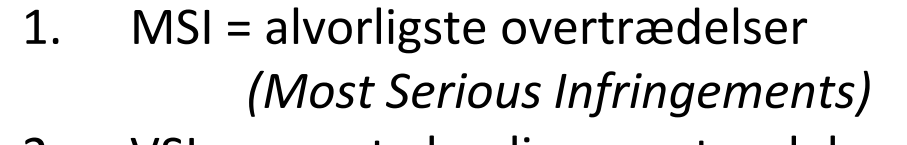

- 2. VSI = meget alvorlige overtrædelser *(Very Serious Infringements)*
- 3. SI = alvorlige overtrædelser *(Serious Infringements)*
- 4. MI = Mindre overtrædelser *(Minor Infringements)*
- *1. Meget alvorlige overtrædelser*
- *2. Alvorlige overtrædelser*
- *3. Mindre overtrædelser*

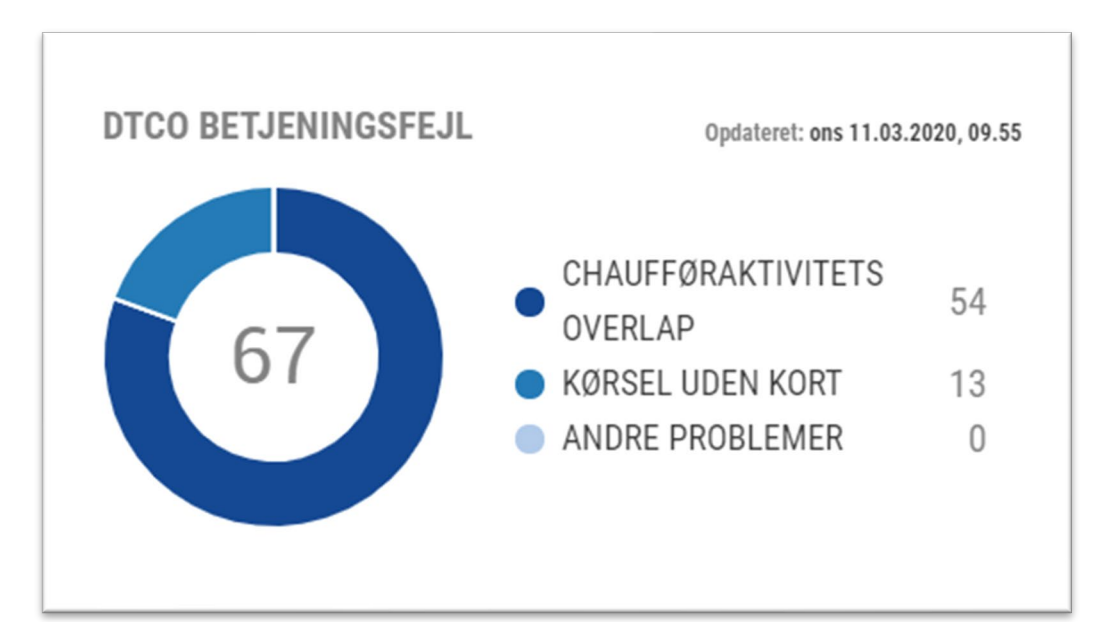

**Ukendt start land**: Manglende start land

**Ukendte førerkort**: Førerkort indlæst i DTCO, men ukendte i TIS-Web

**Overlap af chauffør aktiviteter:** Overlap af aktiviteter i tid, der skyldes forskel i tid fra en DTCO til en anden **Defekt signatur/certifikat:** Fejl i filen, der kræver en ny download

**Manuelle registreringer:** Manuelle registreringer af ukendt tid mellem to kort indlæsninger

**Kørsel uden kort:** Alle kørsler uden førerkort

### **Andre problemer:**

Andre forekomne hændelser, som kan henføres til betjeningsfejl

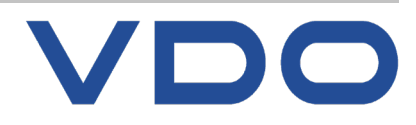

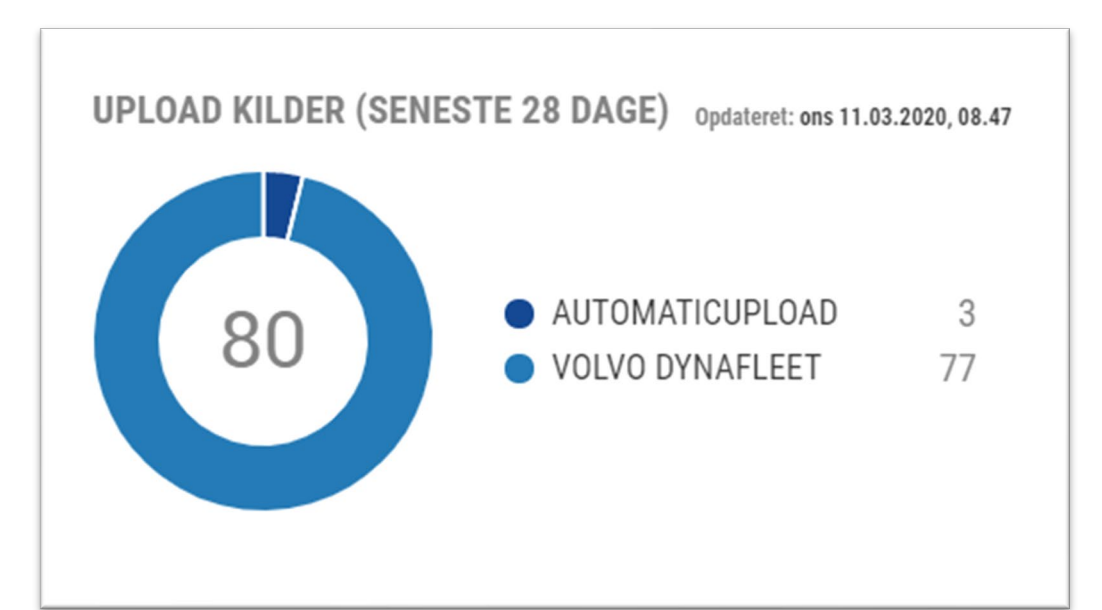

### Computer

### RTM Klient

Automatic upload

Chipkortlæser

Køretøjs-/flådestyrings-

producenter

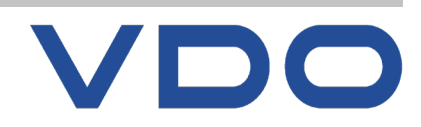

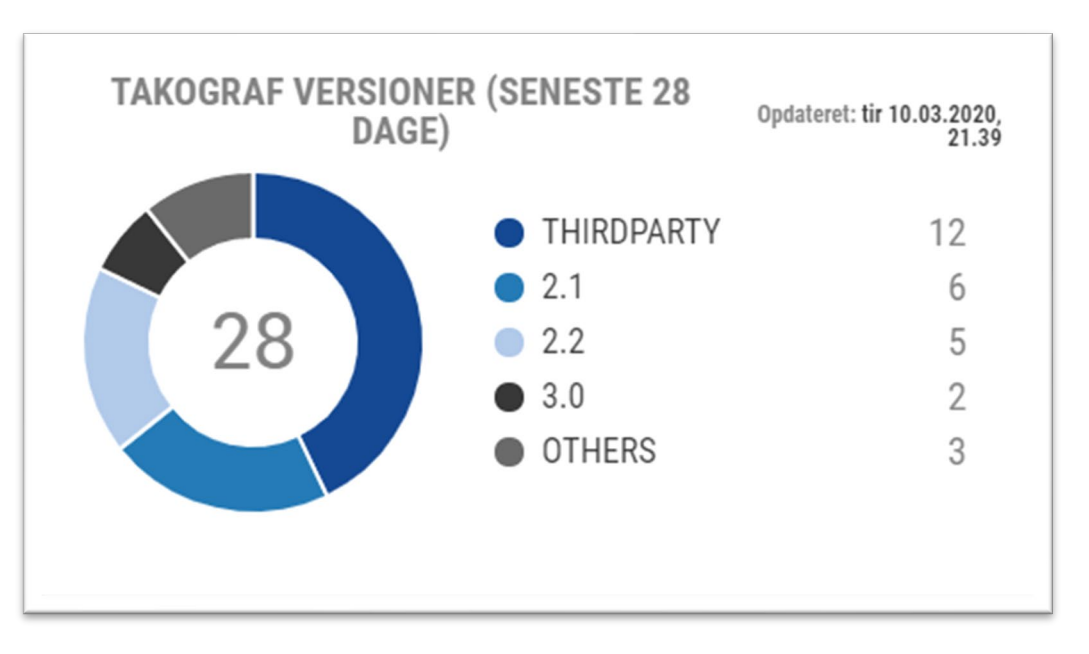

### Dette afsnit viser de forskellige

DTCO-versioner, du har i din

database med filer

(de viste fartskriverversioner kan være forskellig afhængig af flådens sammenhæng)

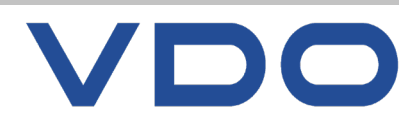

### $TIS - Web$  $\Omega$ **OVERSIGTSPANEL**  $\Delta$ **PÅMINDELSER** 쏘 **DOWNLOAD** 园 **RAPPORTER**  $\Theta$ **CHAUFFØRER** ᠓ **KØRETØJER** ◎ **INDSTILLINGER**

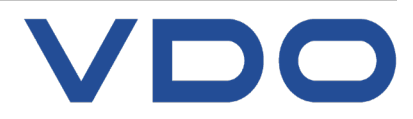

# <span id="page-29-0"></span>Download af data, udløb af førerkort, 2-års eftersyn af takograf<br>**PÅMINDELSER**

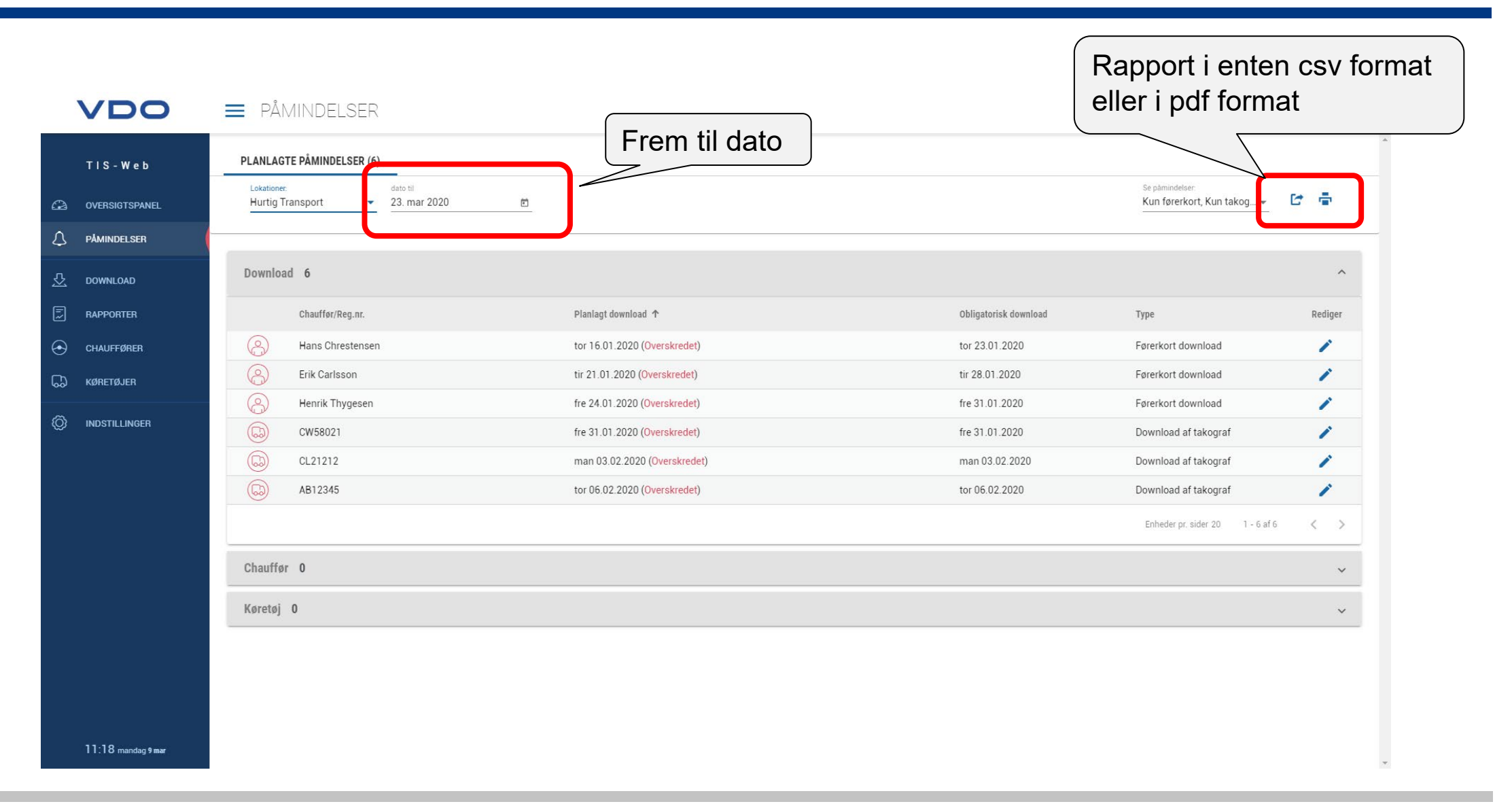

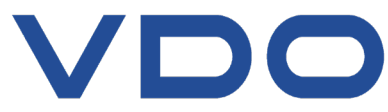

**© FDParts A/S, Midtager 26B, DK2605 Brøndby, 6914 4700, vdo@fartskriver.dk 31 / J. Salmansen / marts 2020**

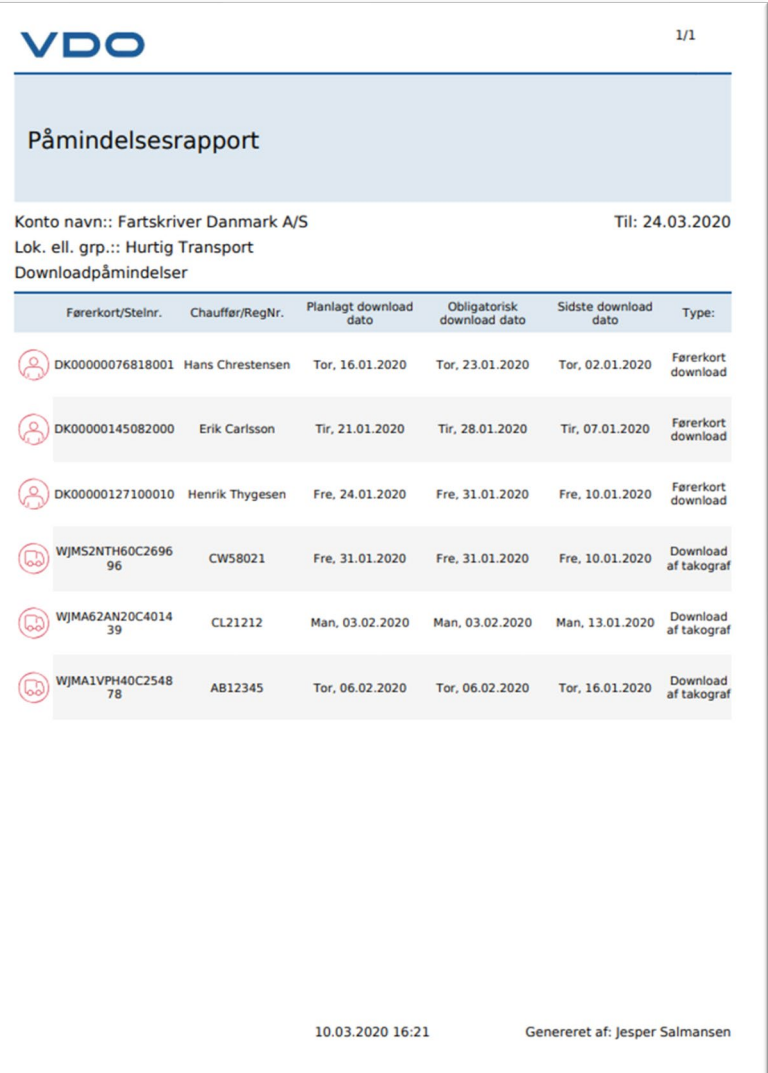

VDO

### <span id="page-32-0"></span>**DOWNLOAD** Upload af data

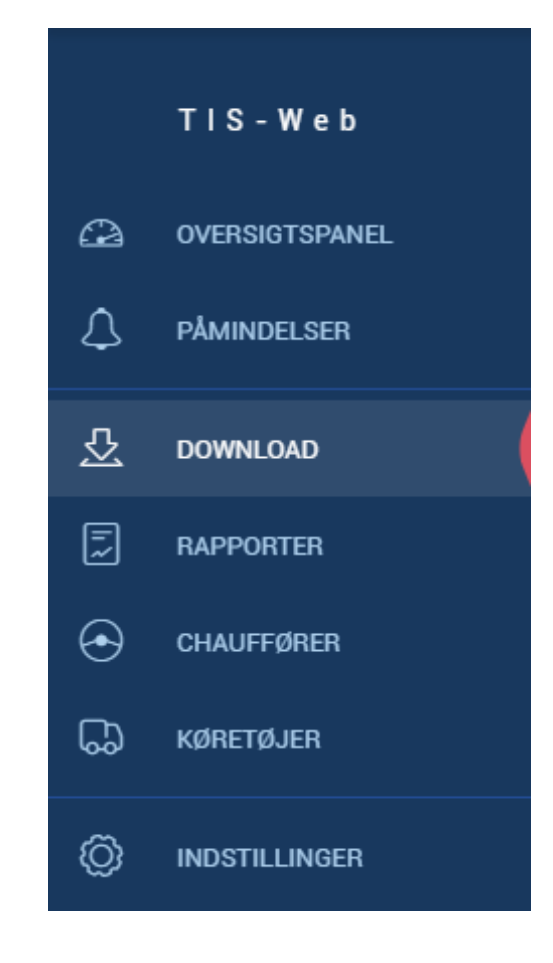

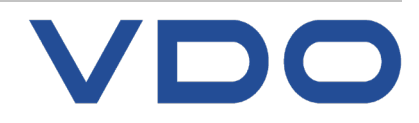

### **Manuel upload af data Knowledge** Quality **Service**

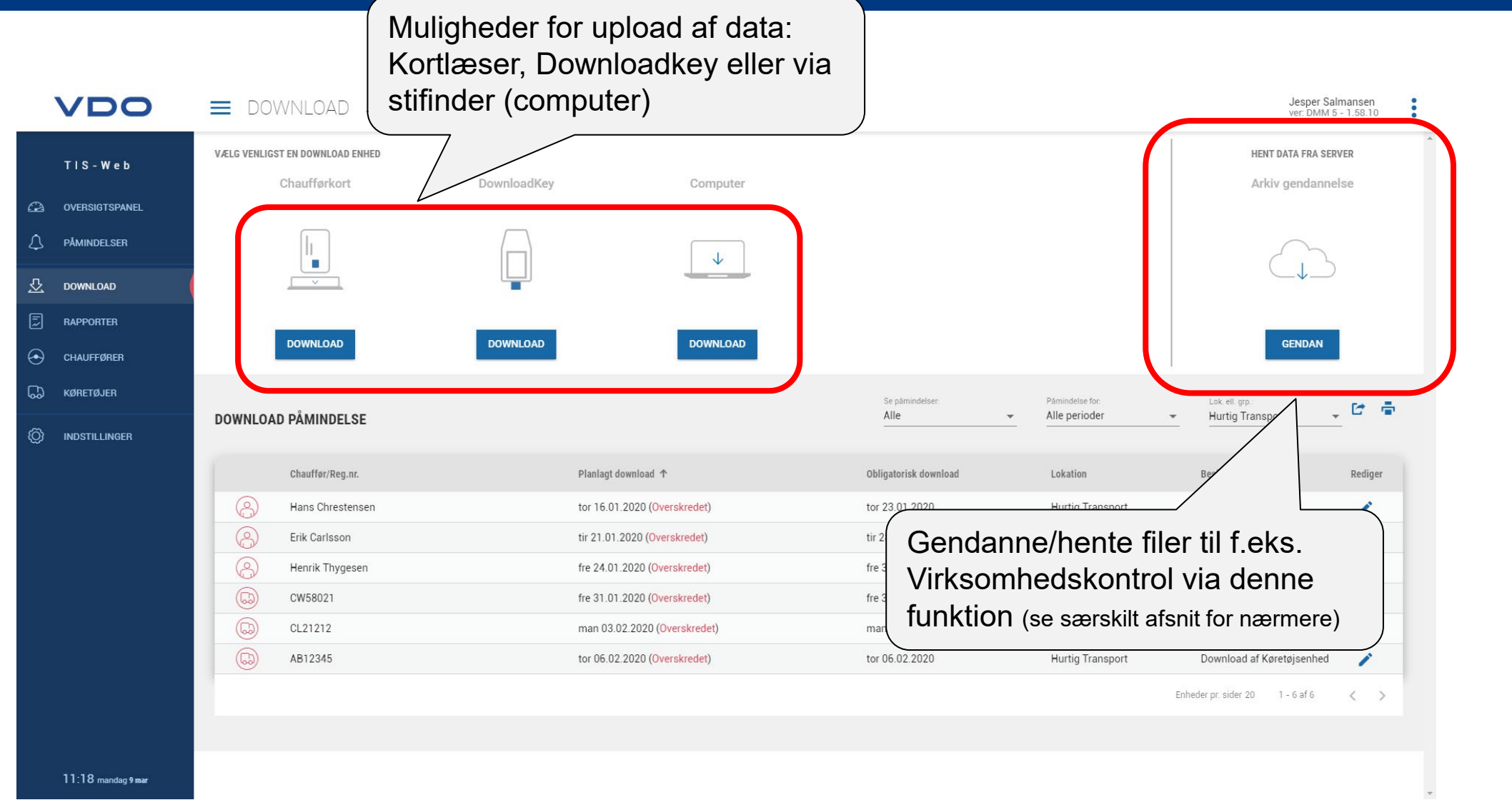

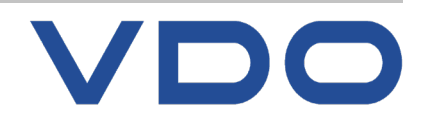

### **Manuel upload af data (førerkort) Knowledge** Quality **Service**

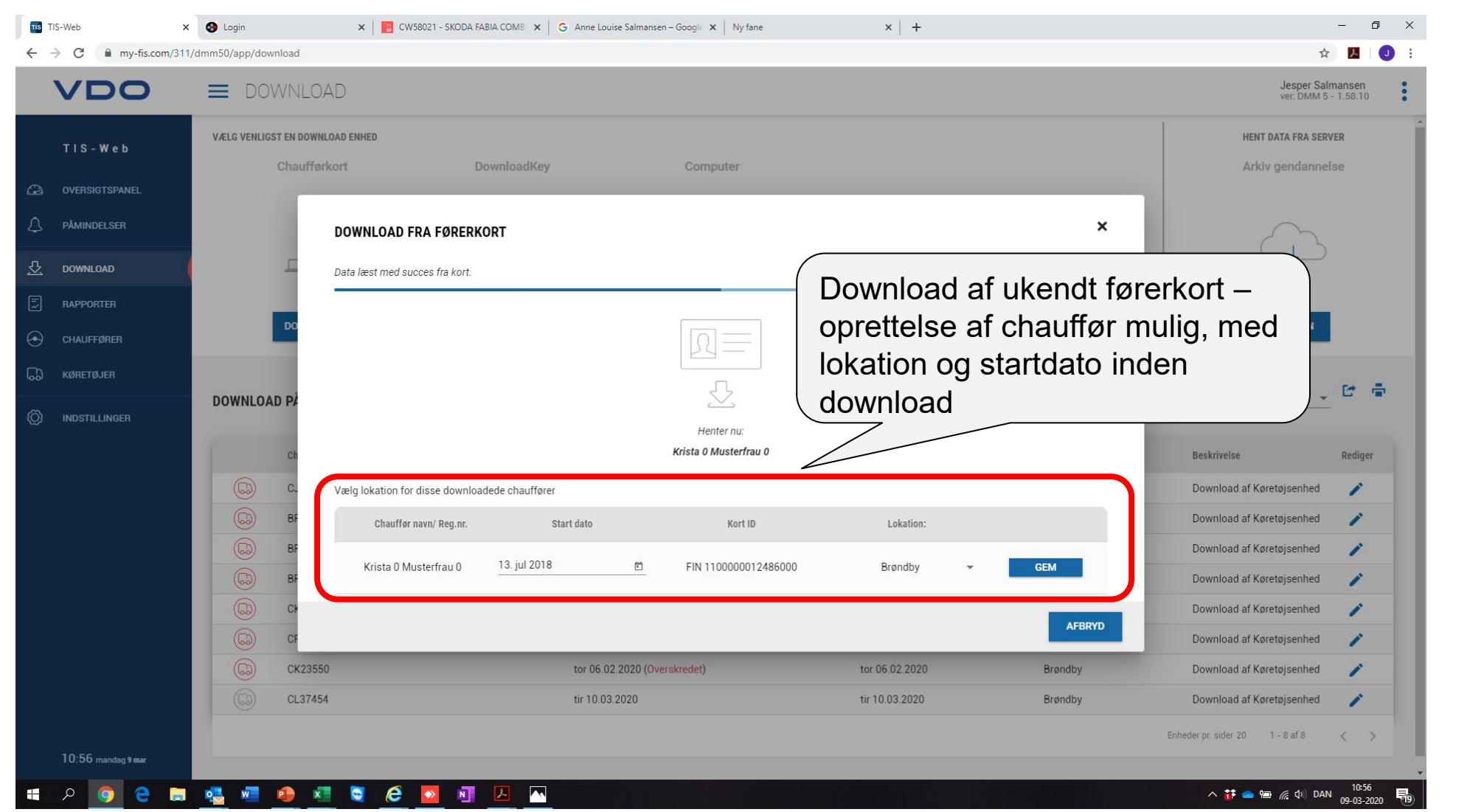

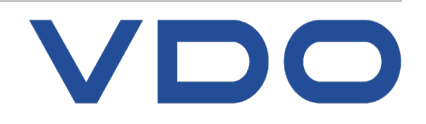

Chaufførdata

Vælg lokation og periode **(A)**

Flyt chauffører fra "Chaufførliste" **(B)** (højre side) til "Valgte chauffører" **(C)** (venstre side) ved hjælp af **(D)**

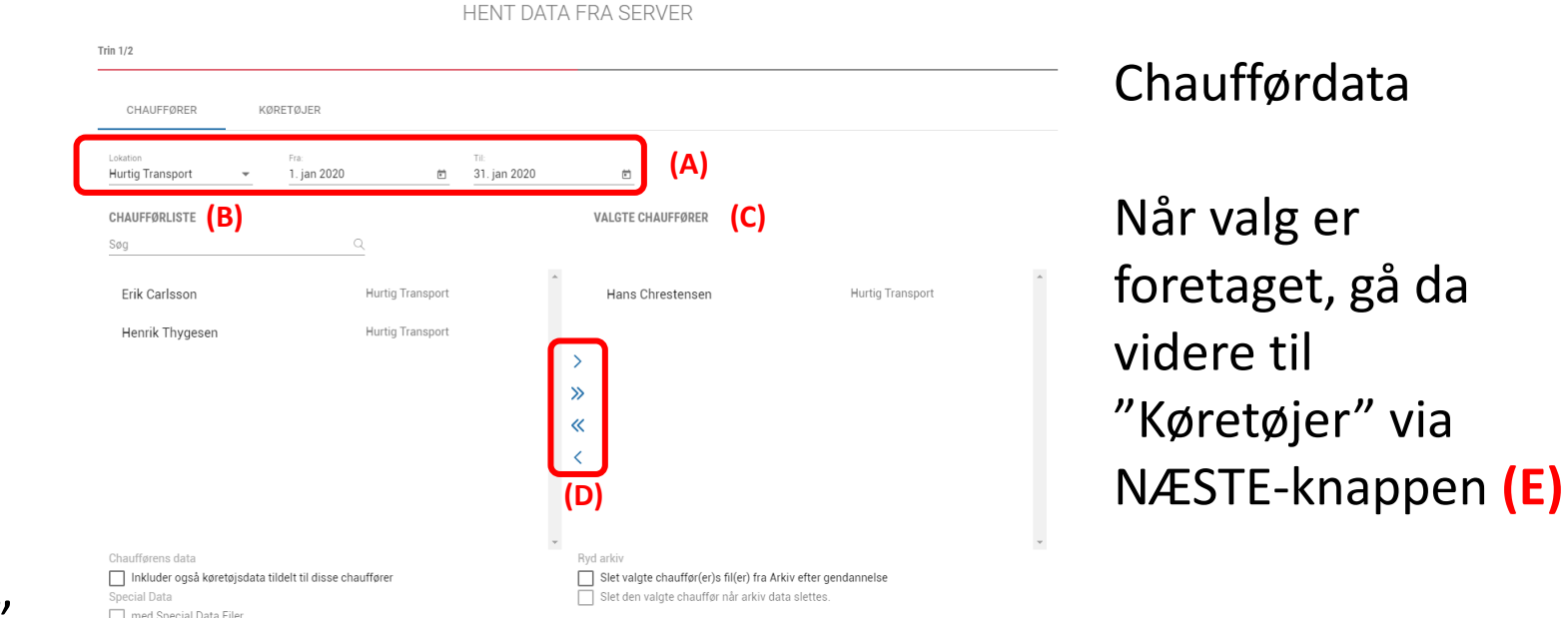

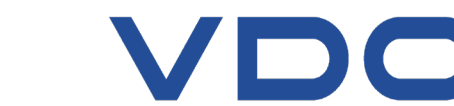

**NAESTE**  $\left| \right|$  (E)

AFBRYD
Køretøjer

Vælg lokation og periode **(A)**

Flyt køretøjer fra "køretøjsliste" **(B)** (højre side) til "Valgte køretøjer" **(C)** (venstre side) ved hjælp af **(D)**

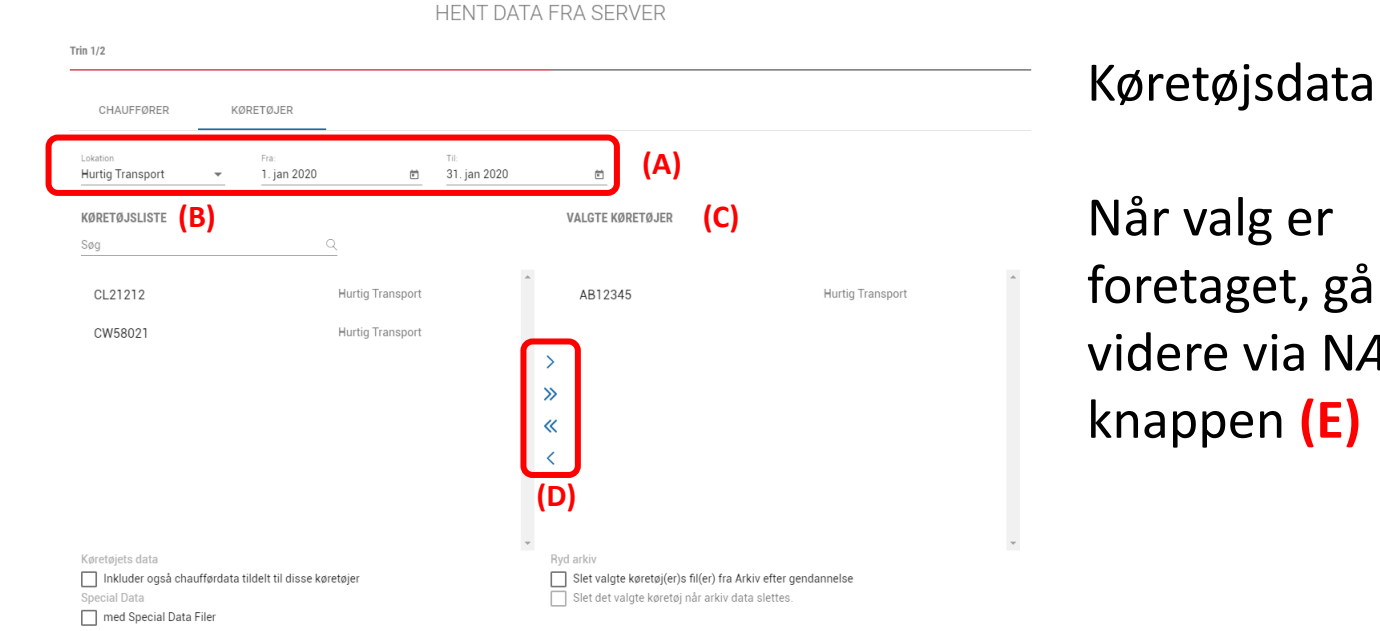

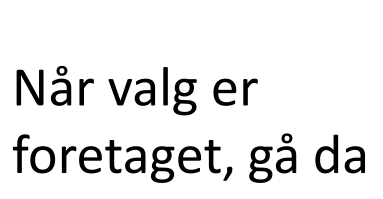

dere via NÆSTEappen (E)

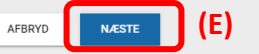

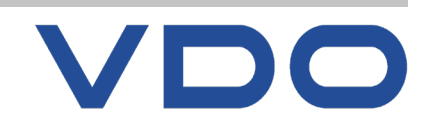

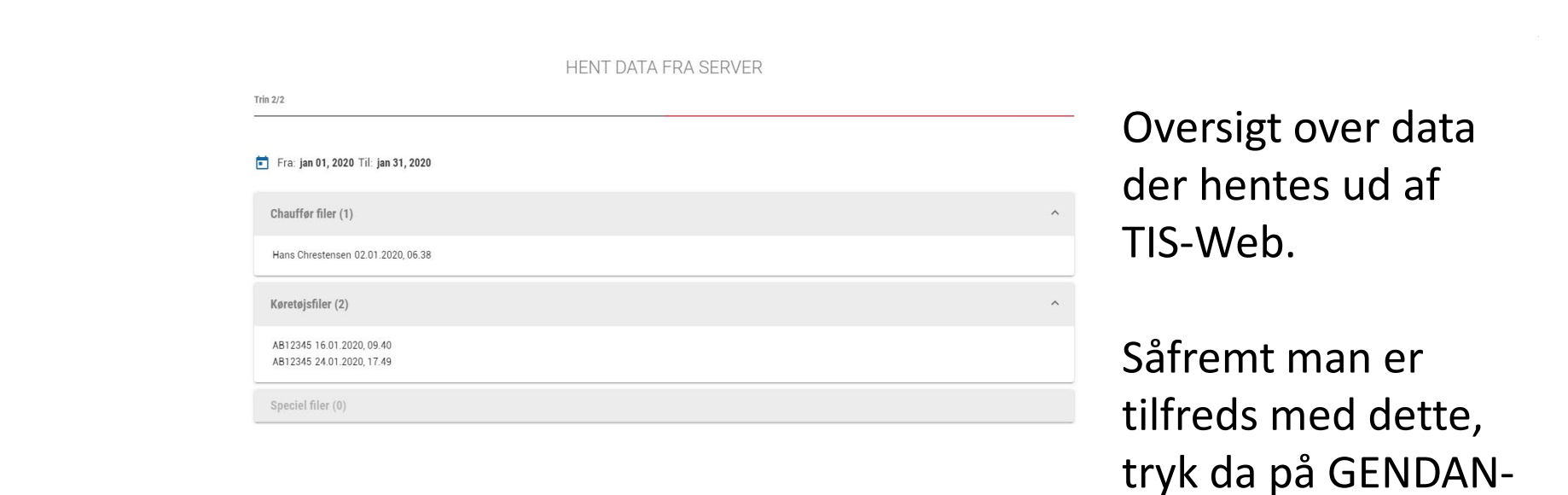

knappen **(A)**

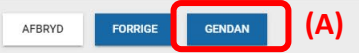

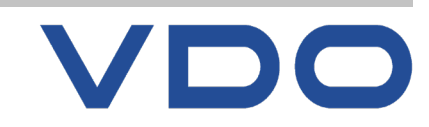

# **RAPPORTER** Egenkontrol

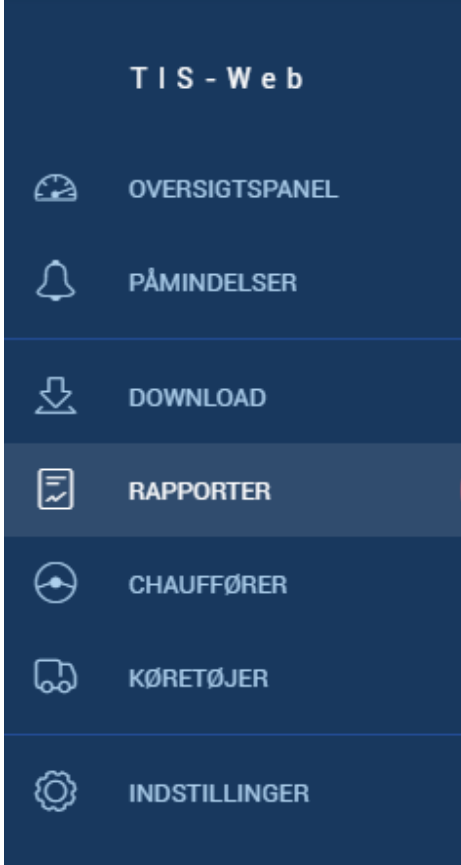

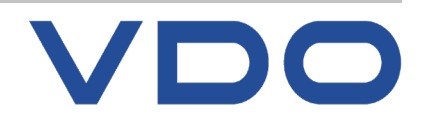

### **Knowledge Quality Service Valg af rapport**

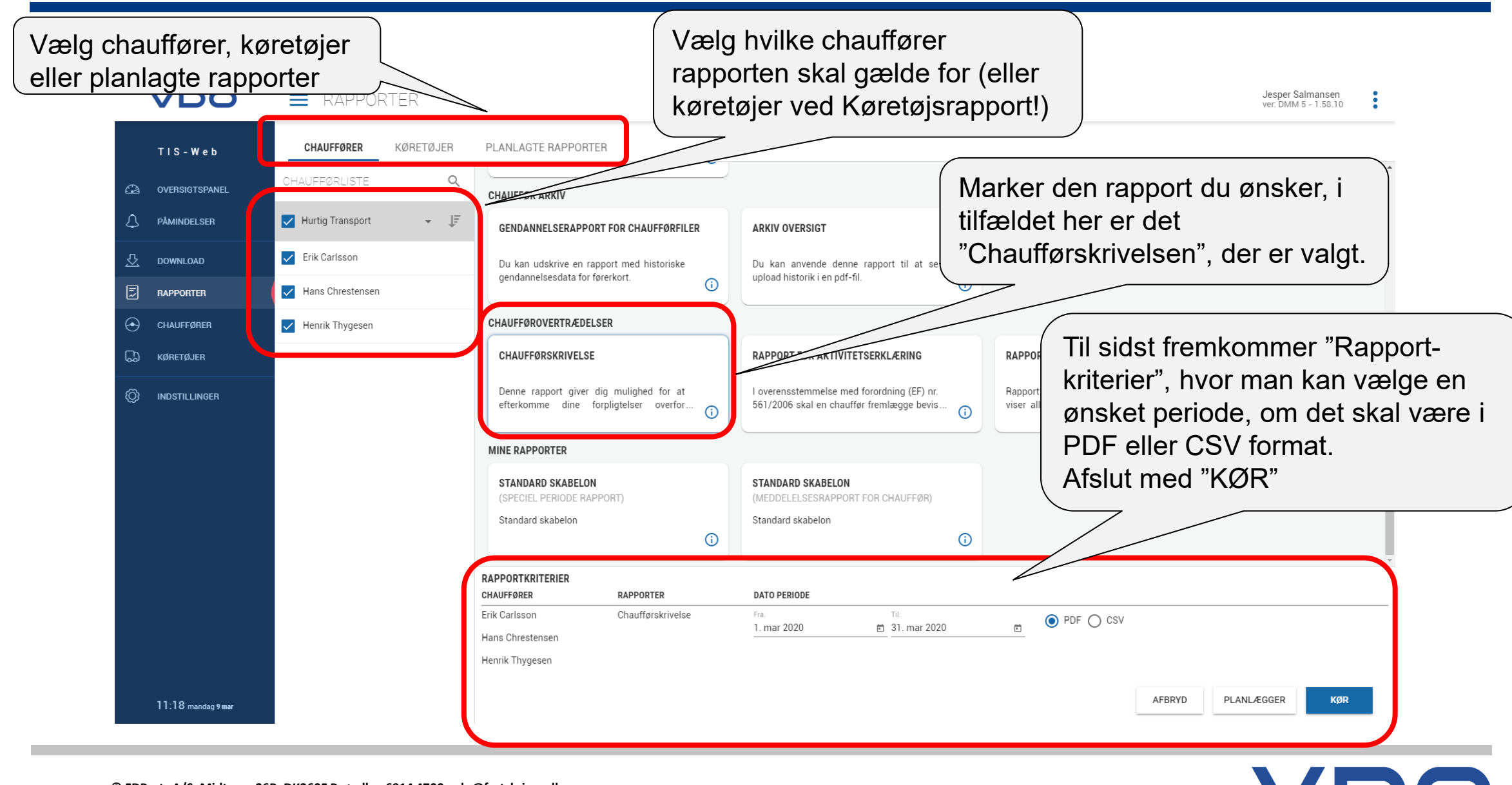

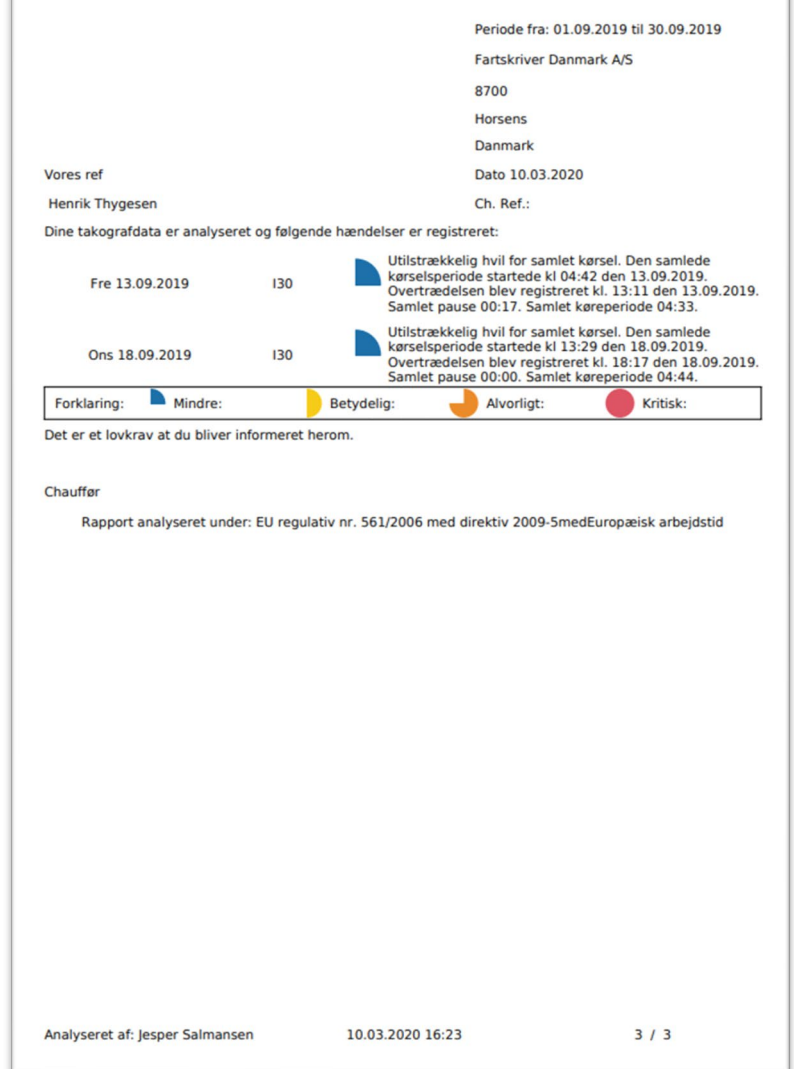

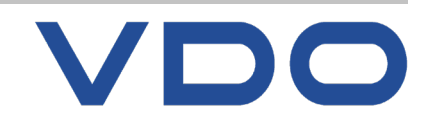

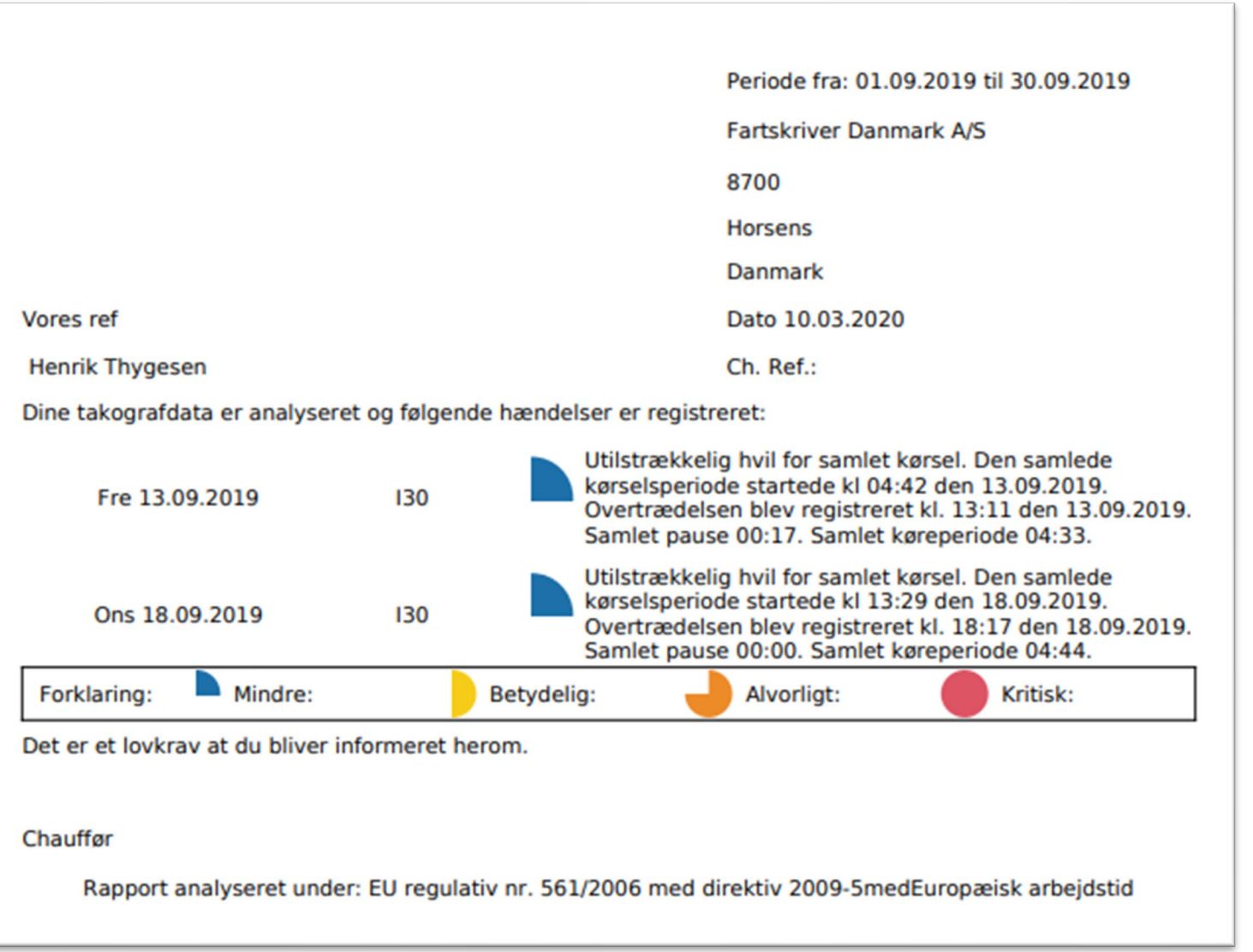

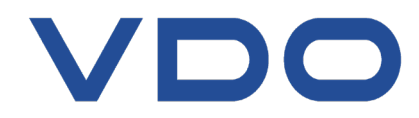

### **Knowledge Quality Service Planlægning automatisk rapport**

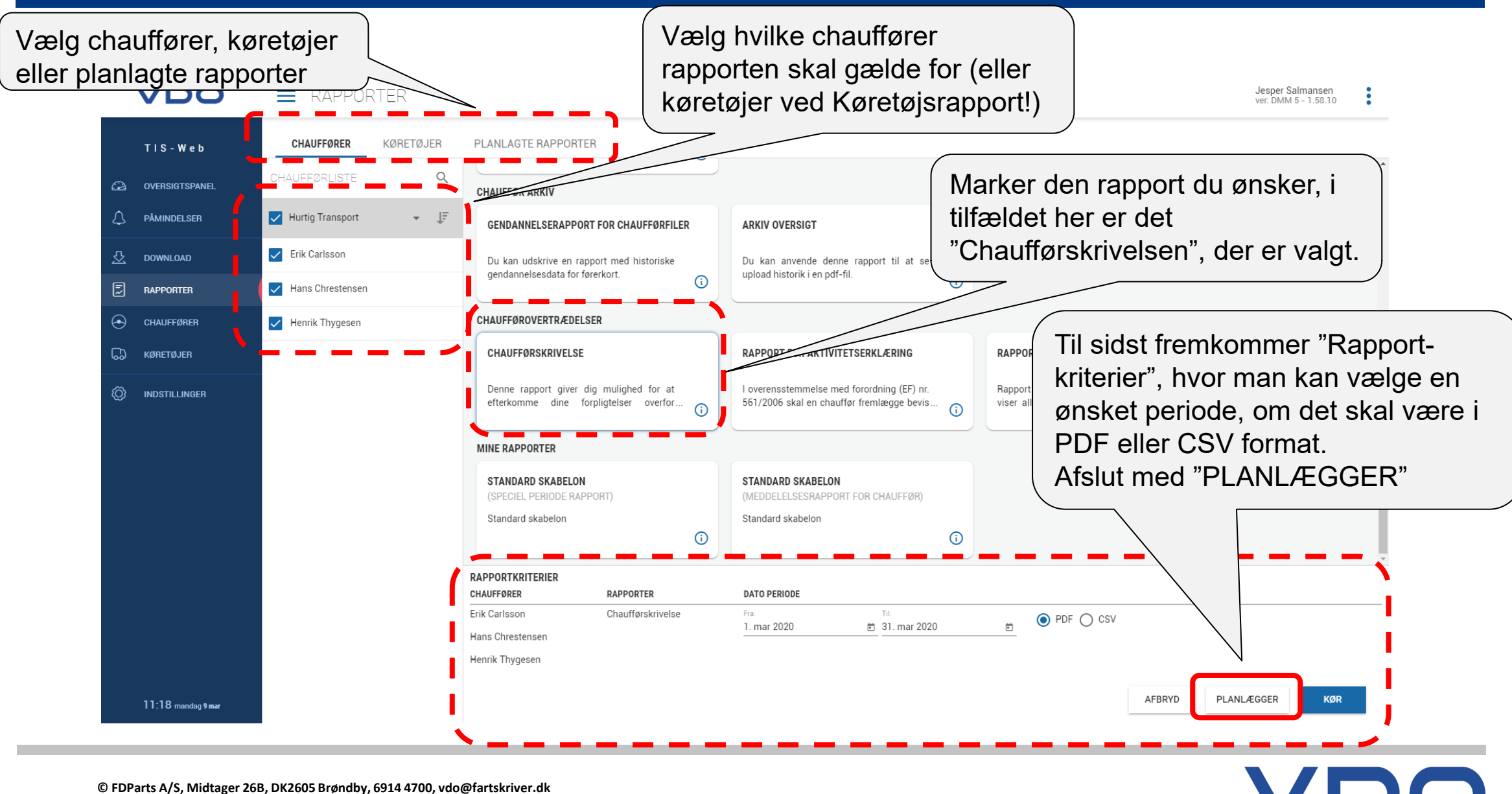

**43 / J. Salmansen / marts 2020**

### **Knowledge Quality Service Planlægning automatisk rapport**

VDO

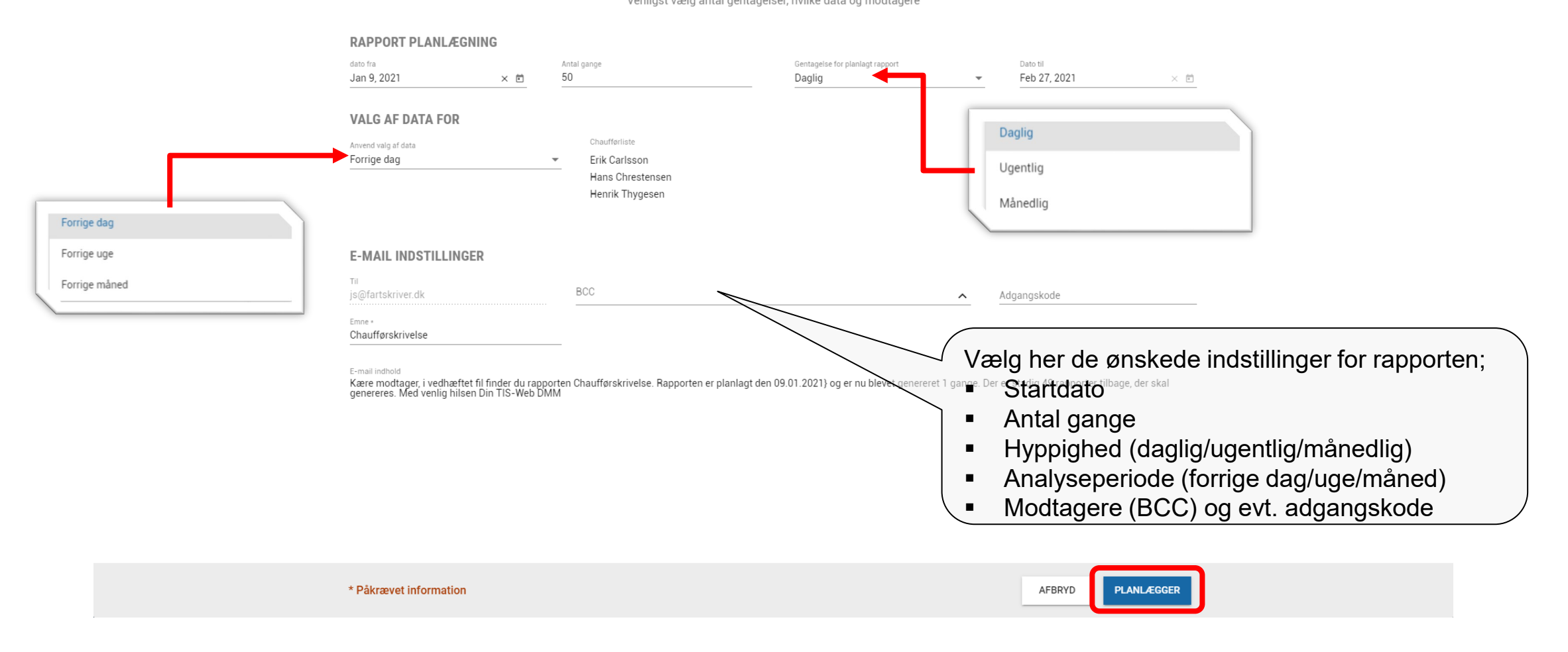

OPRET PLANLAGT RAPPORT Venligst vælg antal gentagelser, hvilke data og modtagere

**© FDParts A/S, Midtager 26B, DK2605 Brøndby, 6914 4700, vdo@fartskriver.dk 44 / J. Salmansen / marts 2020**

### TIS-Web  $\Omega$ OVERSIGTSPANEL  $\Delta$ **PÅMINDELSER** 쏘 **DOWNLOAD** 园 **RAPPORTER**  $\Theta$ **CHAUFFØRER** ᠓ **KØRETØJER** ◎ **INDSTILLINGER**

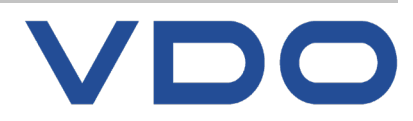

# **CHAUFFØRER** Stamdata, arkivoversigt

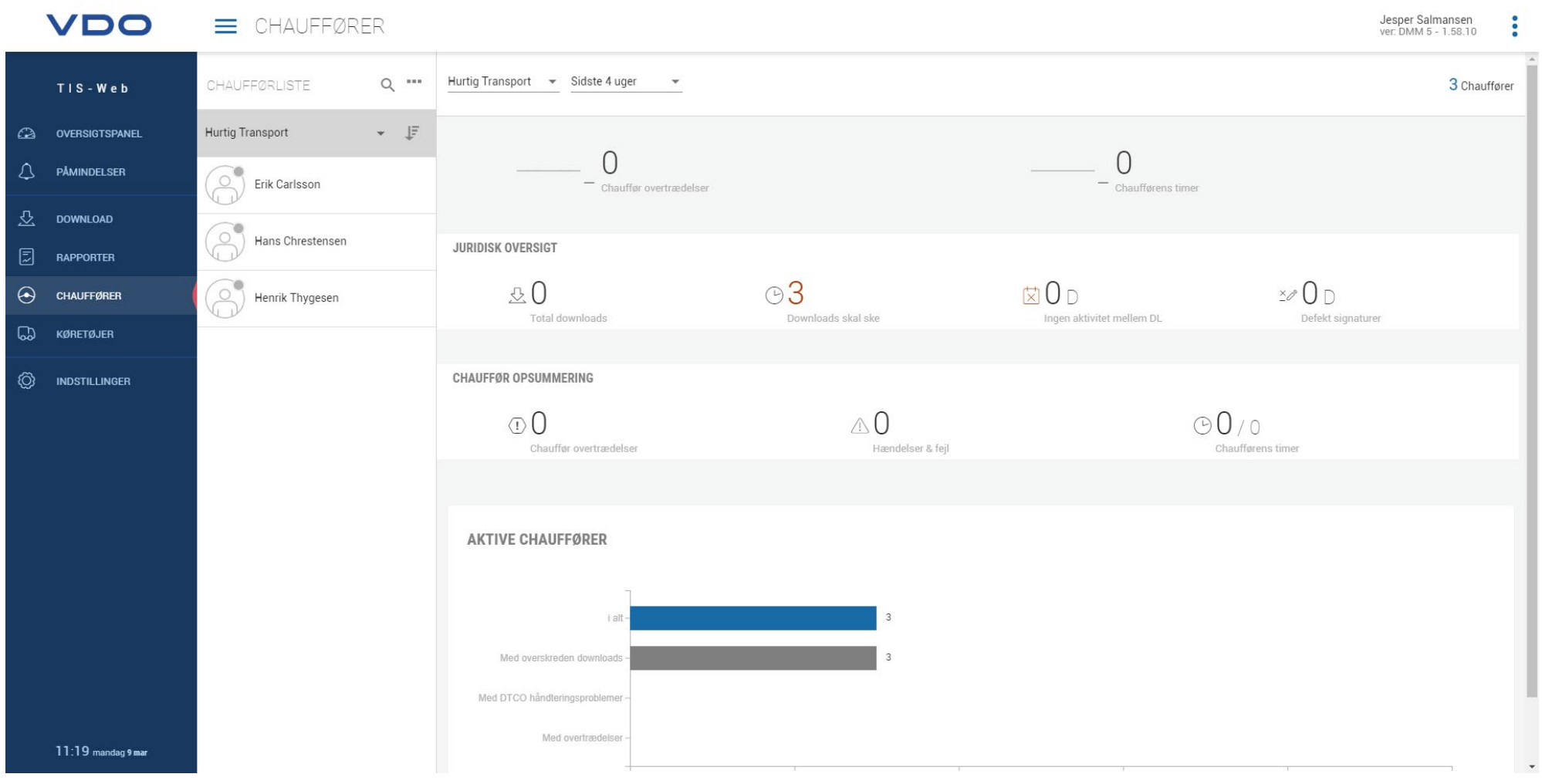

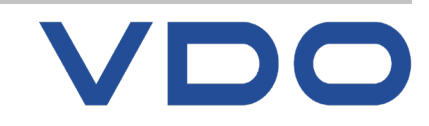

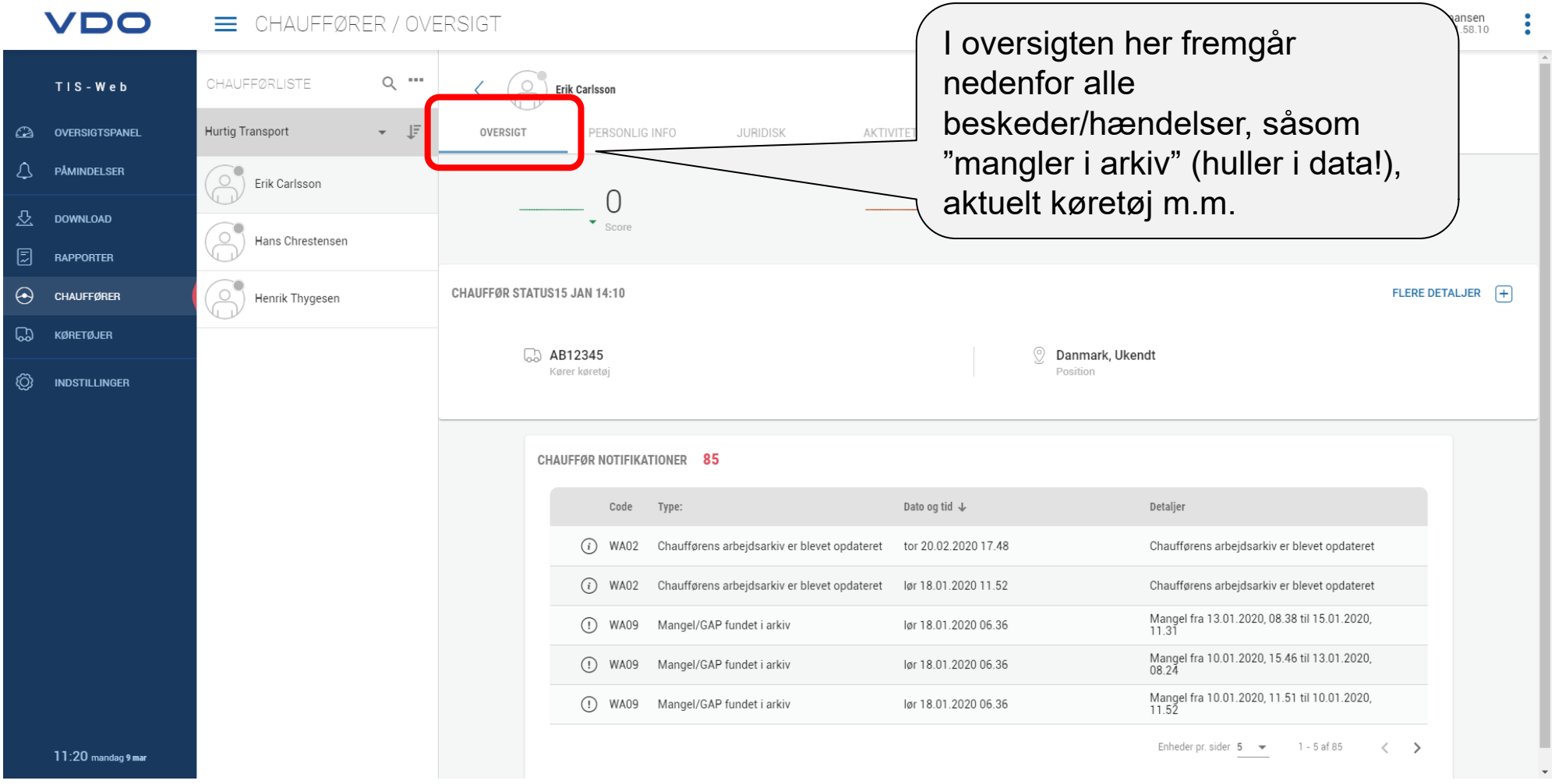

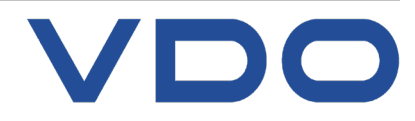

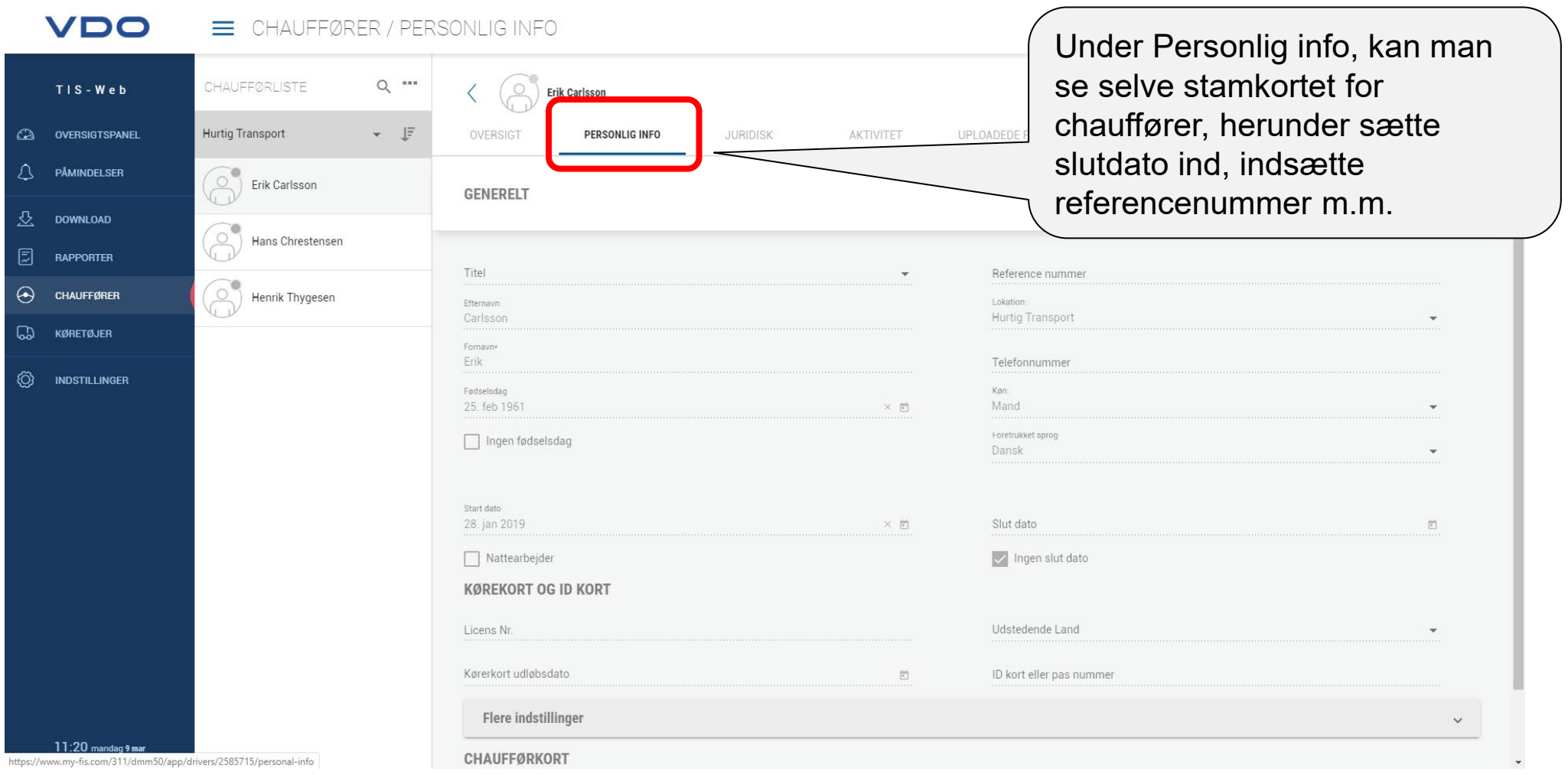

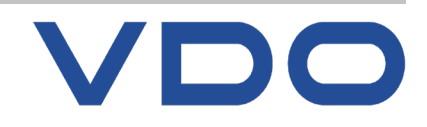

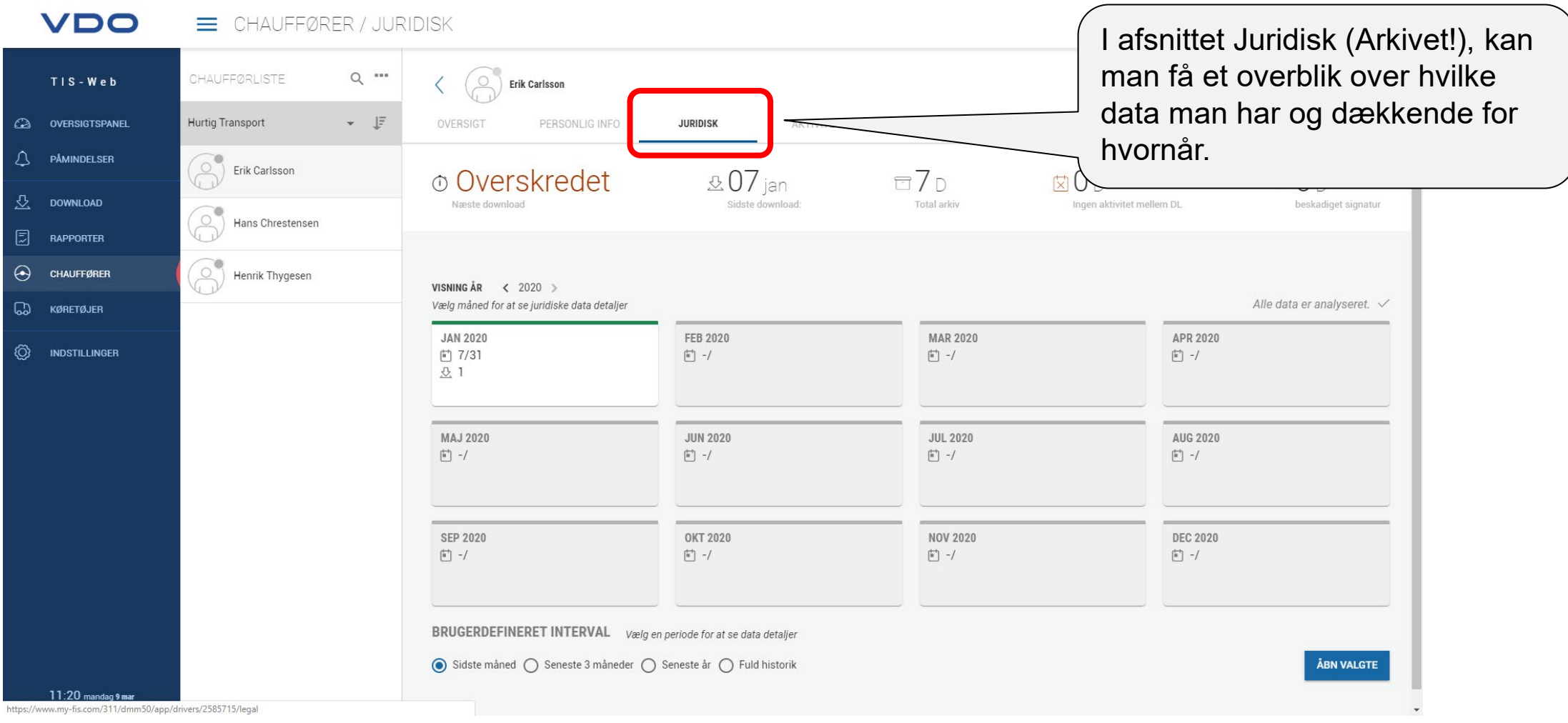

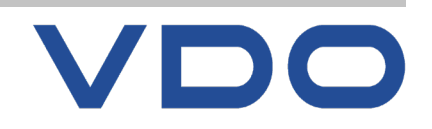

**© FDParts A/S, Midtager 26B, DK2605 Brøndby, 6914 4700, vdo@fartskriver.dk 49 / J. Salmansen / marts 2020**

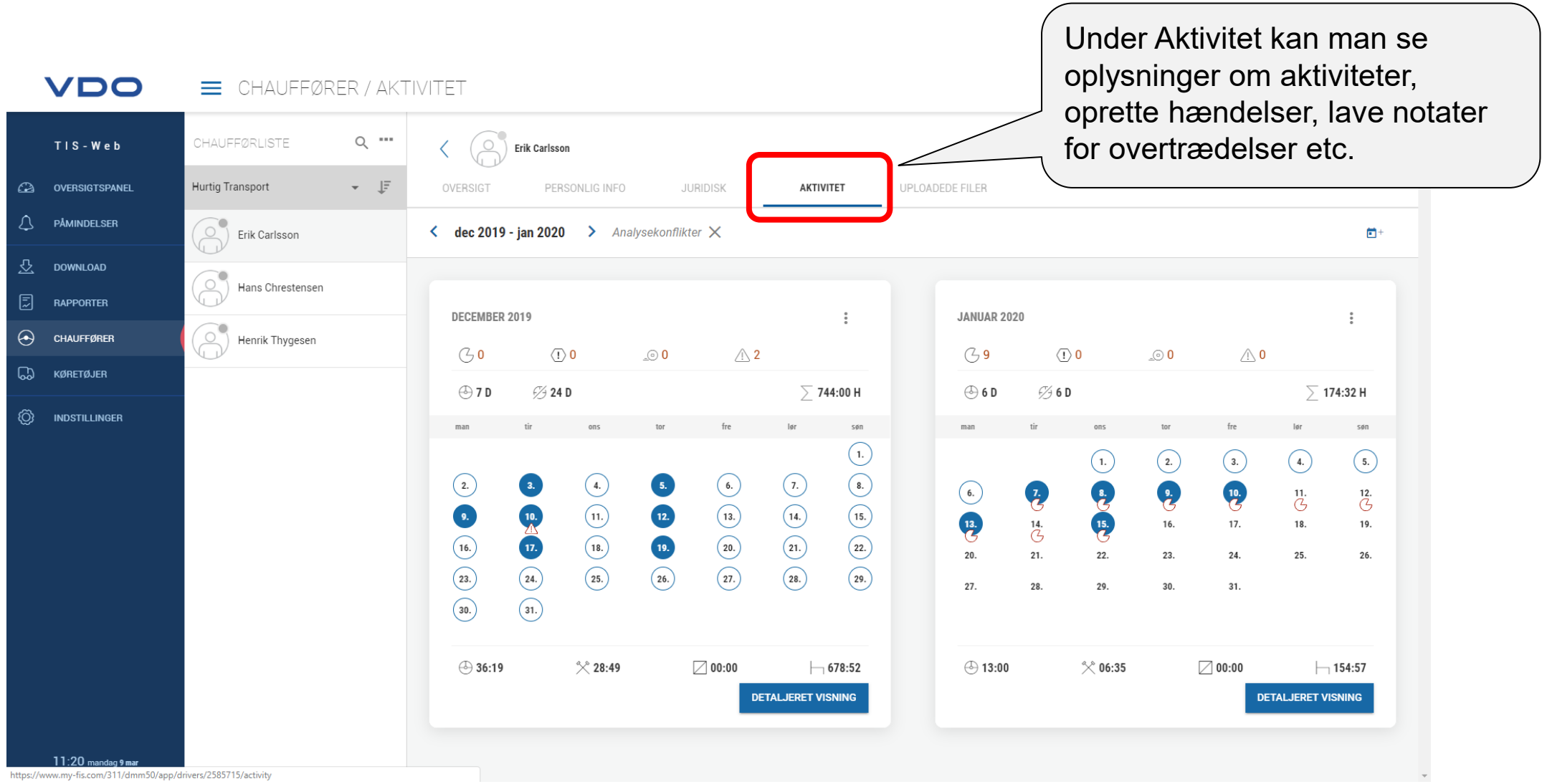

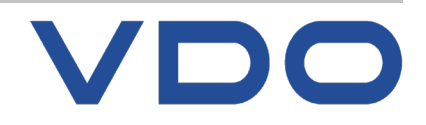

**© FDParts A/S, Midtager 26B, DK2605 Brøndby, 6914 4700, vdo@fartskriver.dk 50 / J. Salmansen / marts 2020**

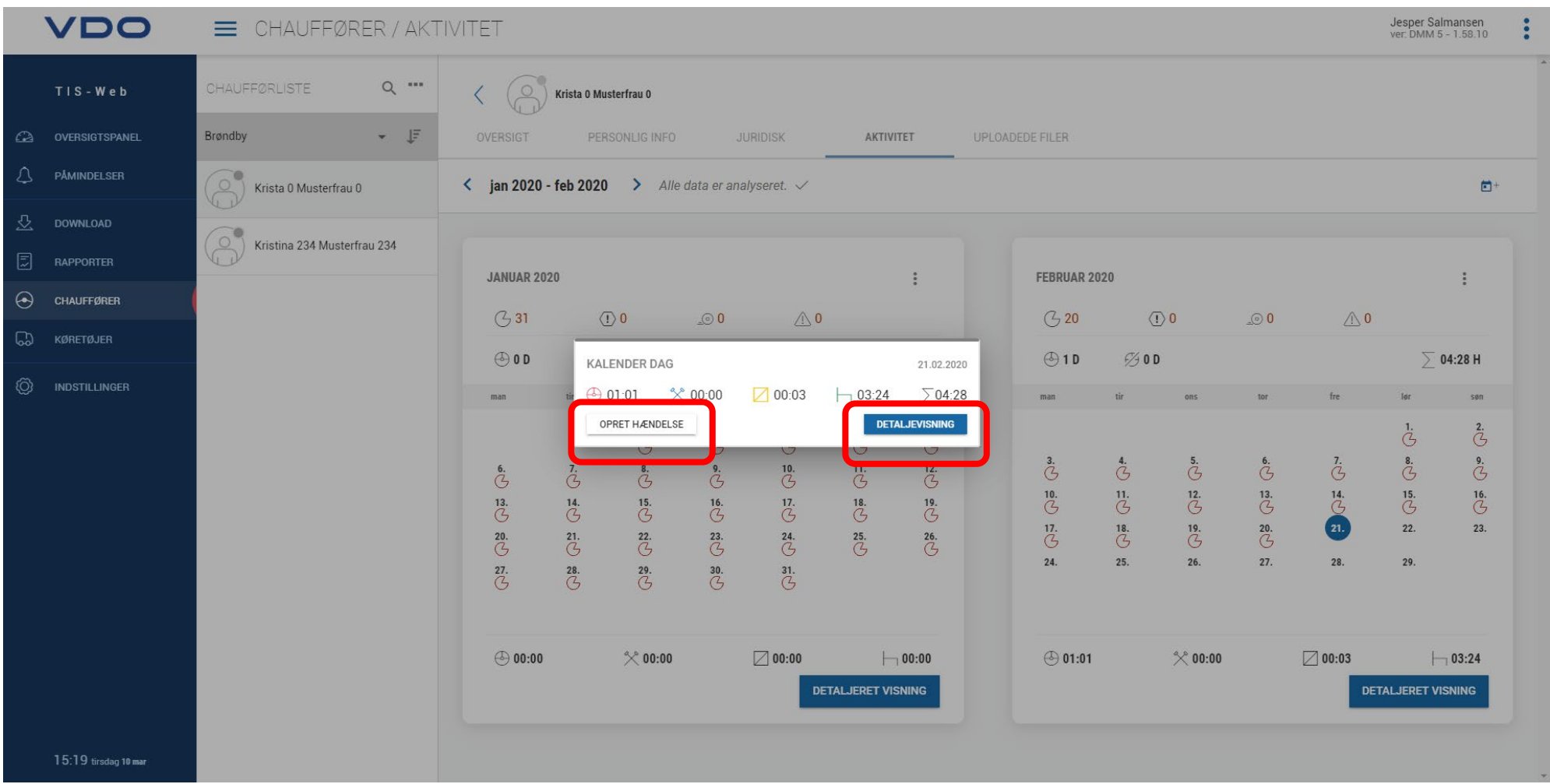

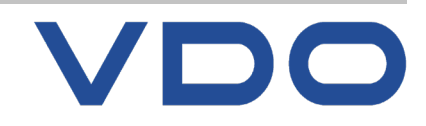

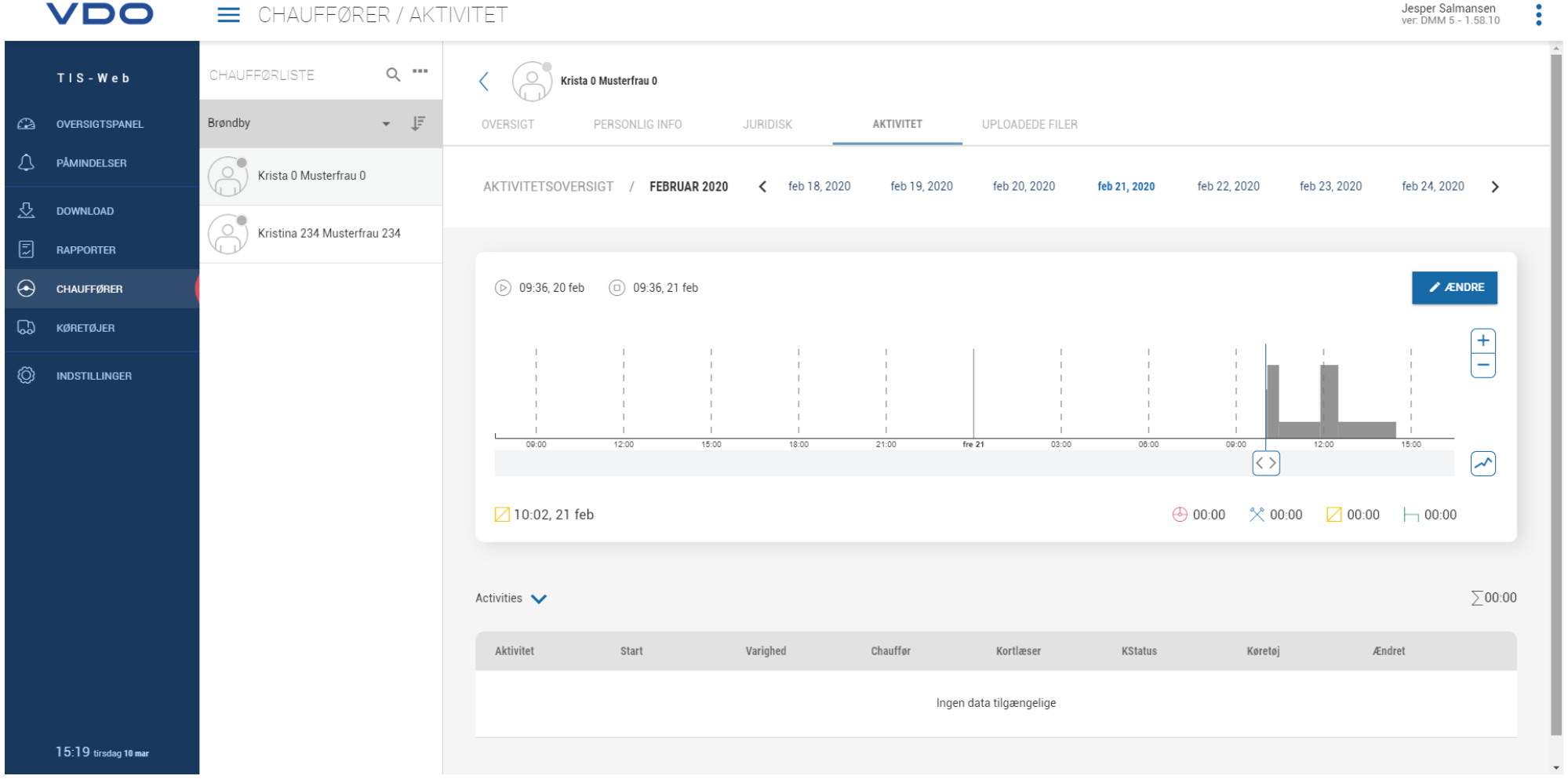

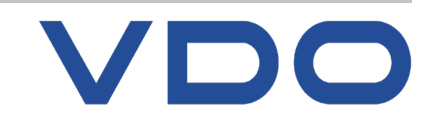

## **Opret hændelse/aktivitet Knowledge** Quality **Service**

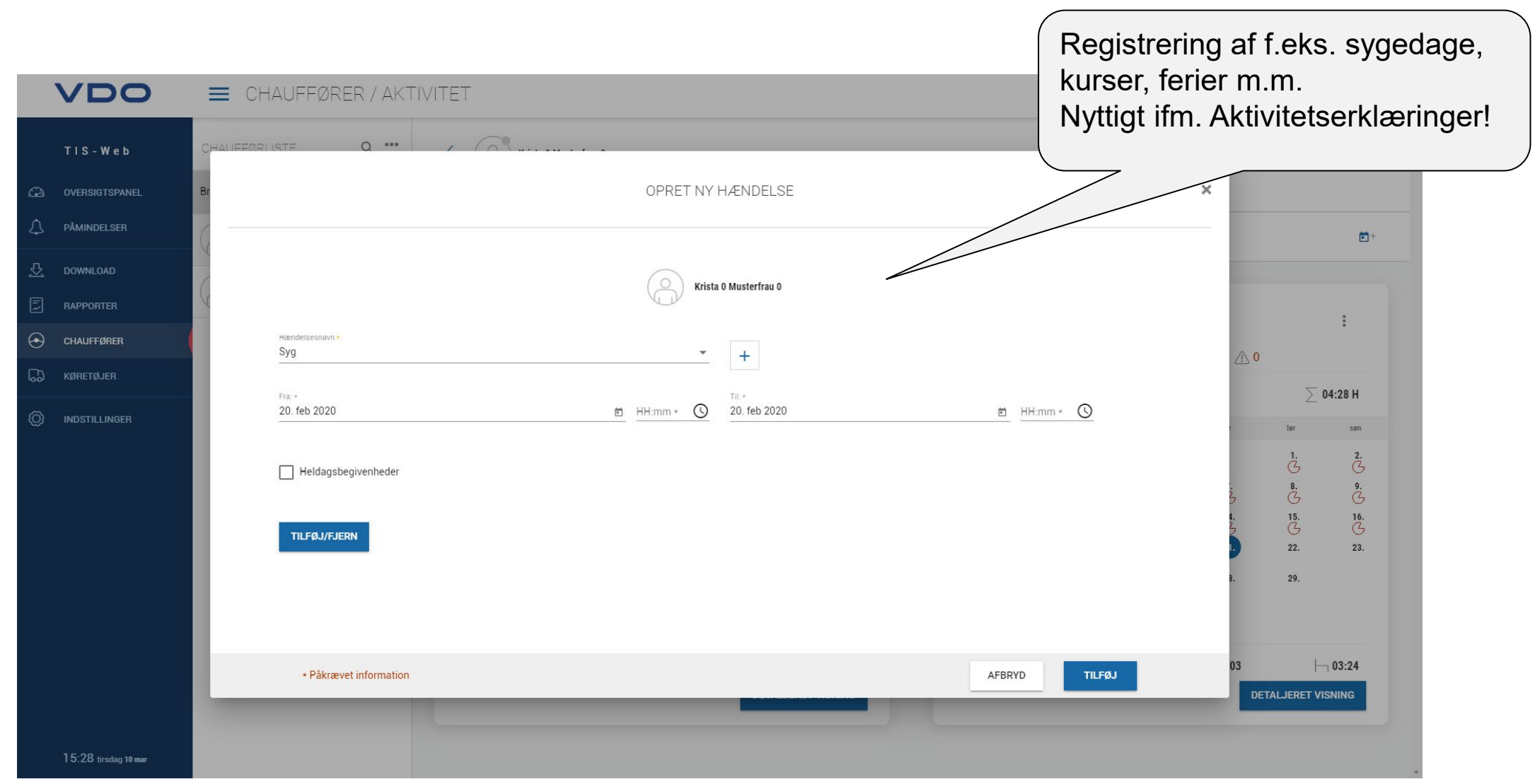

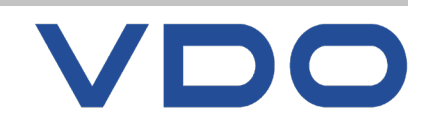

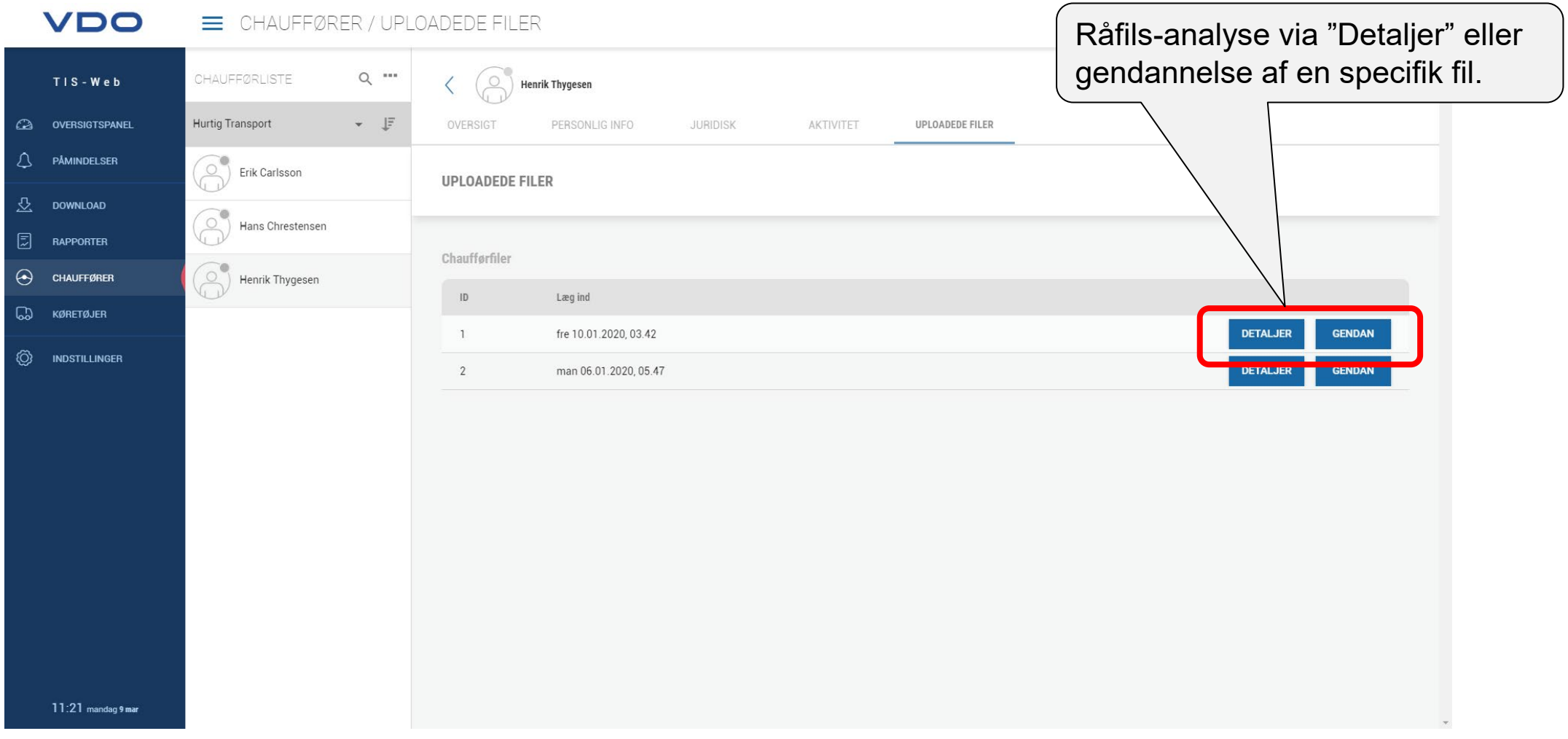

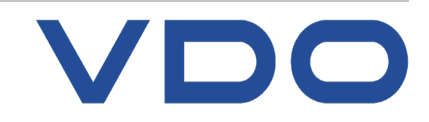

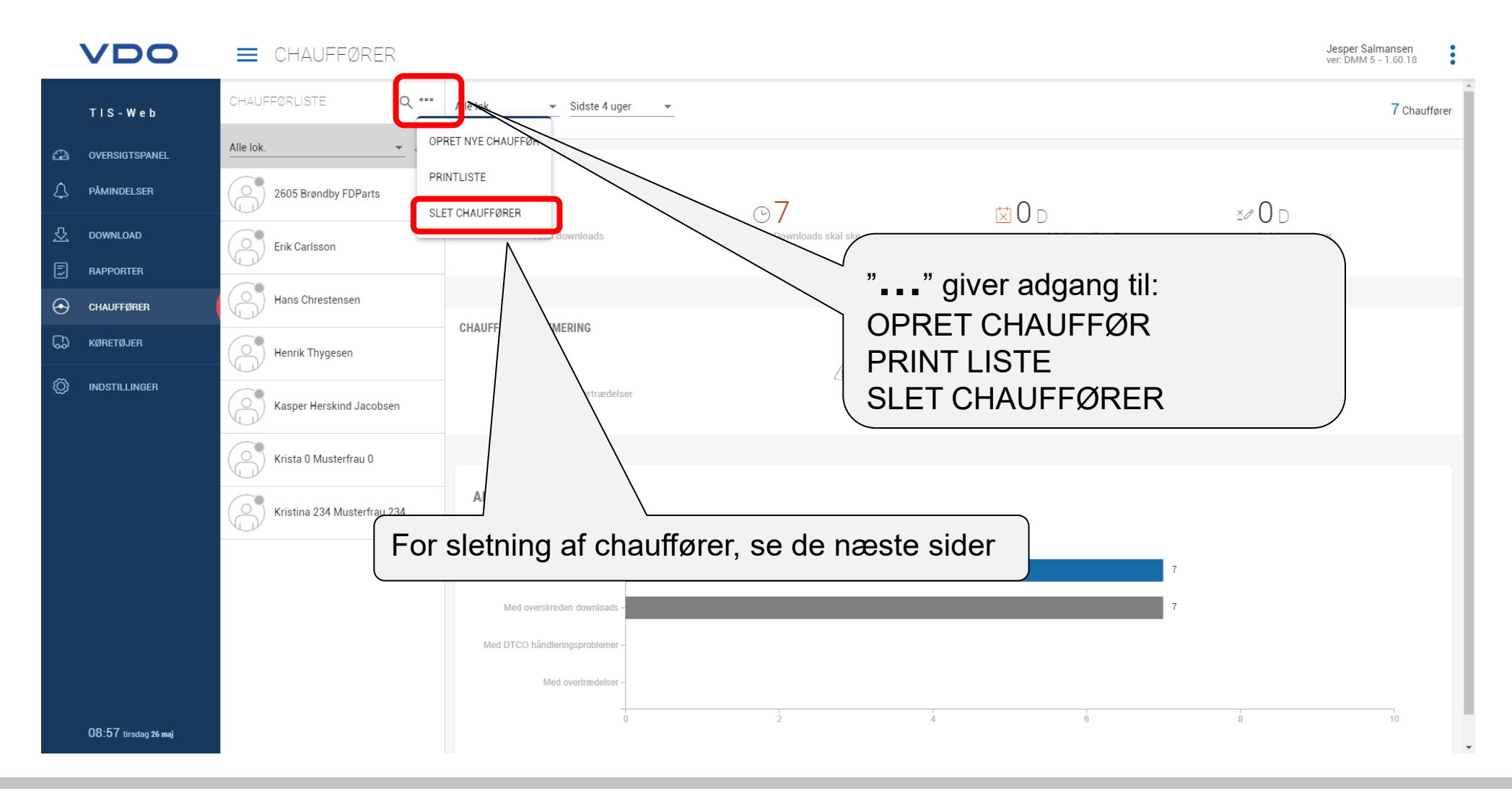

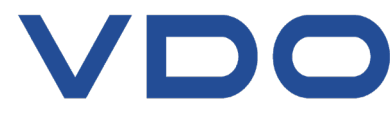

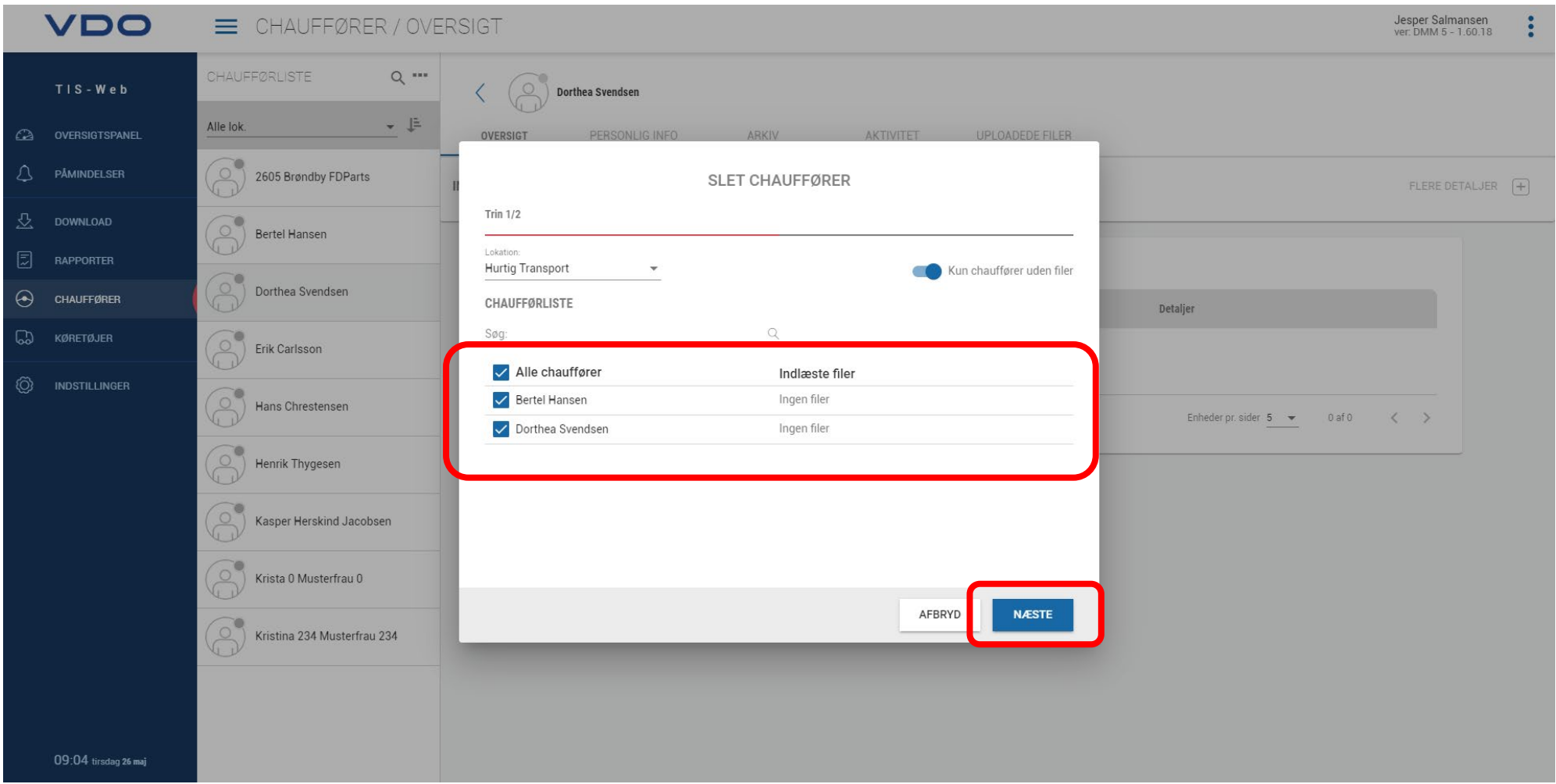

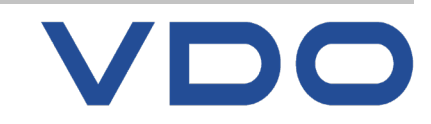

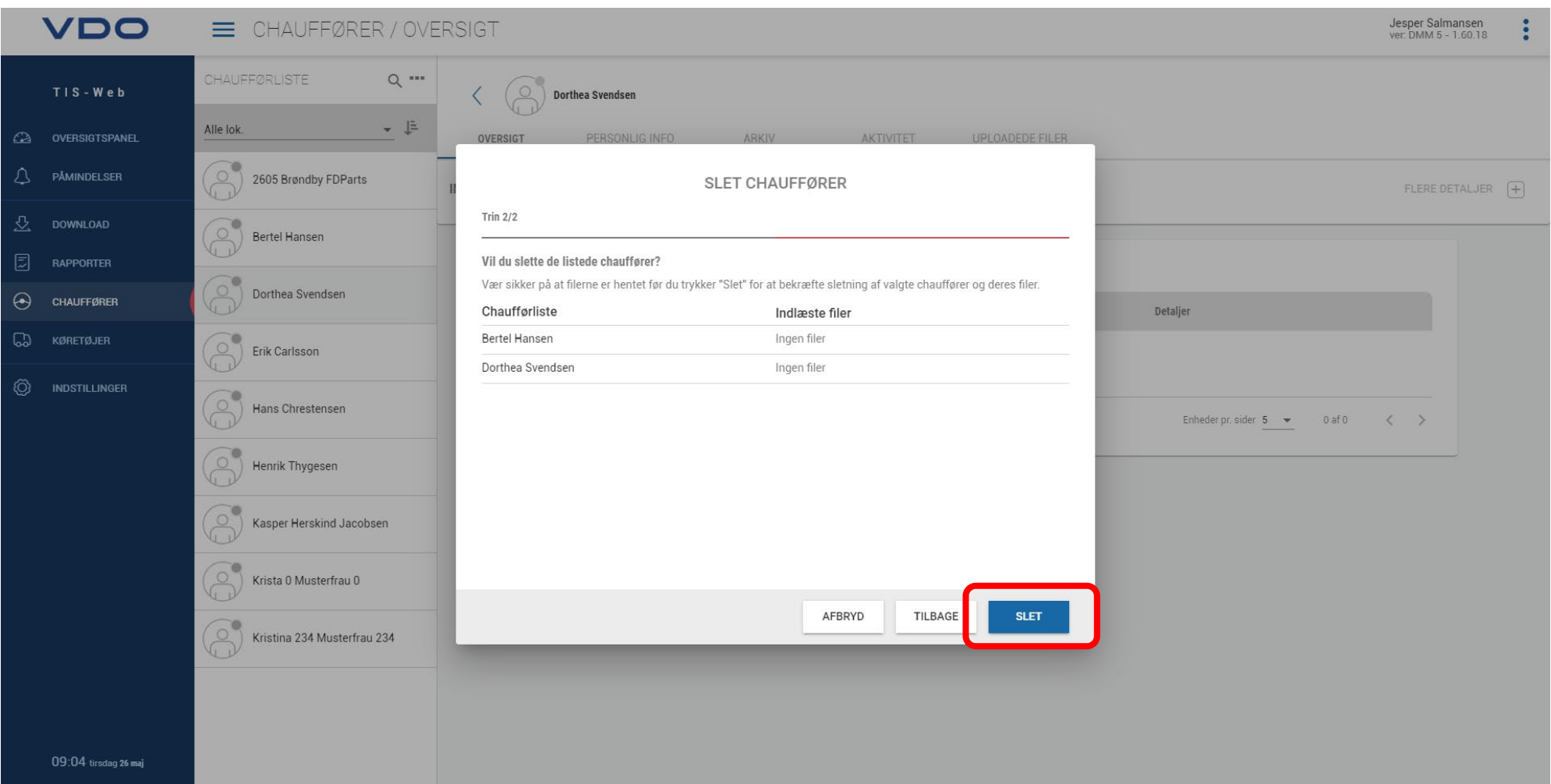

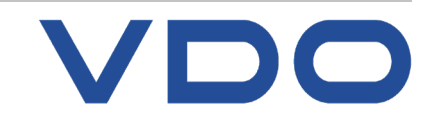

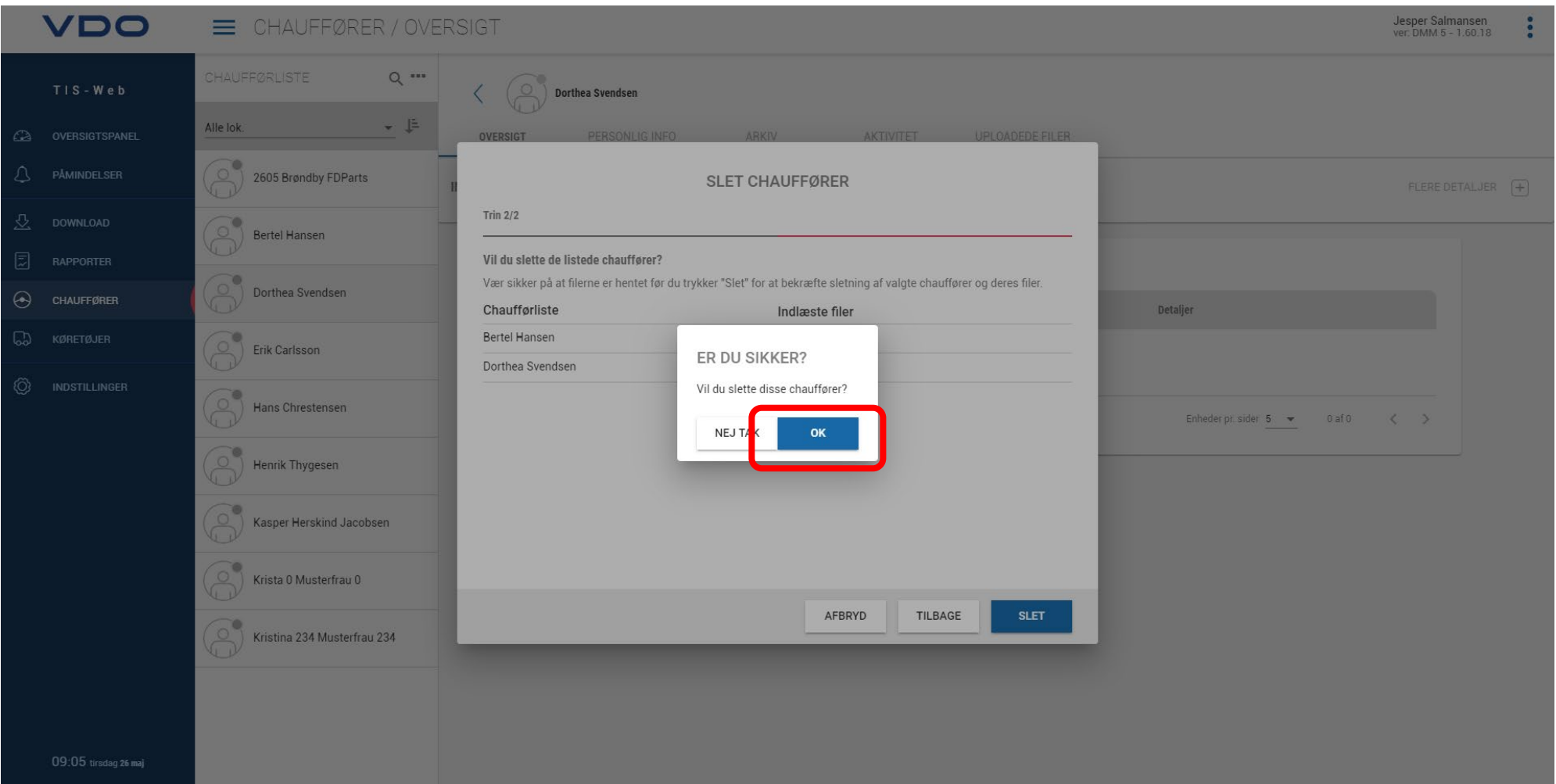

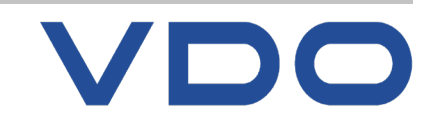

### TIS-Web  $\Omega$ OVERSIGTSPANEL △ PÅMINDELSER 쏘 **DOWNLOAD** 园 **RAPPORTER**  $\Theta$ **CHAUFFØRER** ᠓ **KØRETØJER** ◎ **INDSTILLINGER**

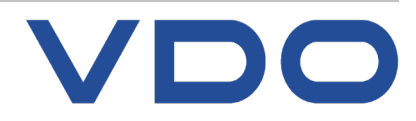

**KØRETØJER**

Stamdata, arkivoversigt

**© FDParts A/S, Midtager 26B, DK2605 Brøndby, 6914 4700, vdo@fartskriver.dk 59 / J. Salmansen / marts 2020**

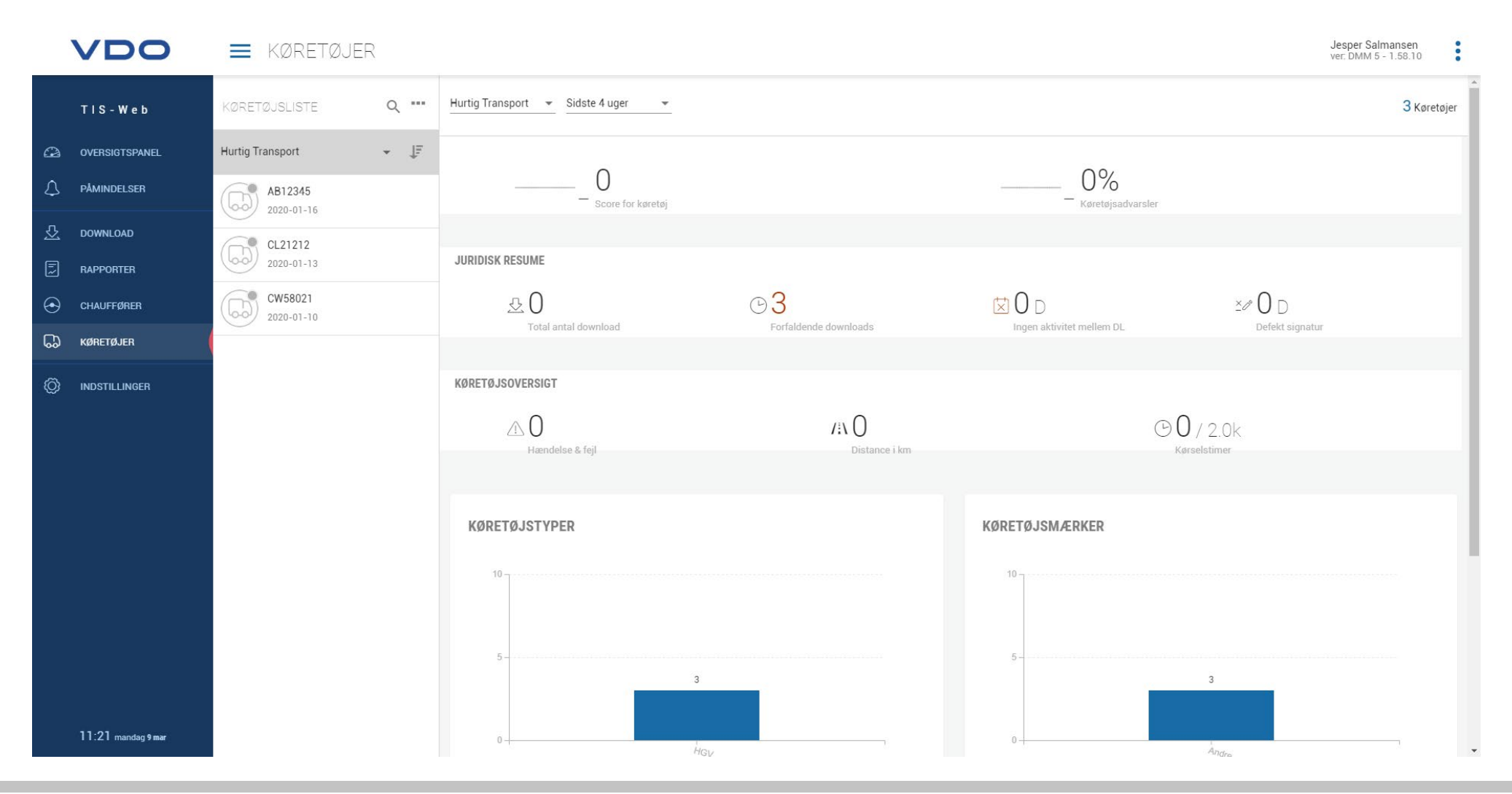

VDO

**© FDParts A/S, Midtager 26B, DK2605 Brøndby, 6914 4700, vdo@fartskriver.dk 60 / J. Salmansen / marts 2020**

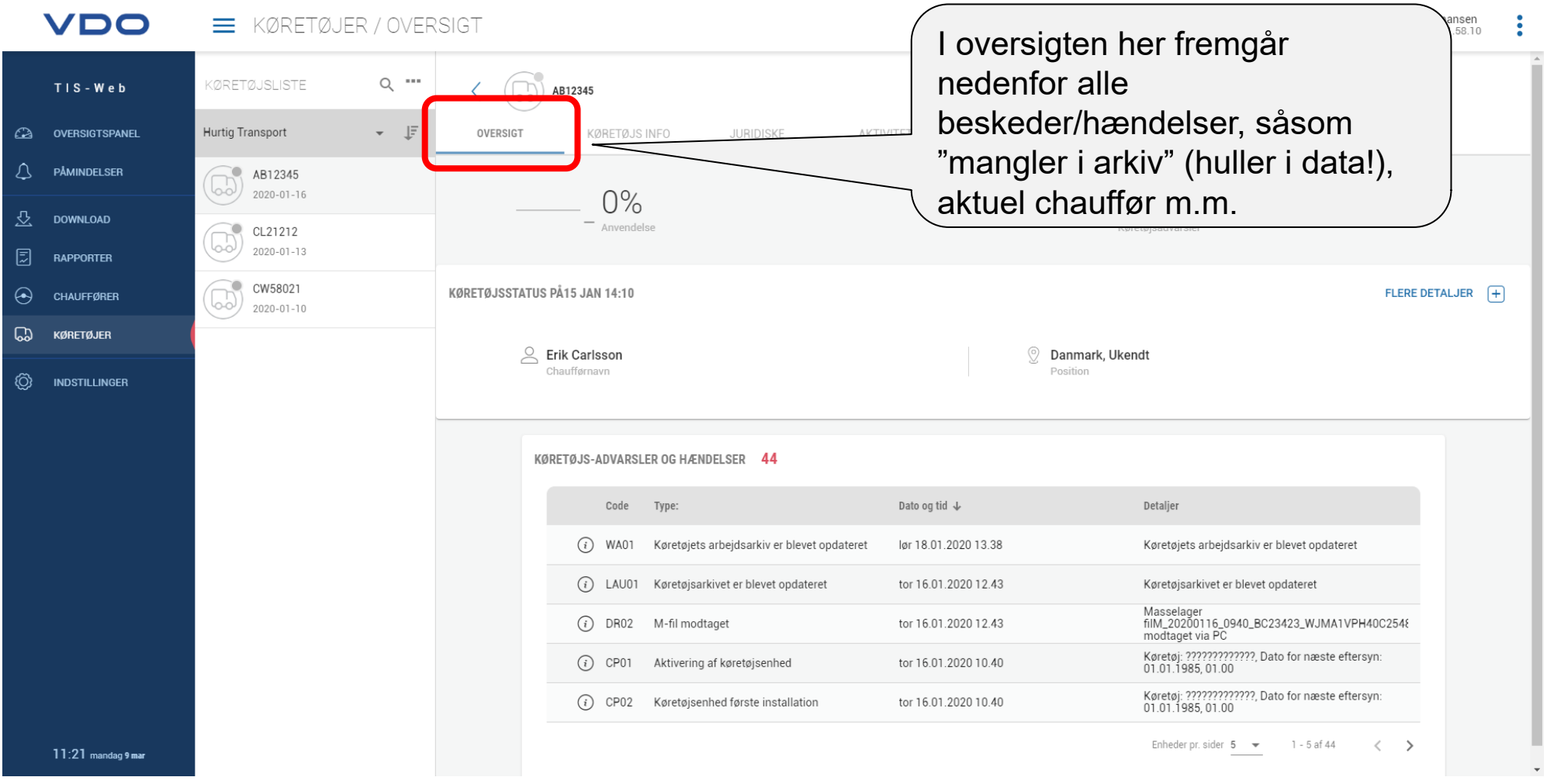

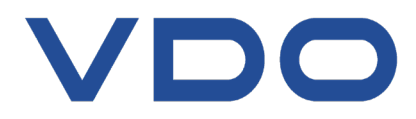

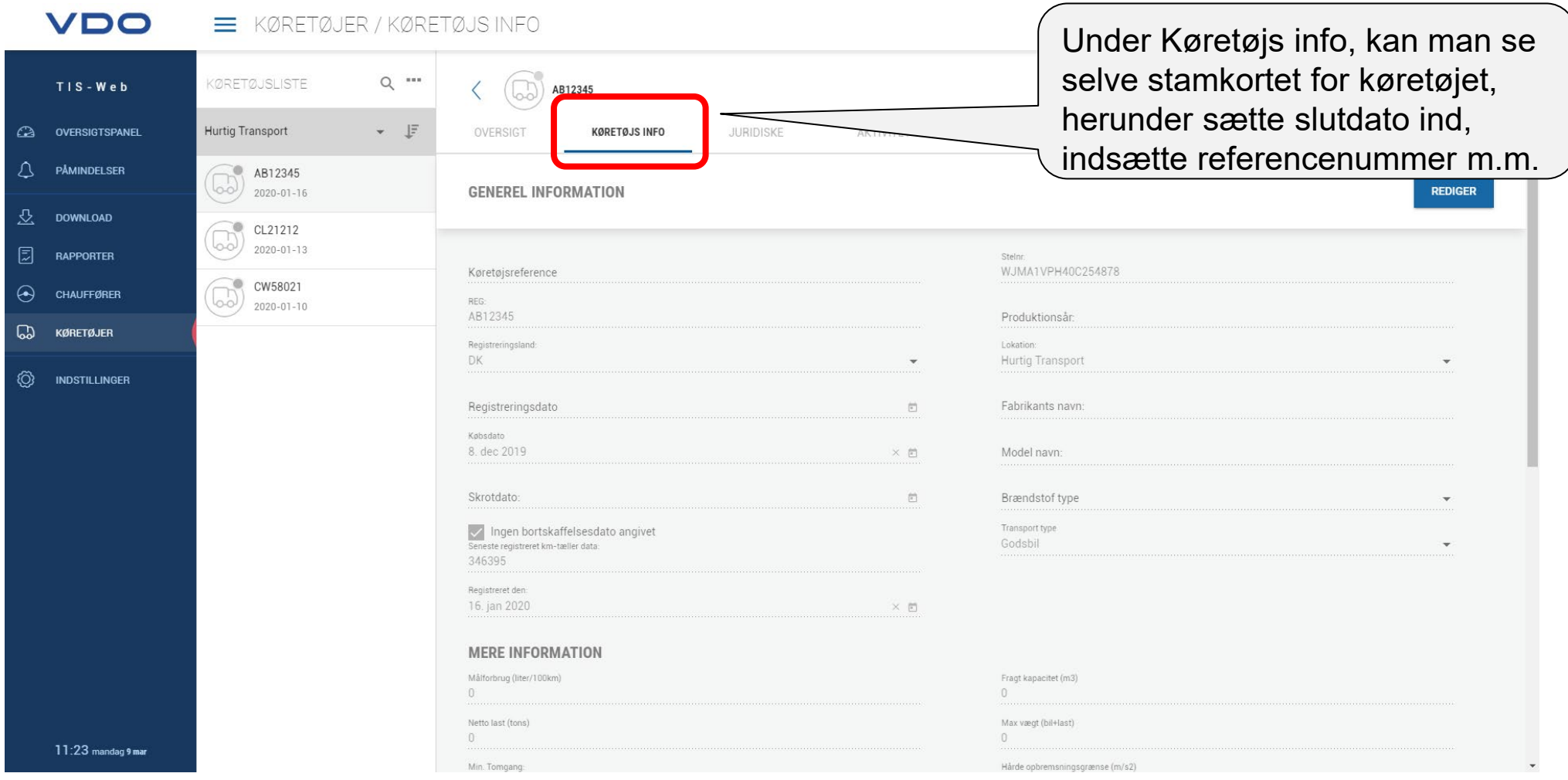

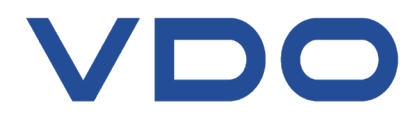

Hvis man sælger et køretøj, er det vigtigt at få sat en slutdato på køretøjets stamdata. Ellers tæller dette køretøj med i *aktive* køretøjer og *kan* være årsag til en stigning i flat rate!

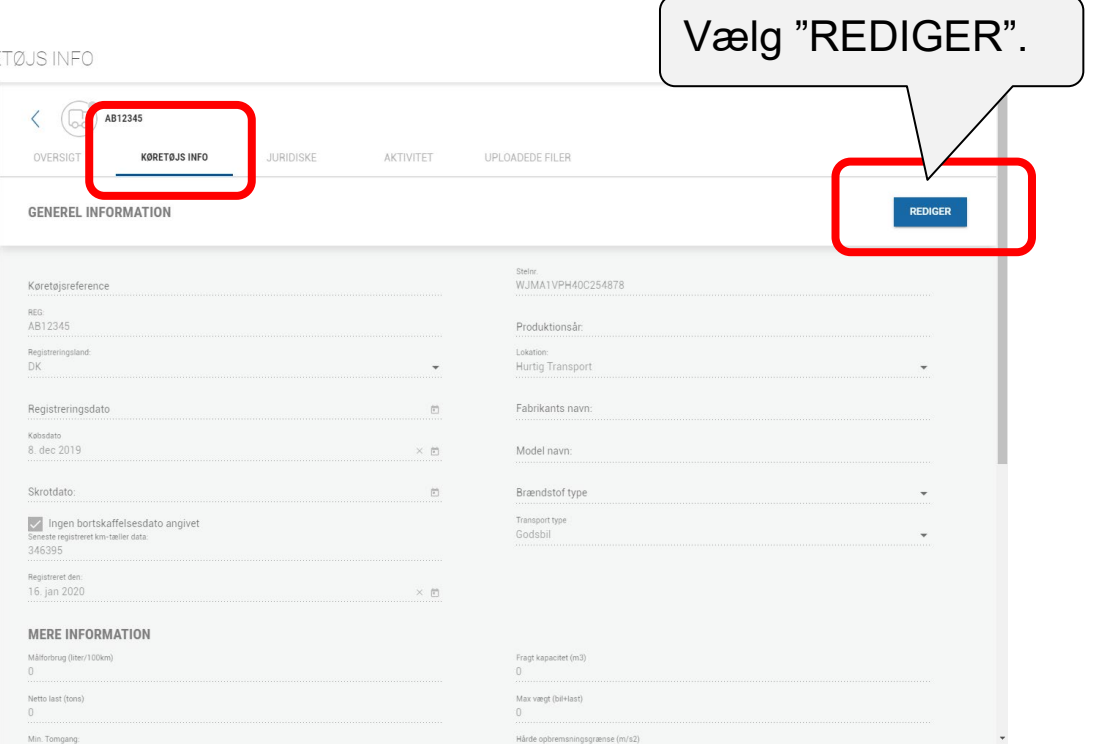

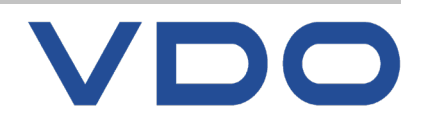

## **Angiv slutdato for køretøj Knowledge** Quality Service

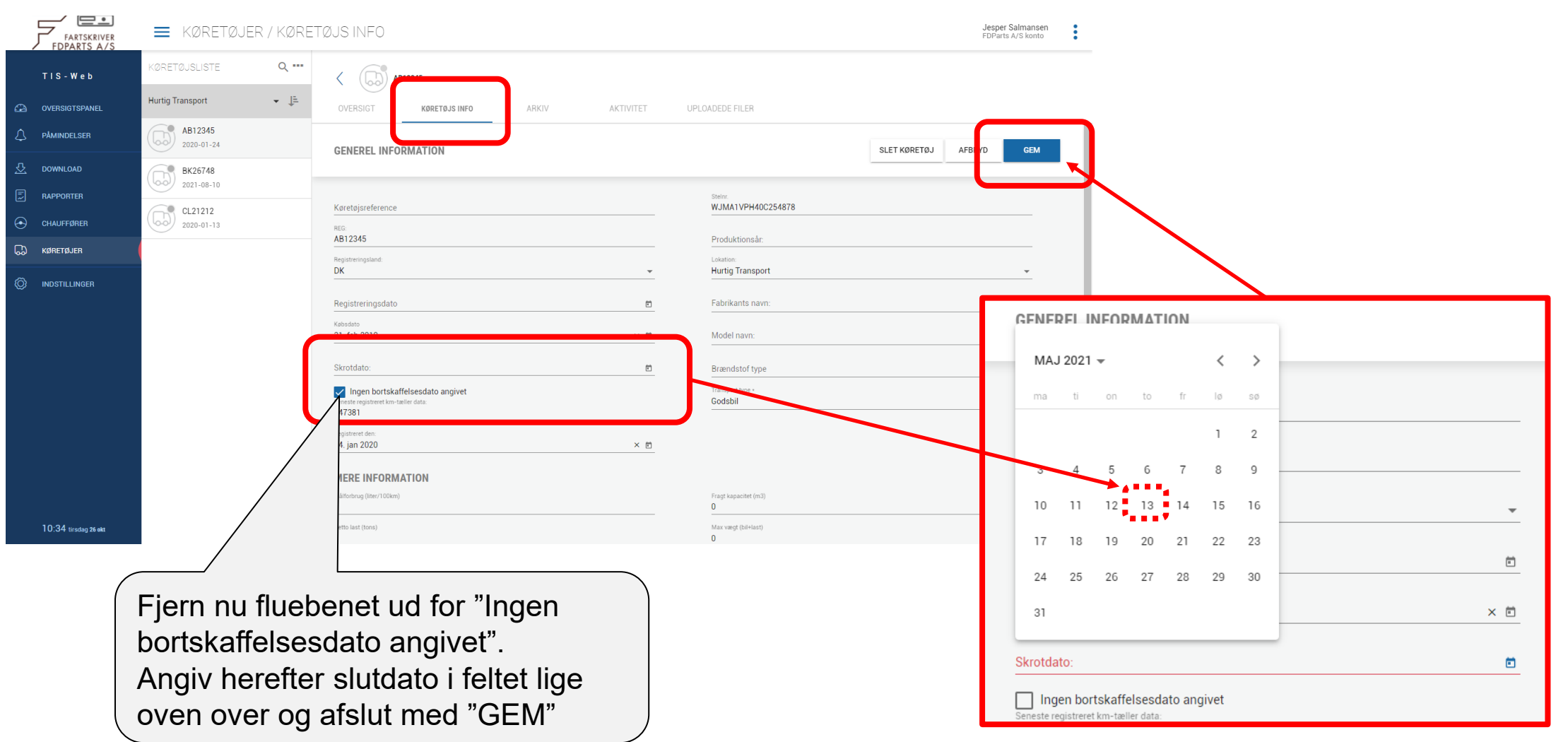

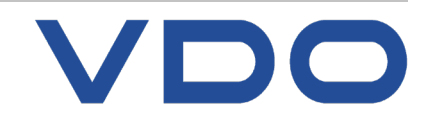

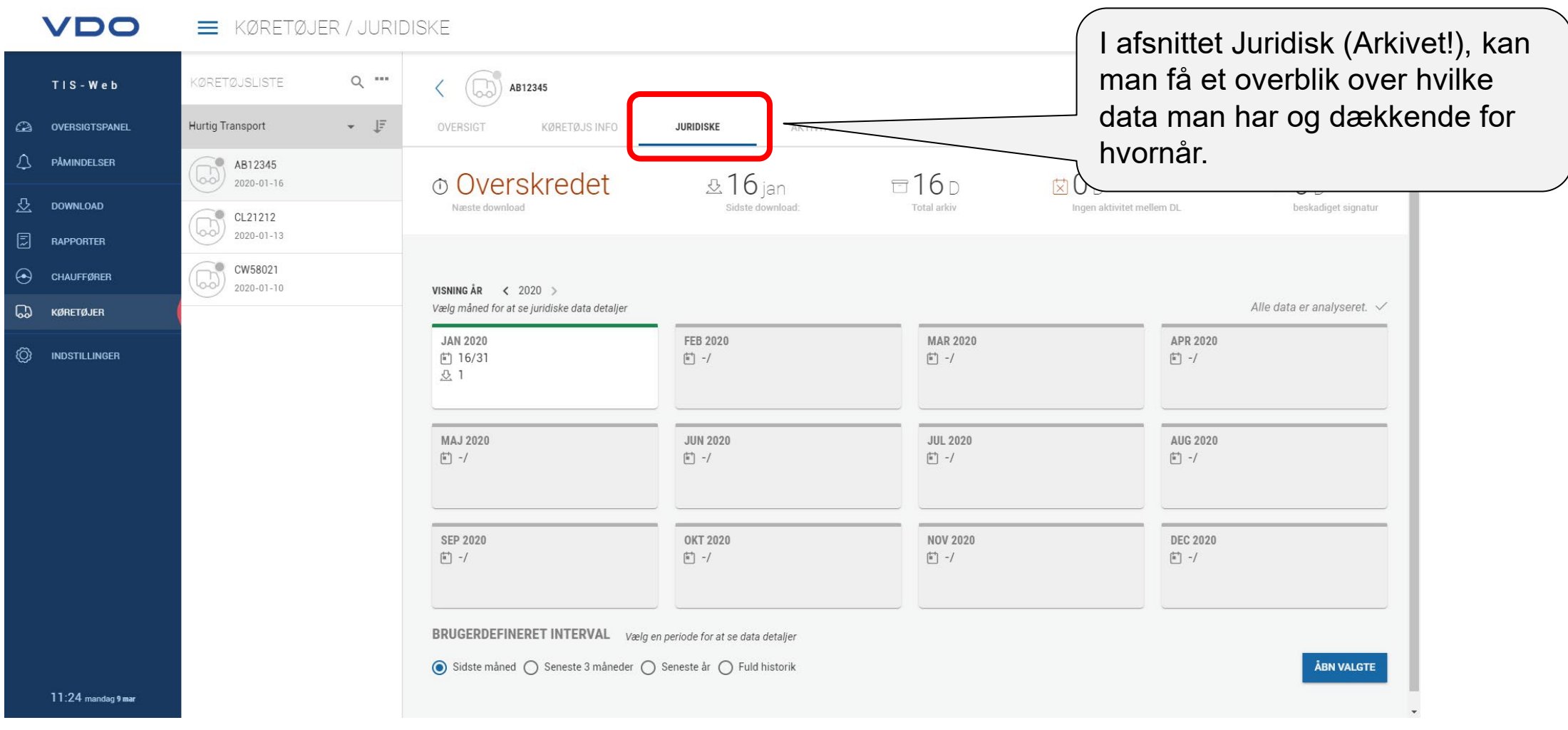

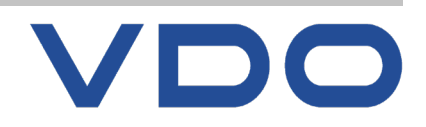

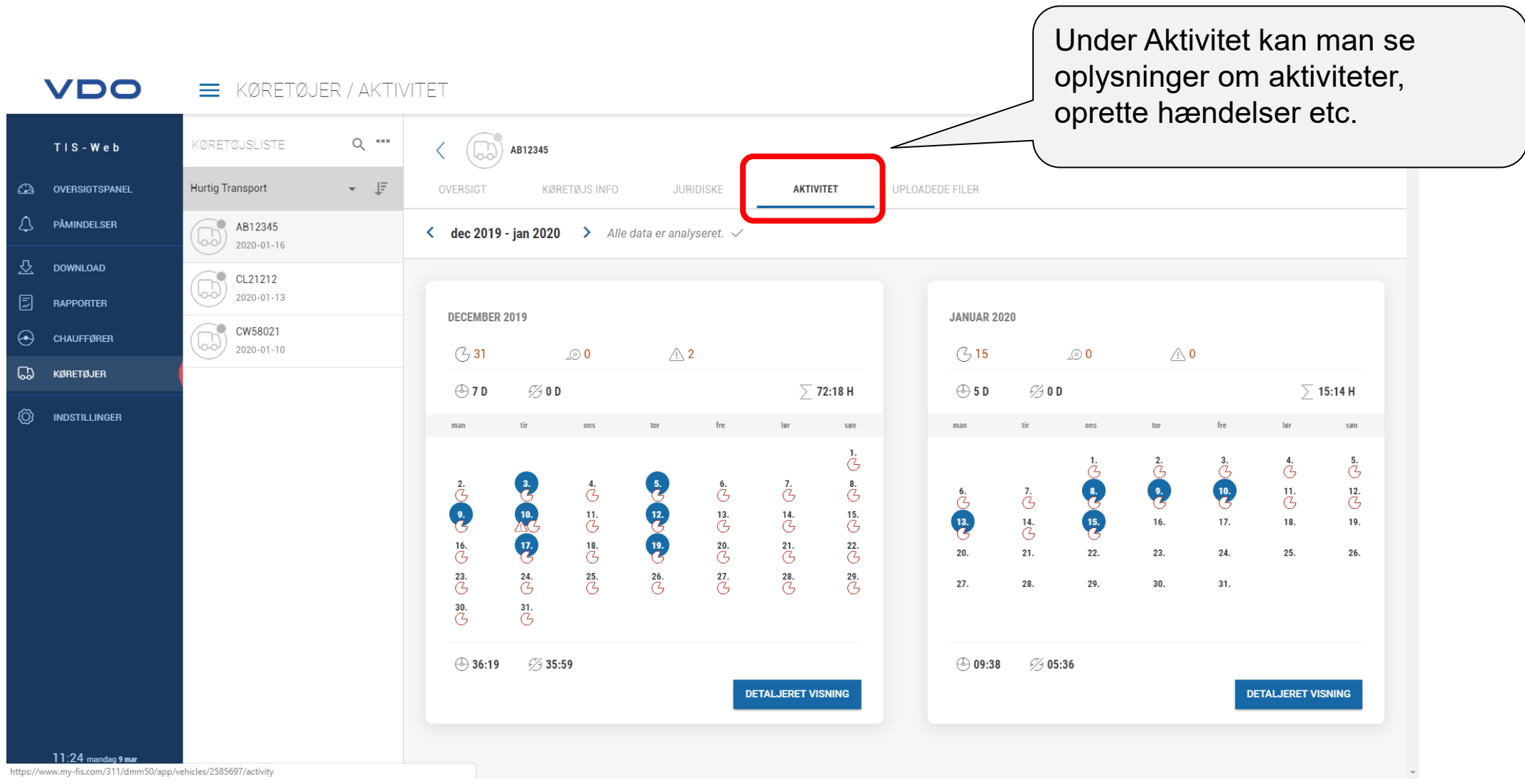

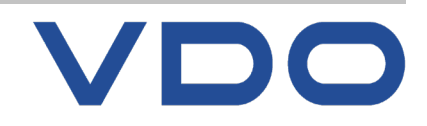

**© FDParts A/S, Midtager 26B, DK2605 Brøndby, 6914 4700, vdo@fartskriver.dk 66 / J. Salmansen / marts 2020**

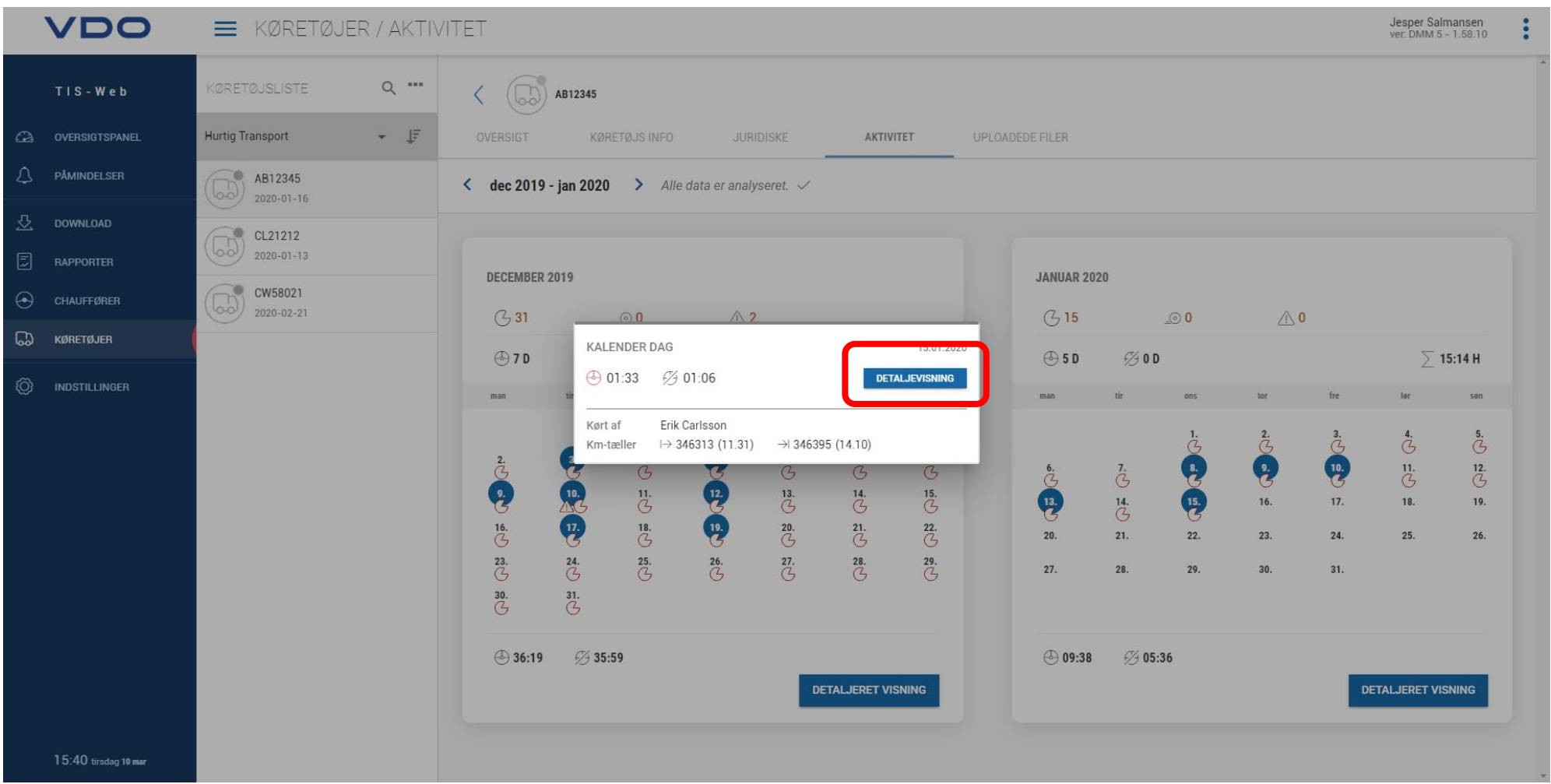

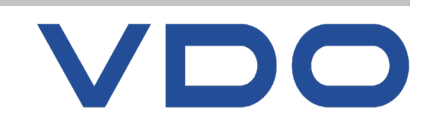

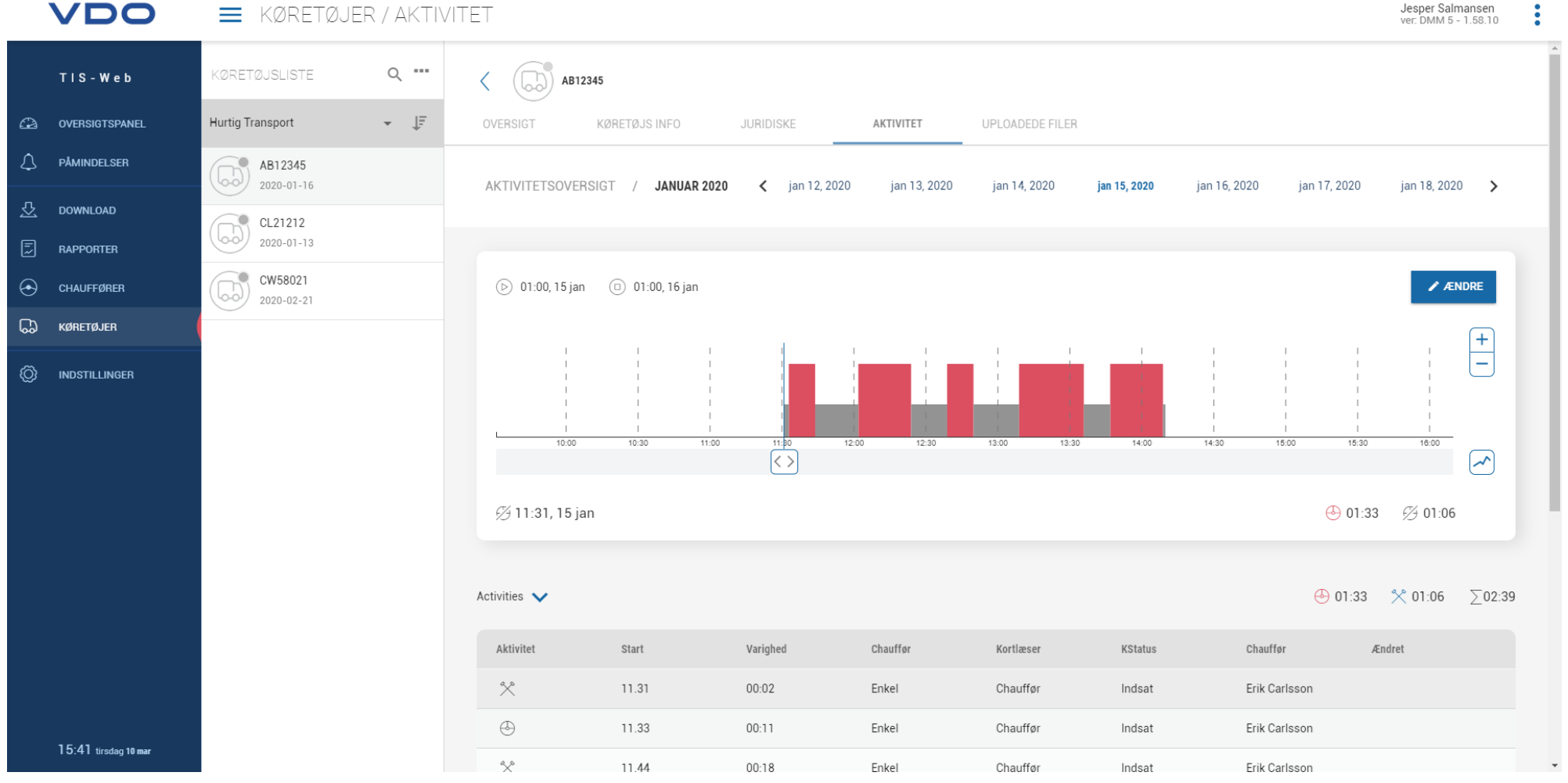

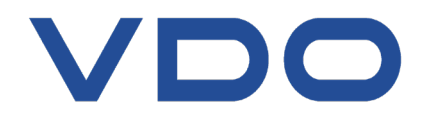

**© FDParts A/S, Midtager 26B, DK2605 Brøndby, 6914 4700, vdo@fartskriver.dk 68 / J. Salmansen / marts 2020**

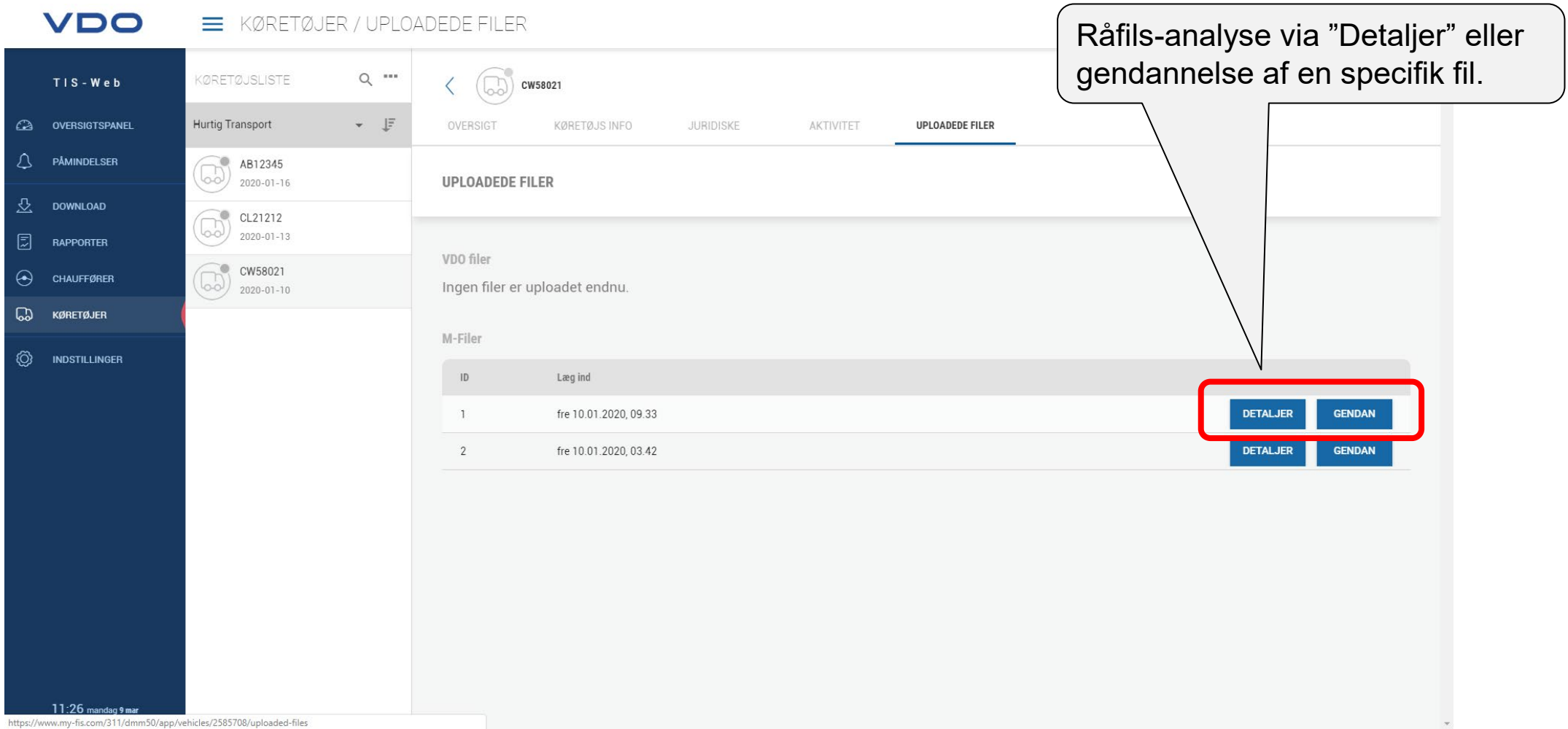

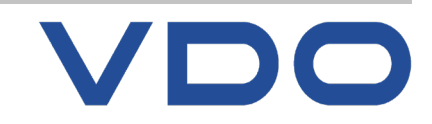

**© FDParts A/S, Midtager 26B, DK2605 Brøndby, 6914 4700, vdo@fartskriver.dk 69 / J. Salmansen / marts 2020**

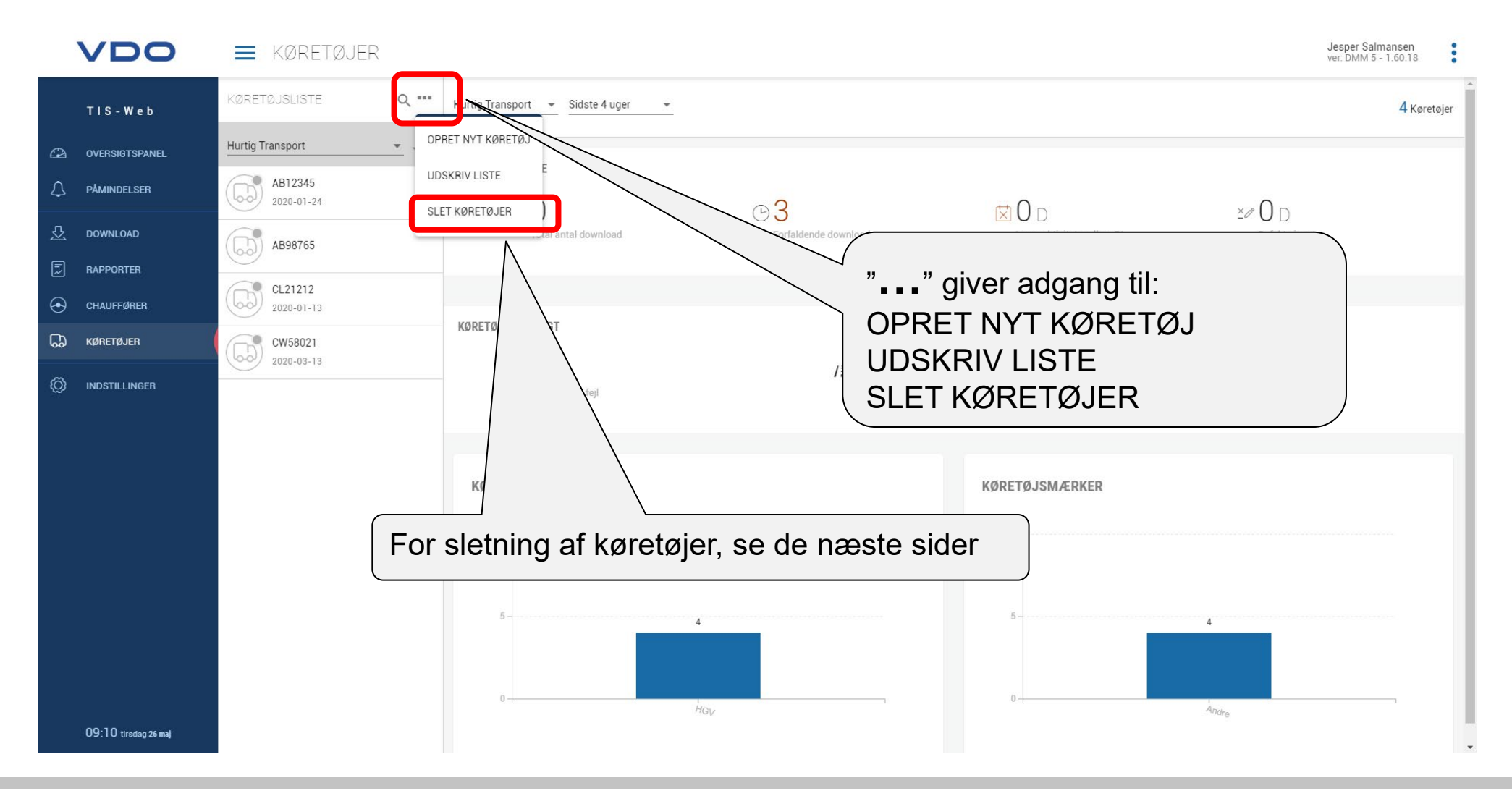

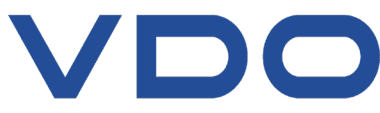

**© FDParts A/S, Midtager 26B, DK2605 Brøndby, 6914 4700, vdo@fartskriver.dk 70 / J. Salmansen / marts 2020**

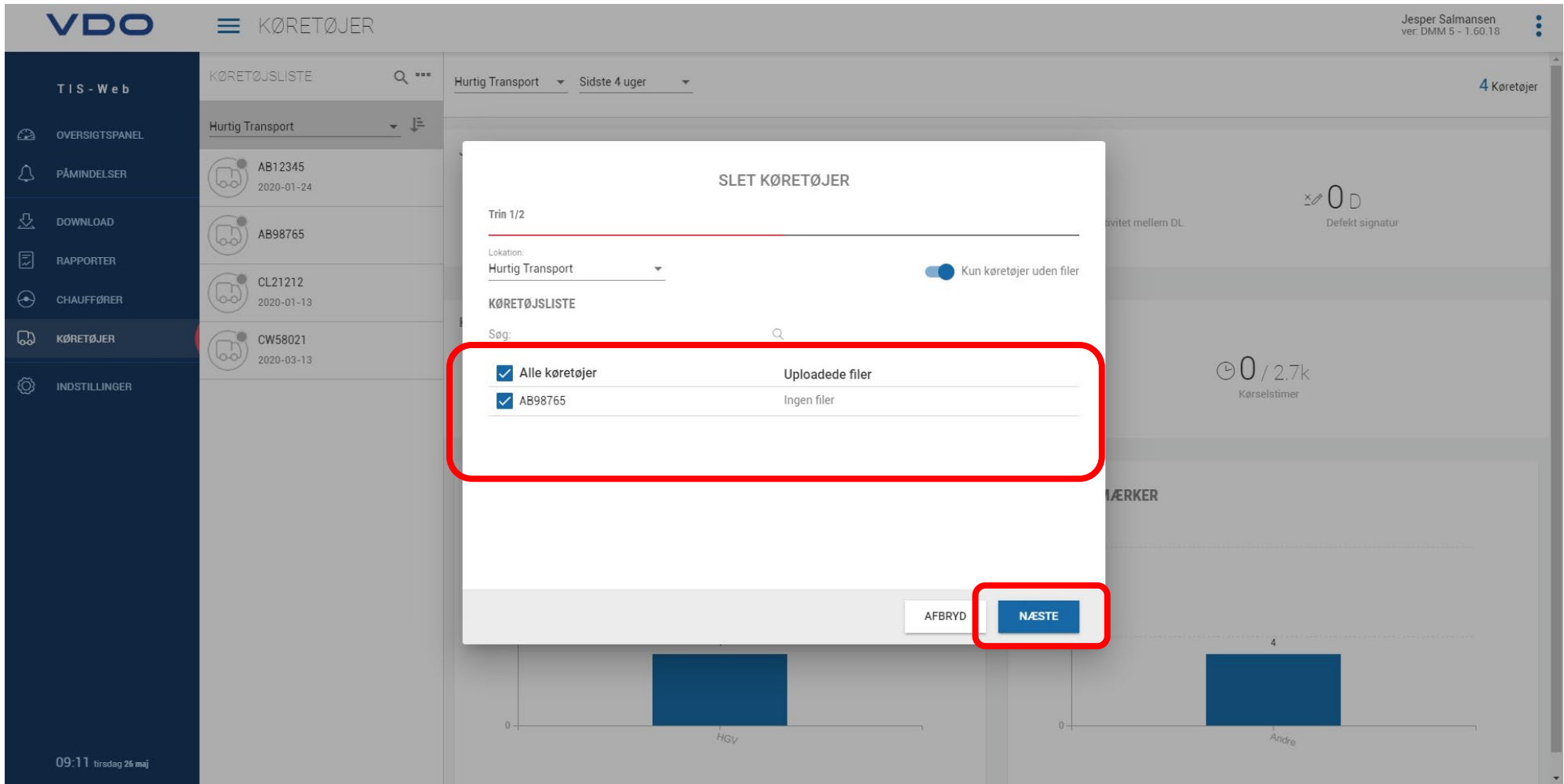

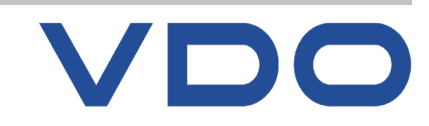

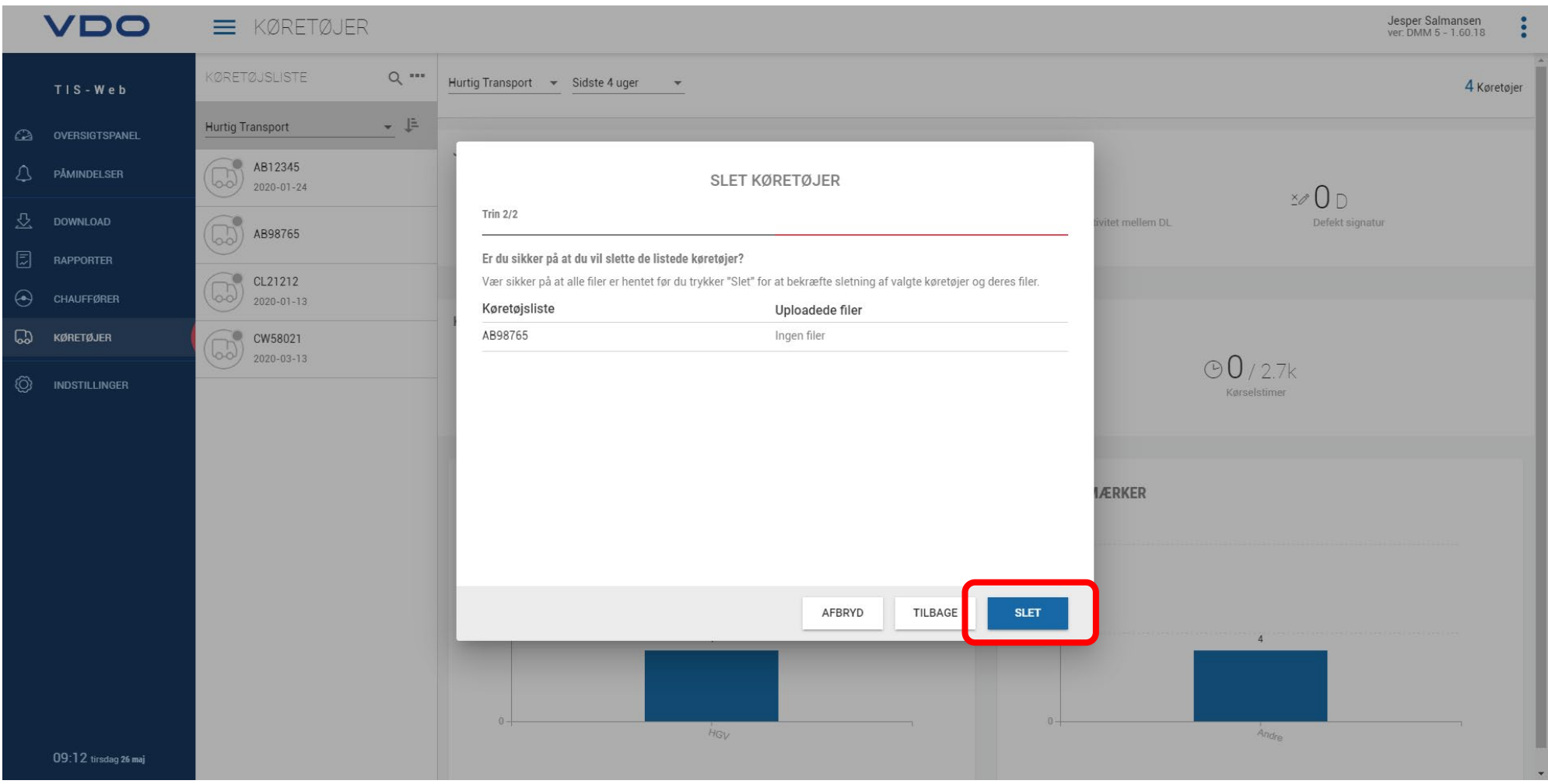

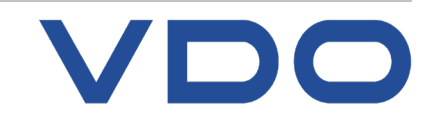

**© FDParts A/S, Midtager 26B, DK2605 Brøndby, 6914 4700, vdo@fartskriver.dk 72 / J. Salmansen / marts 2020**
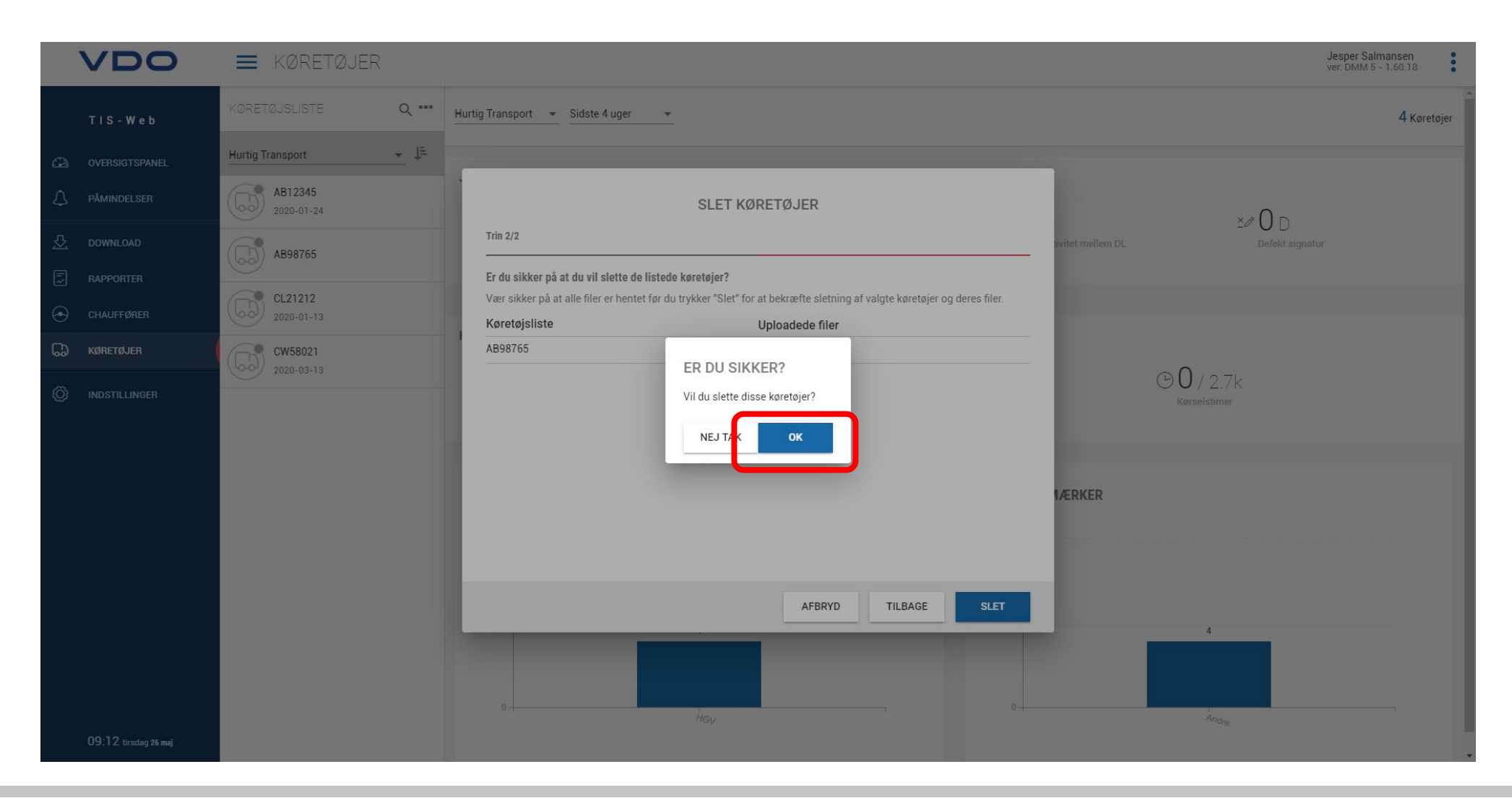

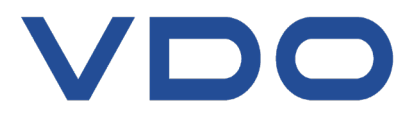

# **INDSTILLINGER** Anbefalinger, ændringer i påmindelser

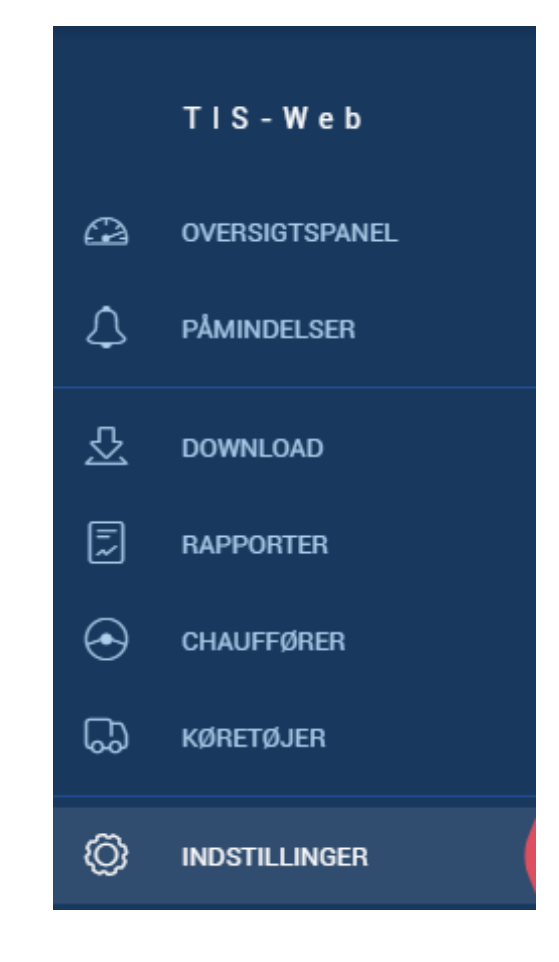

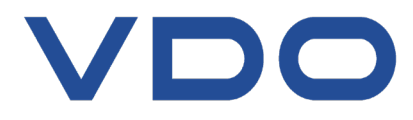

**© FDParts A/S, Midtager 26B, DK2605 Brøndby, 6914 4700, vdo@fartskriver.dk 74 / J. Salmansen / marts 2020**

## **Knowledge Quality Service Flyt flere chauffører/køretøjer fra/til lokation**

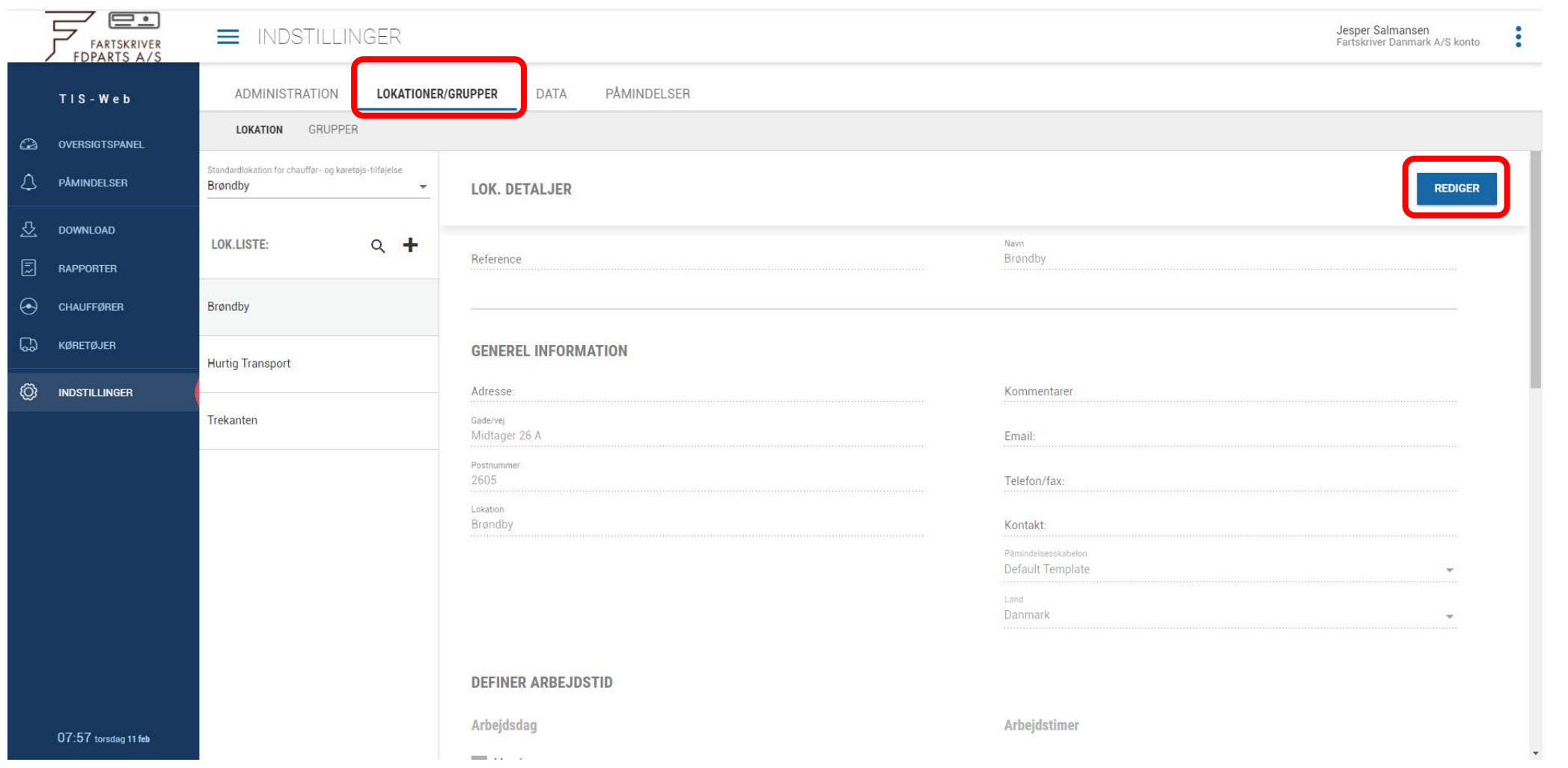

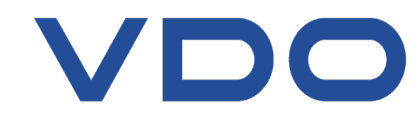

## **Knowledge Quality Service Flyt flere chauffører/køretøjer fra/til lokation**

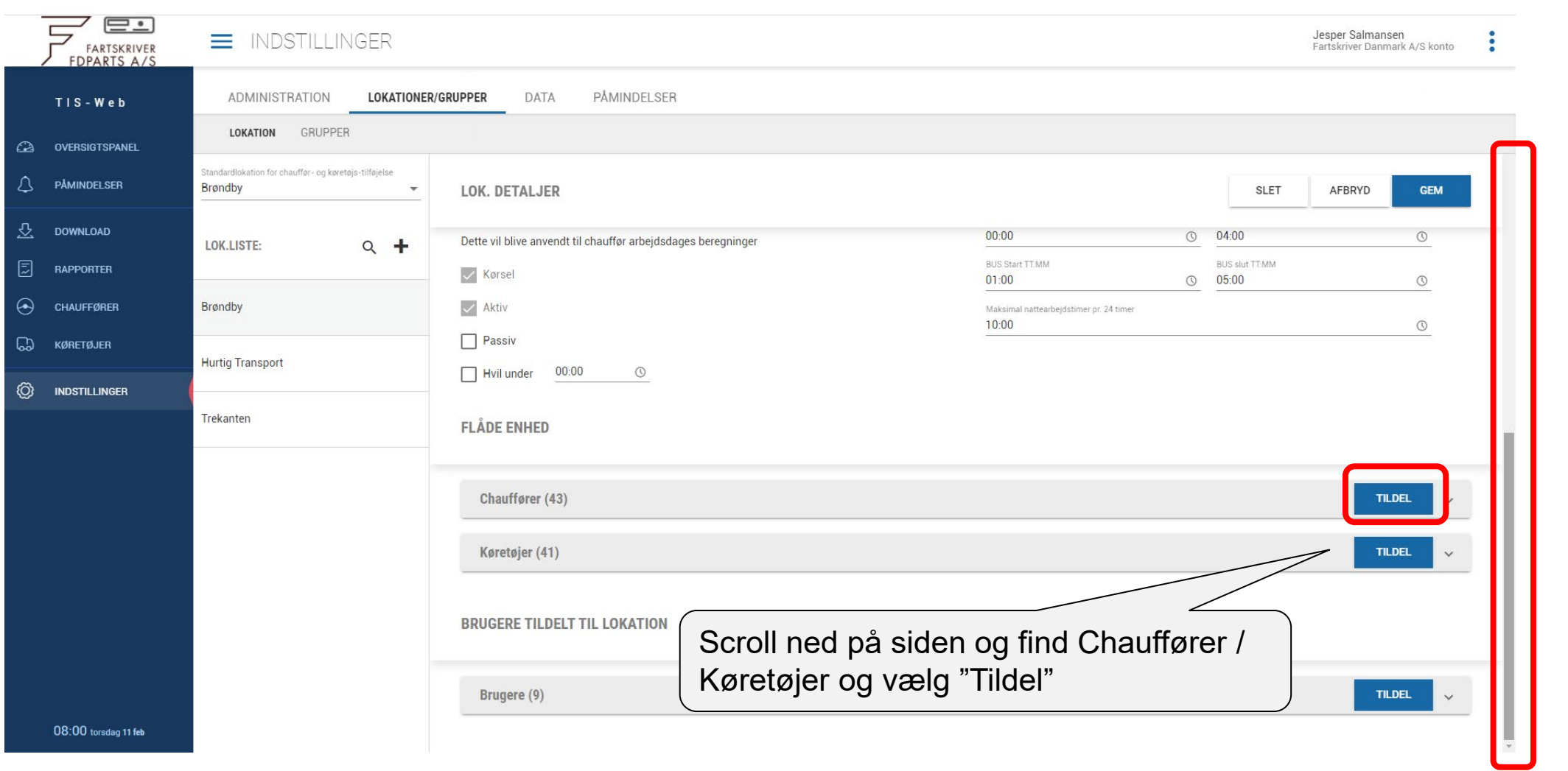

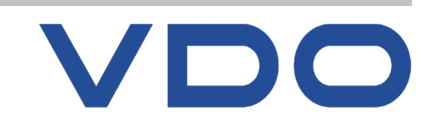

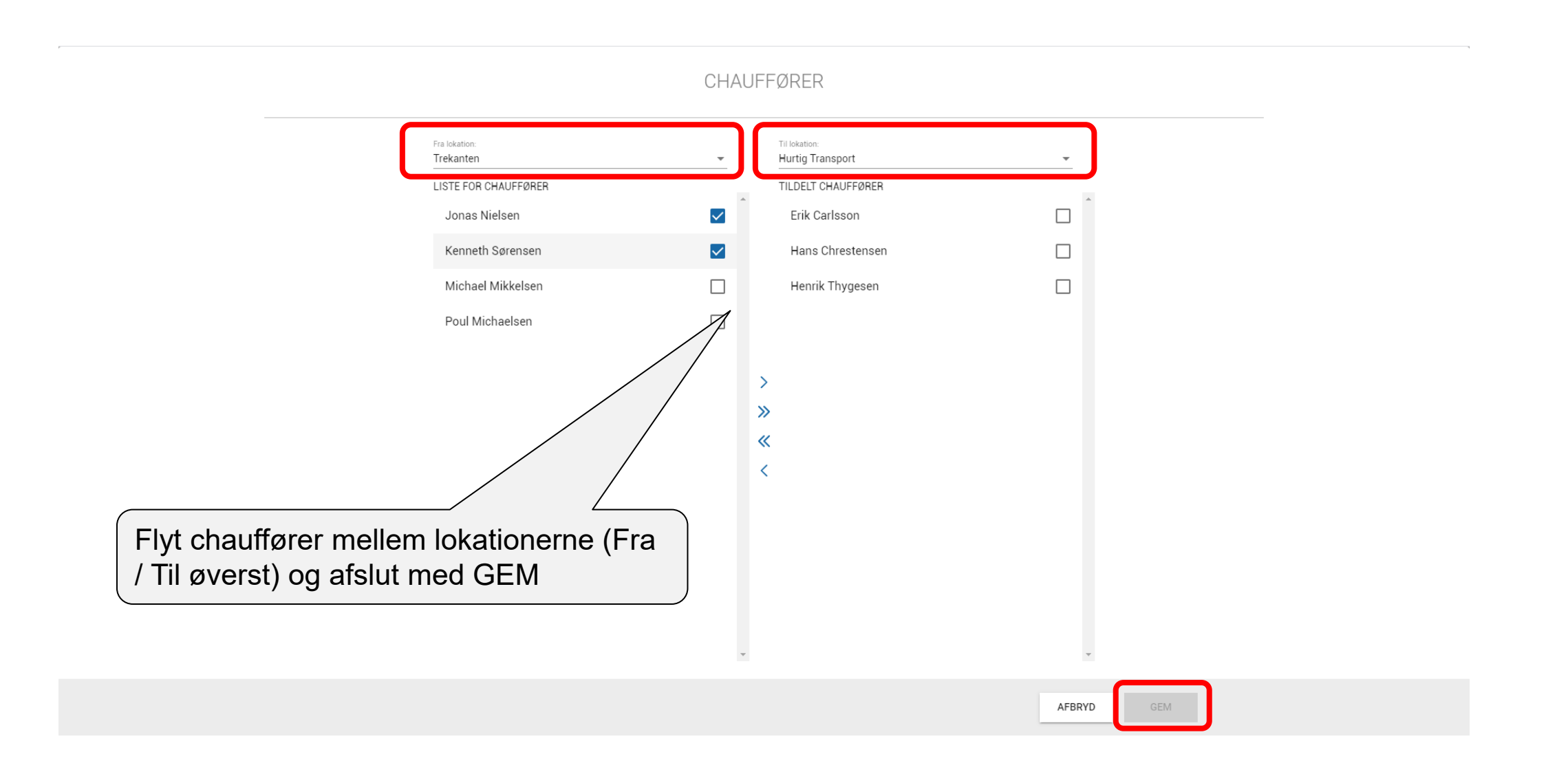

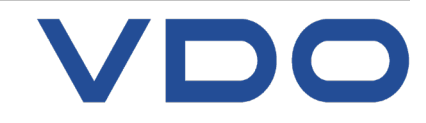

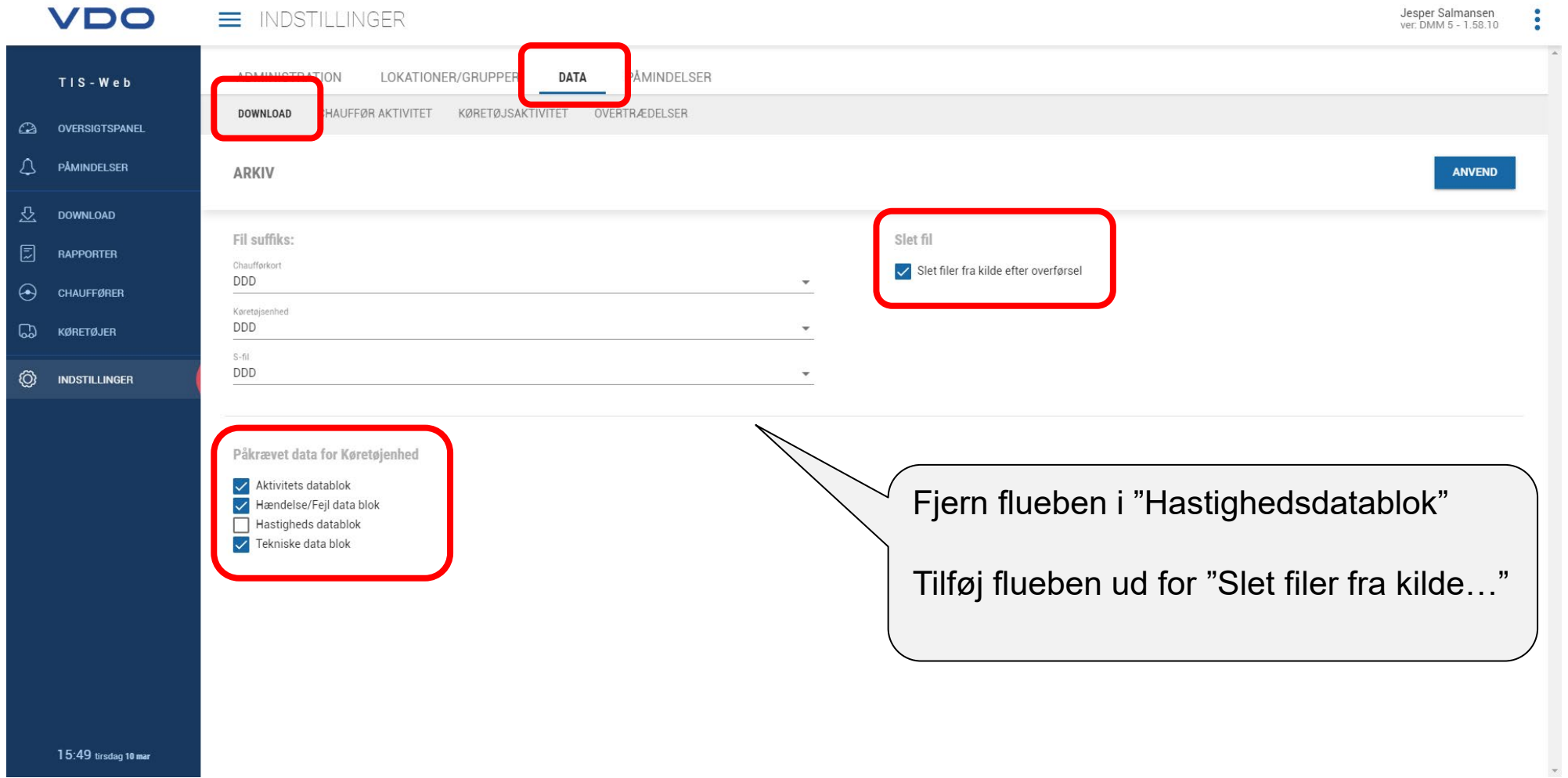

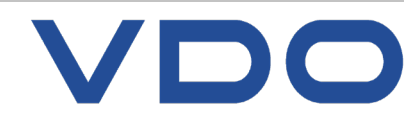

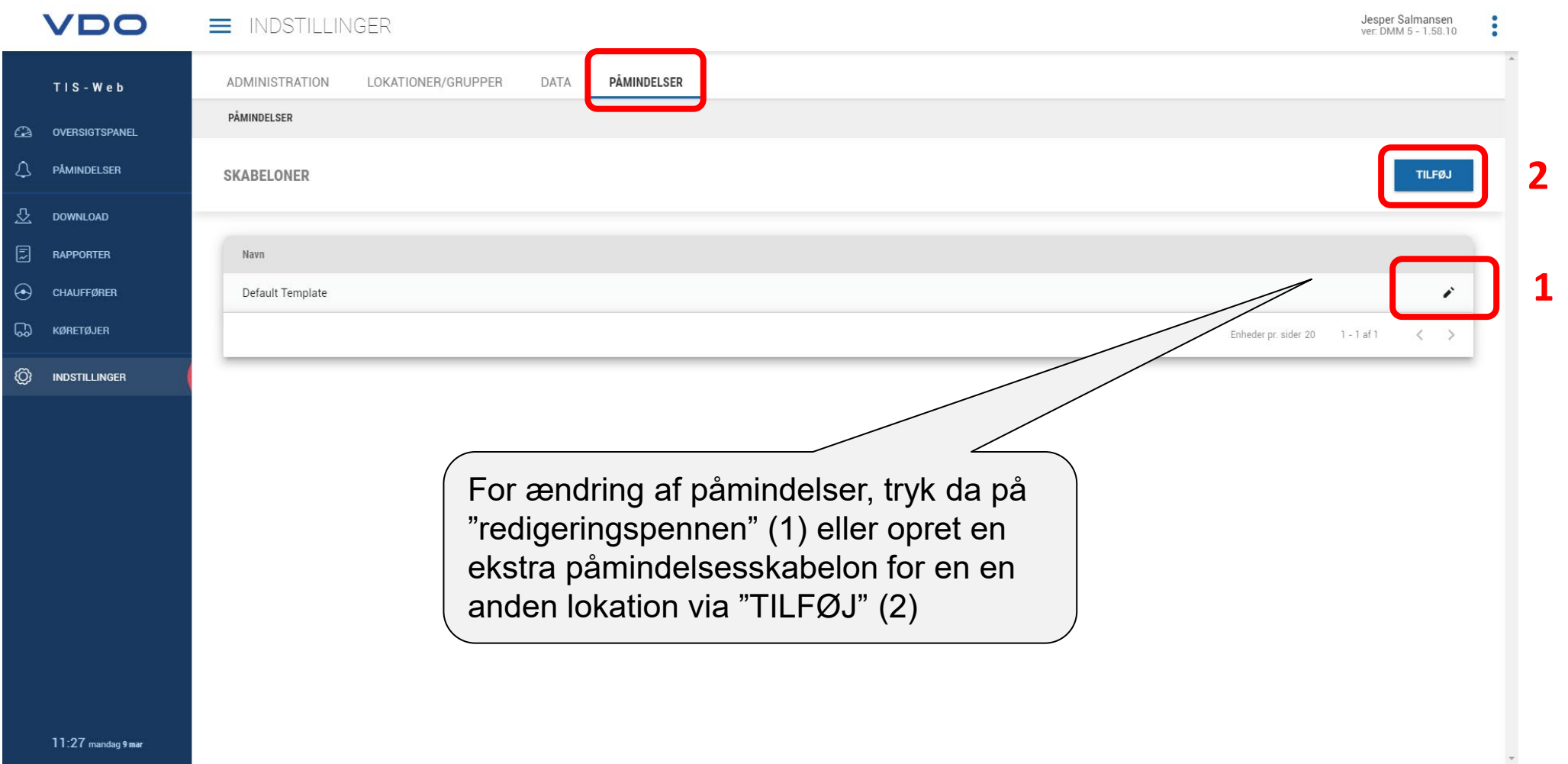

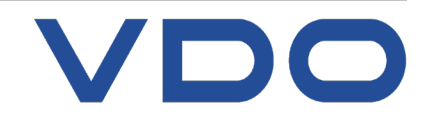

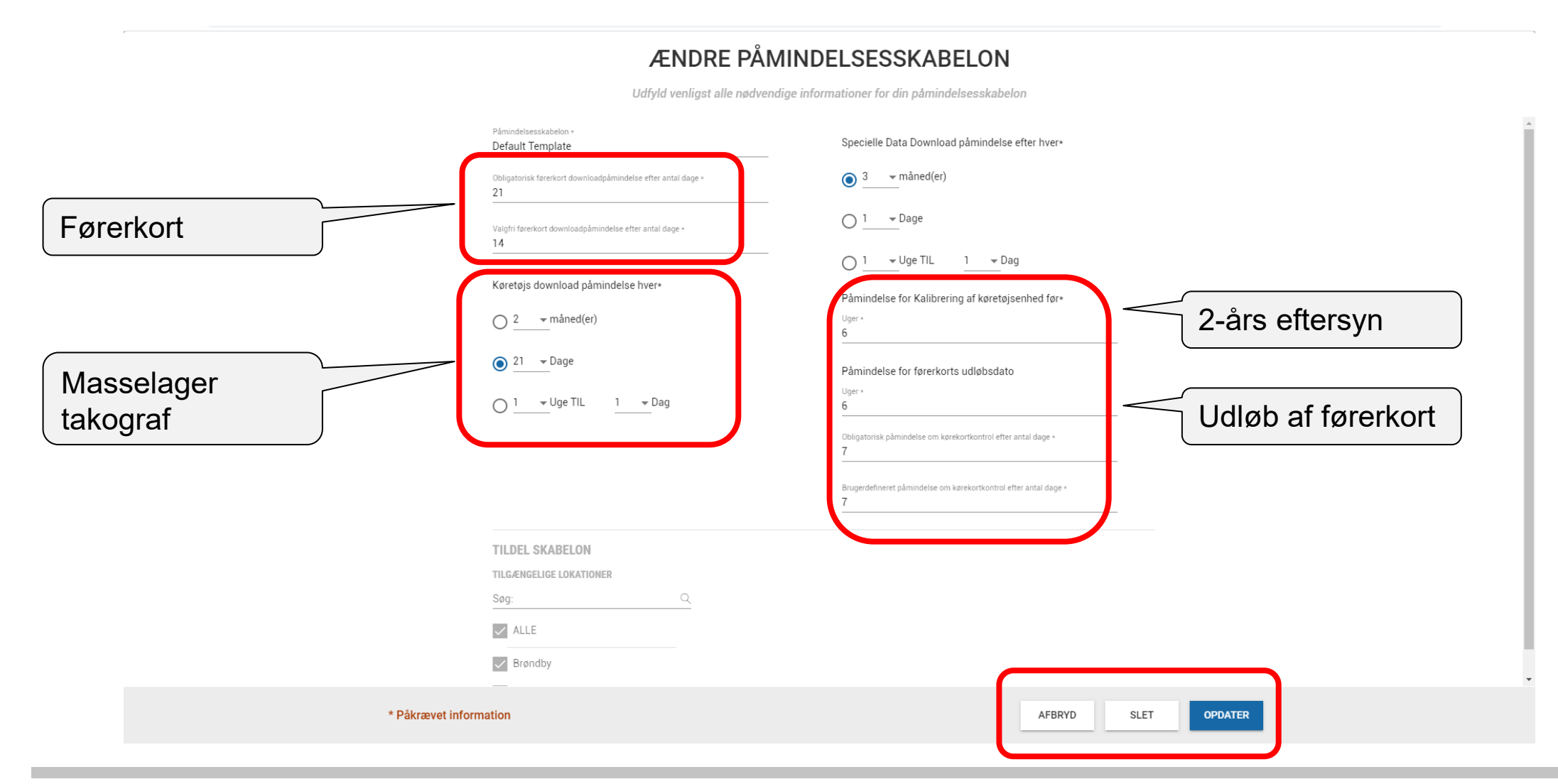

VDO

**© FDParts A/S, Midtager 26B, DK2605 Brøndby, 6914 4700, vdo@fartskriver.dk 80 / J. Salmansen / marts 2020**

## **MINE RAPPORTER** Opret egen rapportskabelon

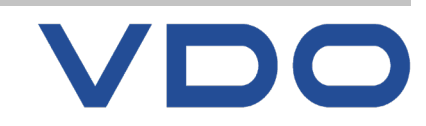

**© FDParts A/S, Midtager 26B, DK2605 Brøndby, 6914 4700, vdo@fartskriver.dk 81 / J. Salmansen / marts 2020**

## **Knowledge Quality Service Køretøjsrapport, standard skabelon**

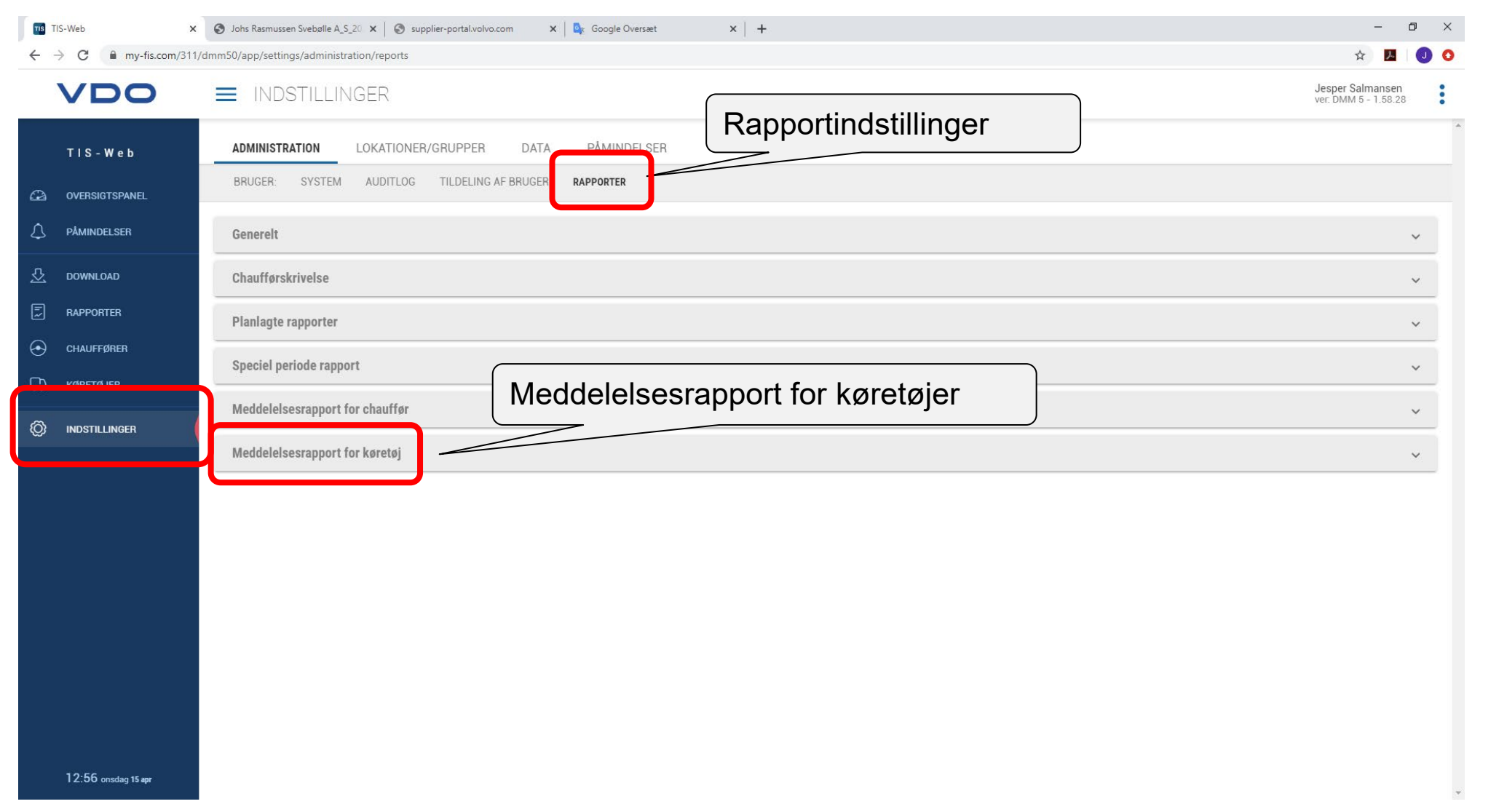

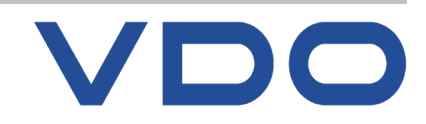

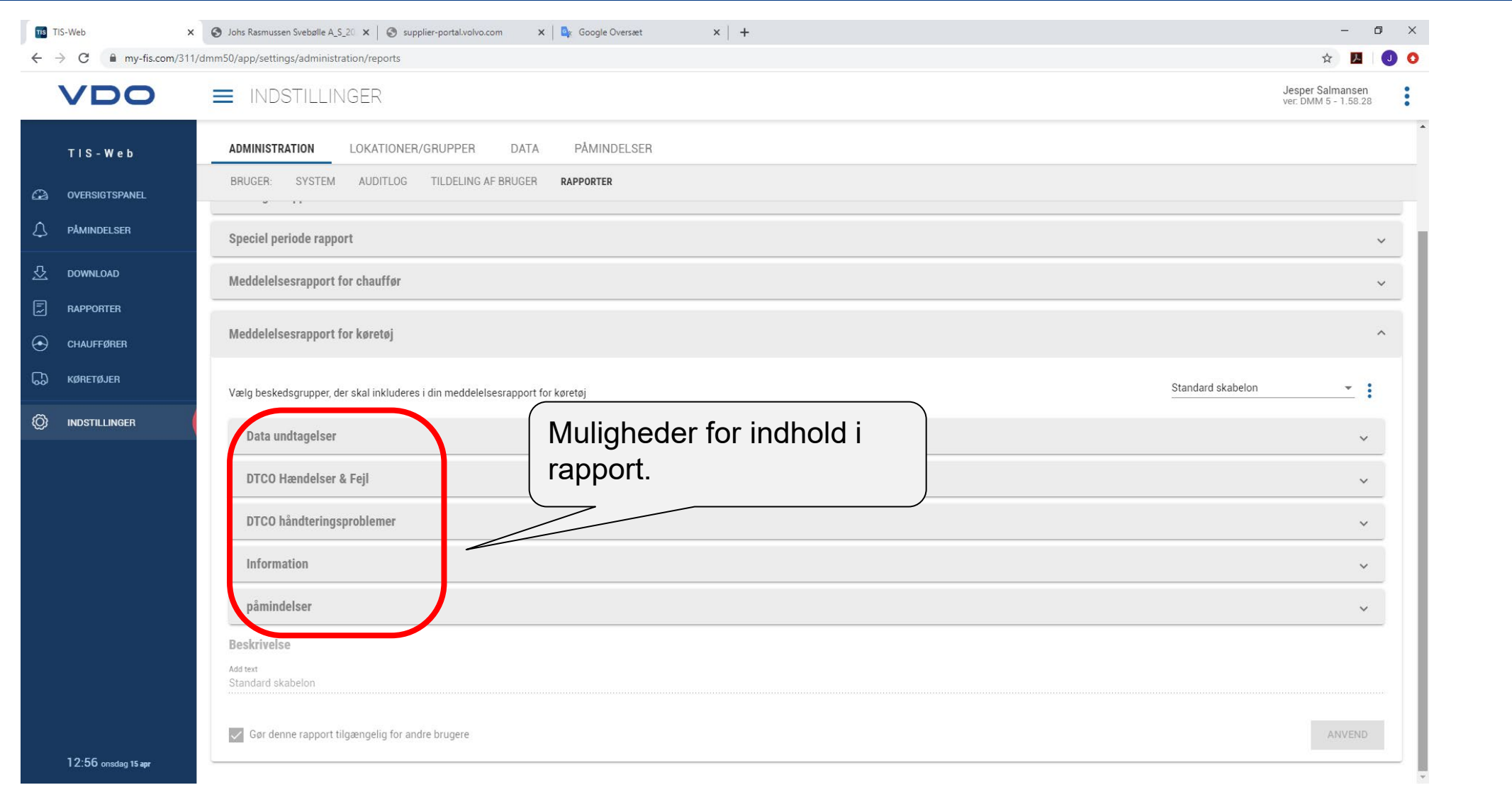

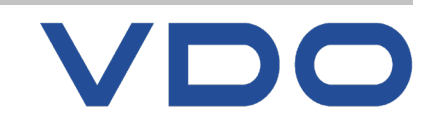

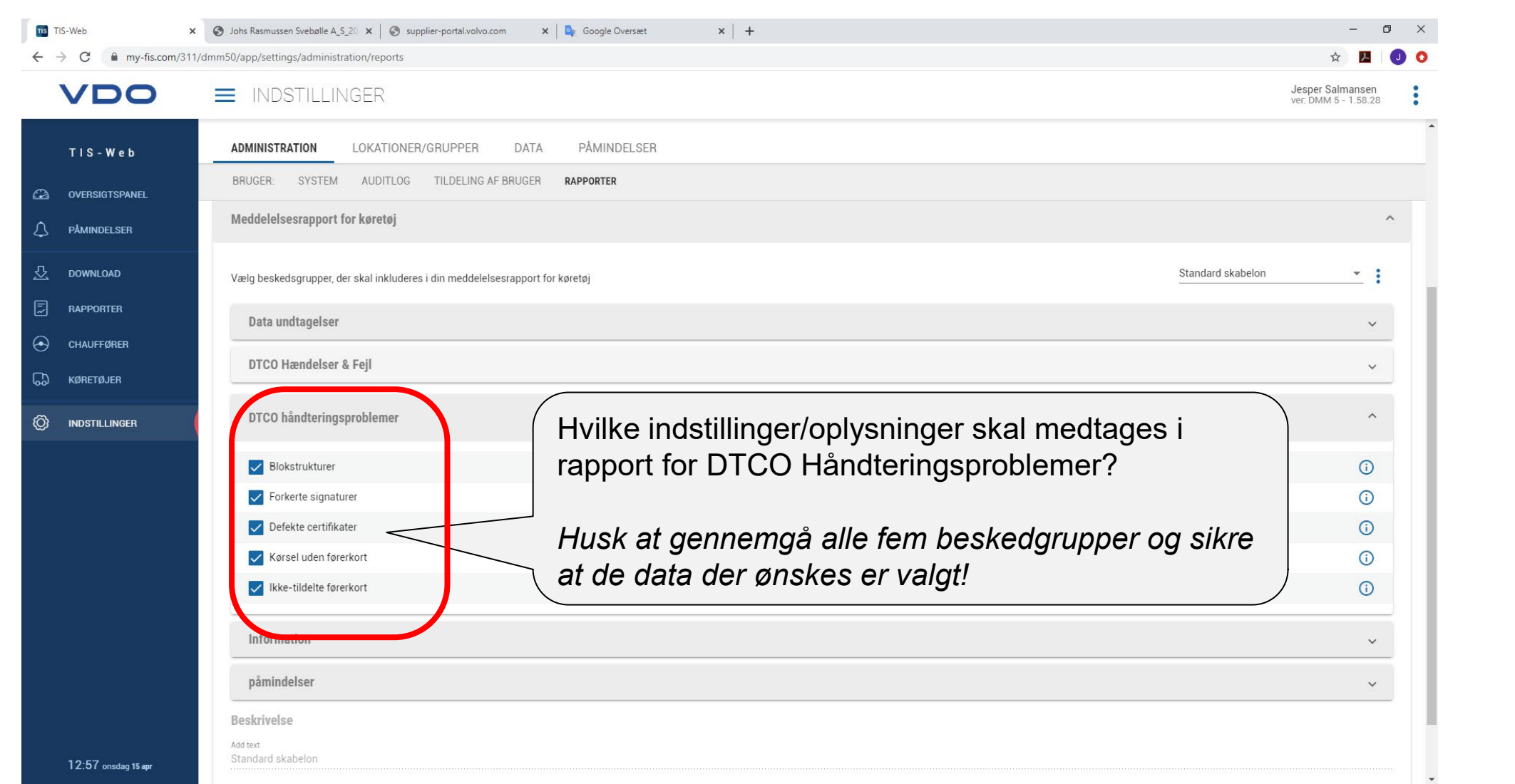

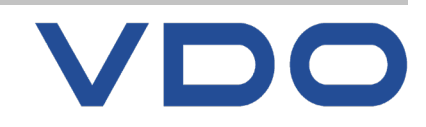

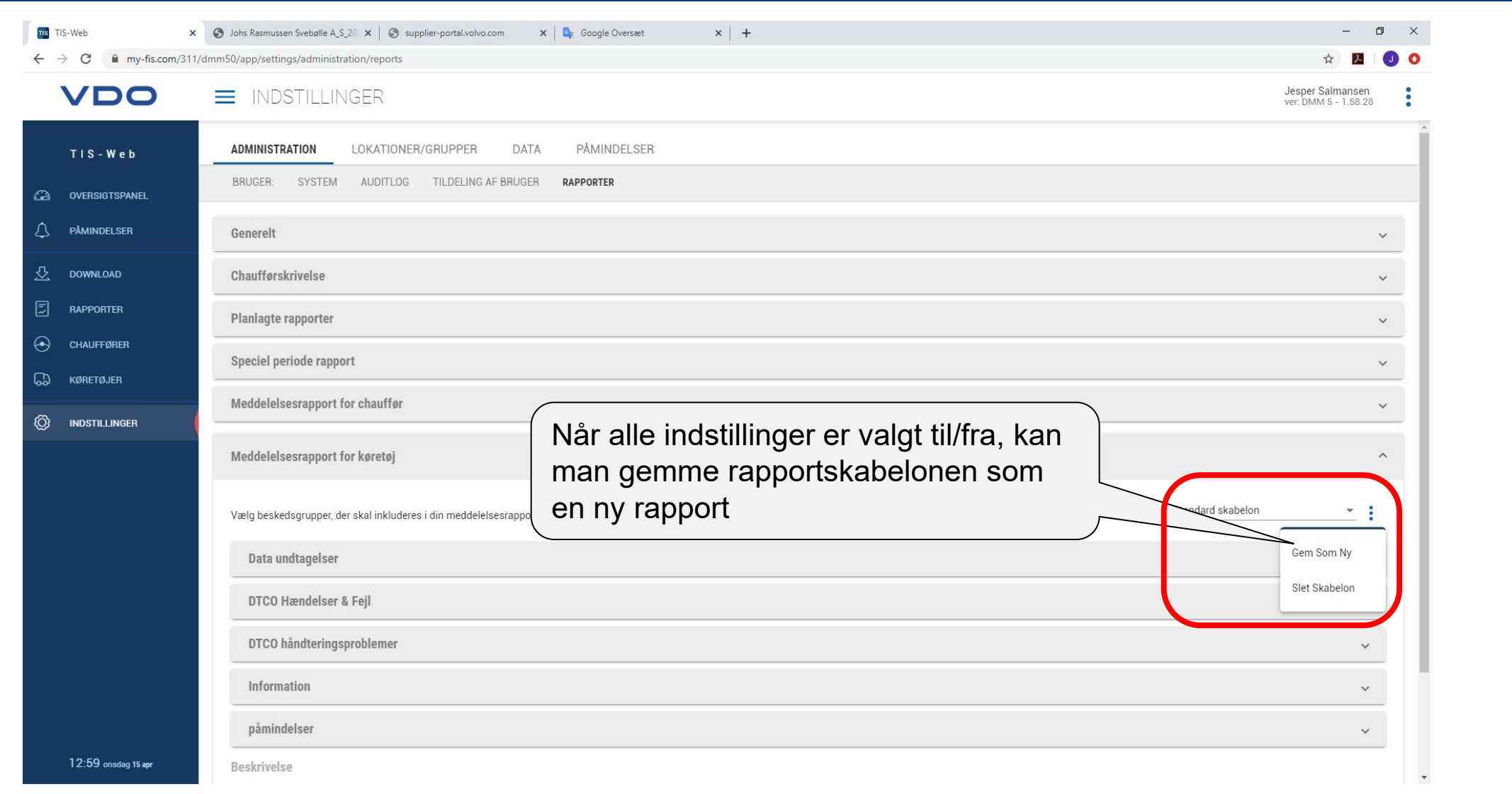

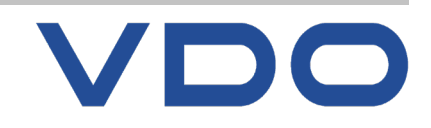

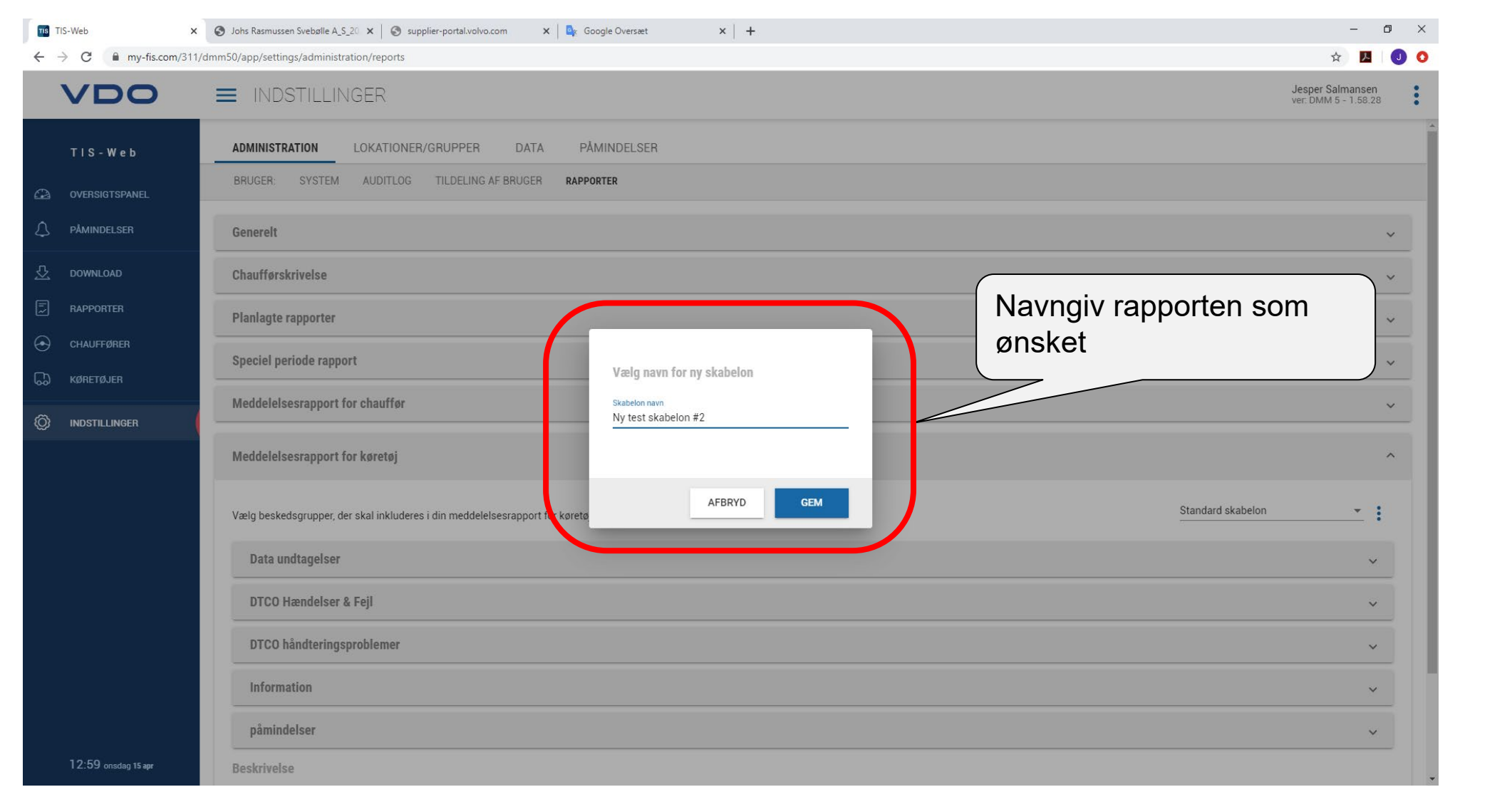

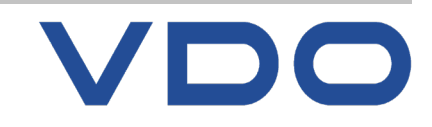

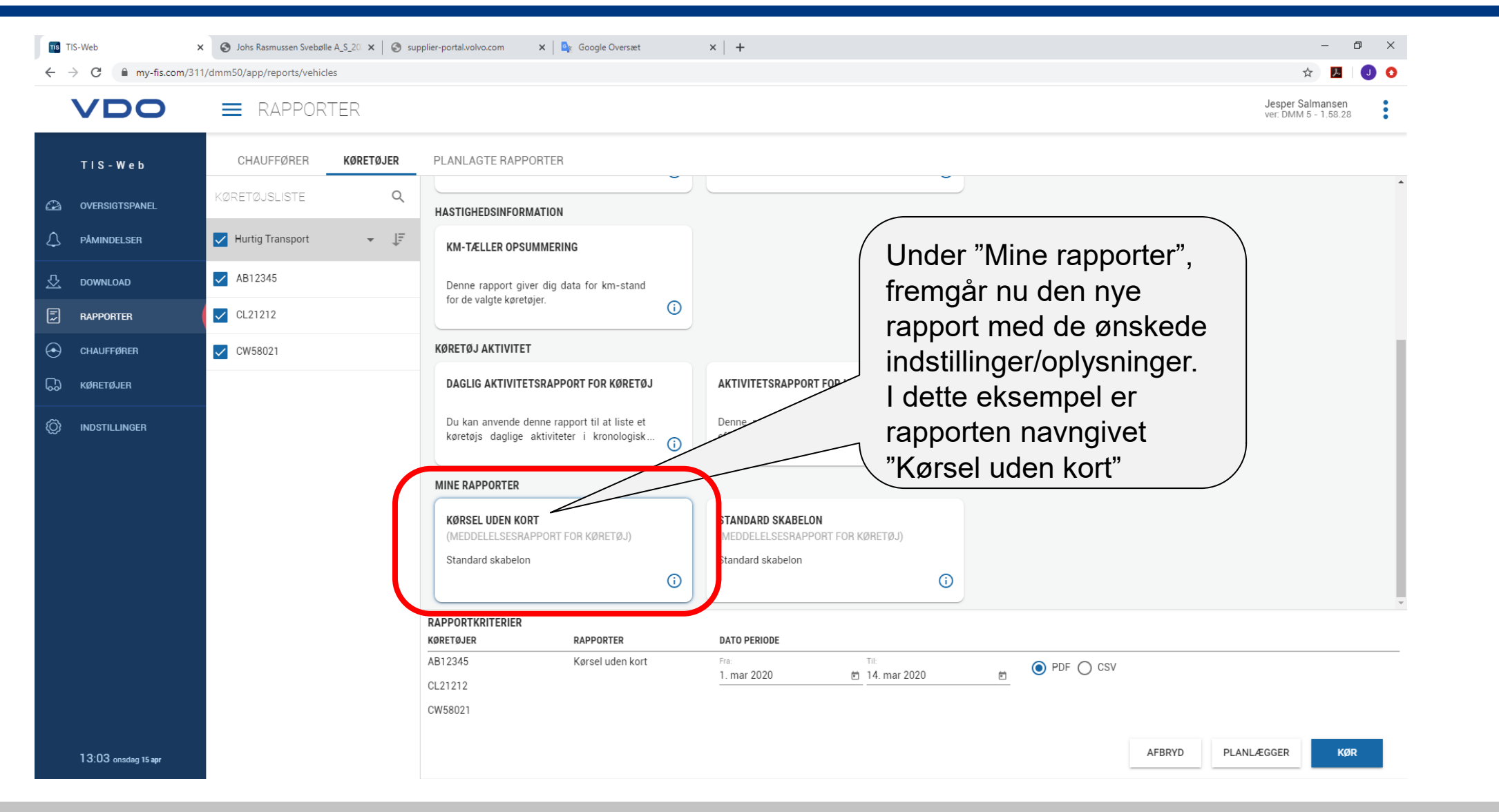

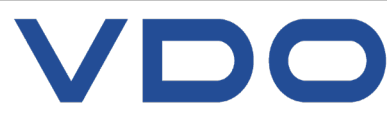